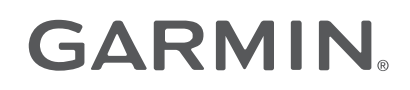

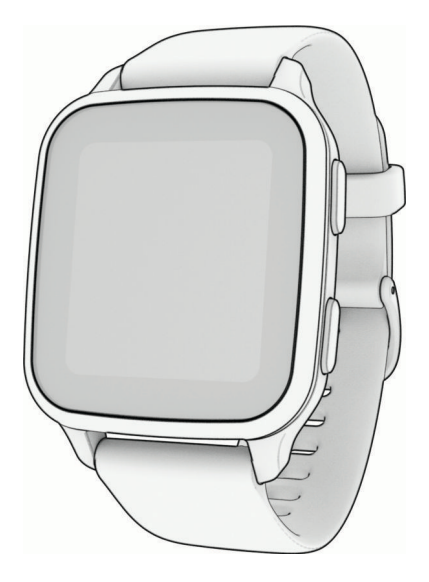

# **VENU® SQ 2** Посібник користувача

#### © 2022 Компанія Garmin Ltd. або її дочірні компанії

Усі права захищено. Згідно з законами про авторські права повне чи часткове копіювання цього документа без письмового дозволу компанії Garmin заборонене. Компанія Garmin залишає за собою право змінювати чи вдосконалювати свою продукцію, а також вносити зміни до цього документа, не зобов'язуючись повідомляти будь-кого про такі зміни чи вдосконалення. Щоб отримати останні оновлення або додаткові відомості щодо користування цим продуктом, відвідайте сайт [www.garmin.com.](http://www.garmin.com)

Garmin®, логотип Garmin, ANT+®, Approach®, Auto Lap®, Auto Pause®, Edge® та Venu® є торговими марками компанії Ltd. або її дочірніх компаній, зареєстрованими в США та інших країнах. Body Battery™, Connect IQ™, Firstbeat Analytics™, Garmin AutoShot™, Garmin Connect™, Garmin Express™, Garmin Golf™, Garmin Index™, Garmin Move IQ™, Garmin Pay™, Health Snapshot™, HRM-Dual™, HRM-Pro™, tempe™, TrueUp™ та Varia™ є торговими марками компанії Garmin Ltd. або її дочірніх компаній. Ці торгові марки можна використовувати лише за повної згоди компанії Garmin.

Android™ є торговою маркою компанії Google LLC. Apple®, iPhone® і іTunes® є торговими марками корпорації Apple Inc., зареєстрованими в США та інших країнах. Текстовий товарний знак і логотипи BLUETOOTH® є власністю корпорації Bluetooth SIG, Inc. Будь-яке використання цих знаків компанією Garmin здійснюється за ліцензією. The Cooper Institute®, а також будь-які пов'язані торгові марки належать The Cooper Institute. iOS® є зареєстрованою торговою маркою компанії Cisco Systems, Inc. і використовується компанією Apple Inc. за ліцензією. Wi-Fi® є зареєстрованою торговою маркою компанії Wi-Fi Alliance Corporation. Windows® є зареєстрованою торговою маркою корпорації Microsoft Corporation у США та інших країнах. Інші товарні знаки та назви належать їх відповідним власникам.

Цей продукт має сертифікацію ANT+® . Список сумісних пристроїв і програм можна переглянути на сторінці [www.thisisant.com/directory](http://www.thisisant.com/directory).

M/N: AA4390, A04390

# **Зміст**

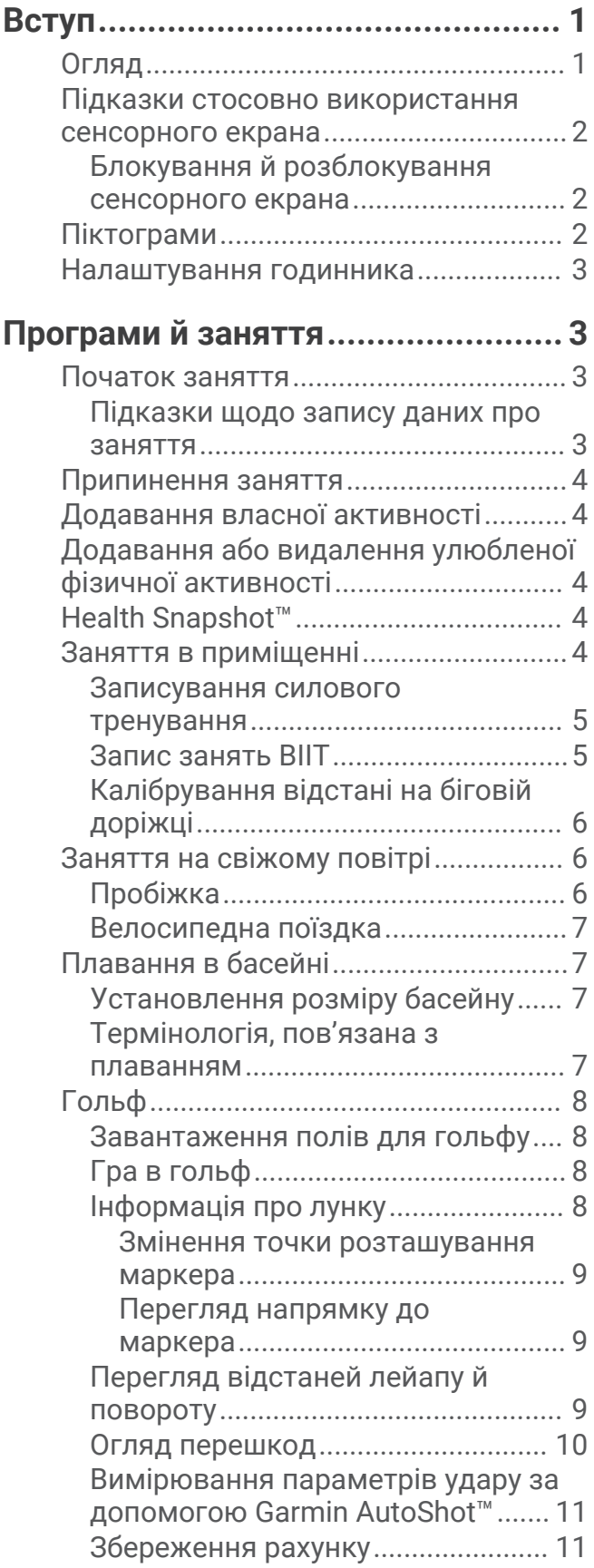

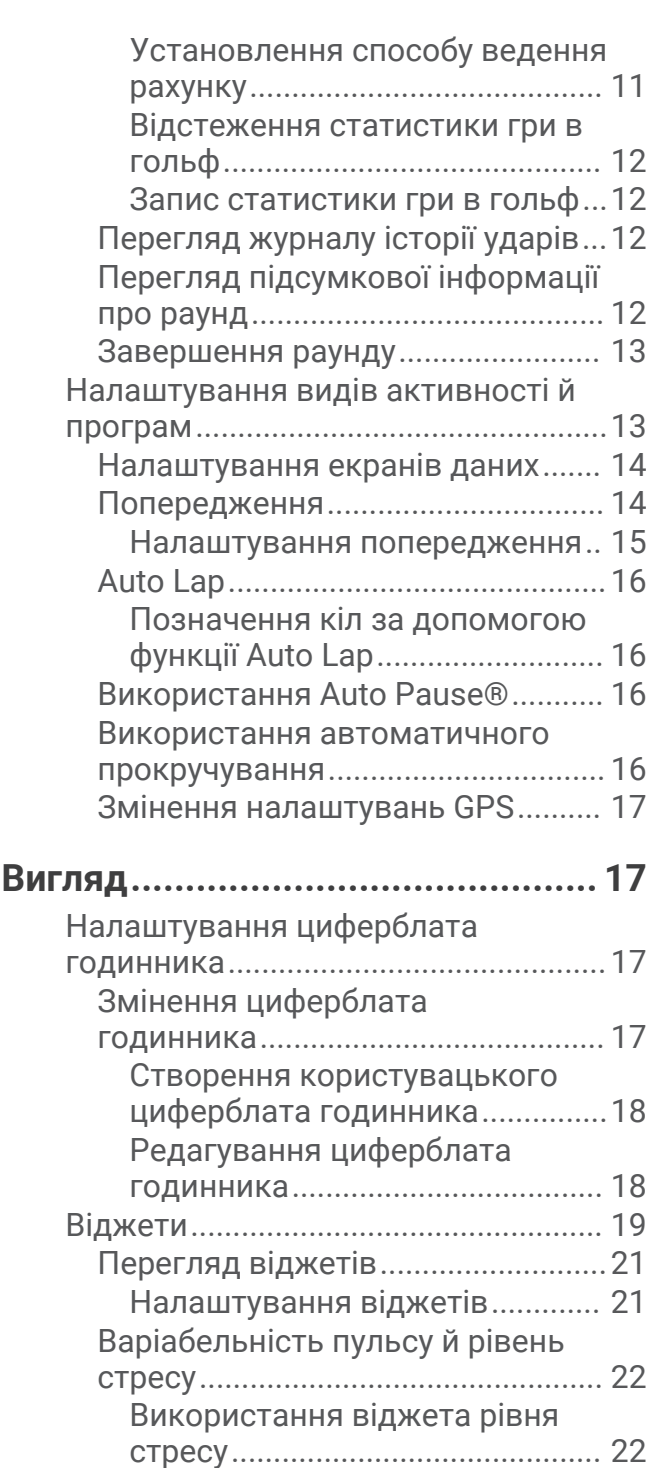

[Body Battery......................................](#page-27-0) 22

[Body Battery...................................23](#page-28-0) [Поради щодо покращення даних](#page-28-0) [Body Battery...................................23](#page-28-0) [Жіноче здоров'я..............................](#page-28-0) 23 [Відстеження менструального](#page-28-0) [циклу..............................................23](#page-28-0)

[вагітності......................................](#page-29-0) 24

[Перегляд віджета](#page-28-0) 

[Відстеження показників](#page-29-0)

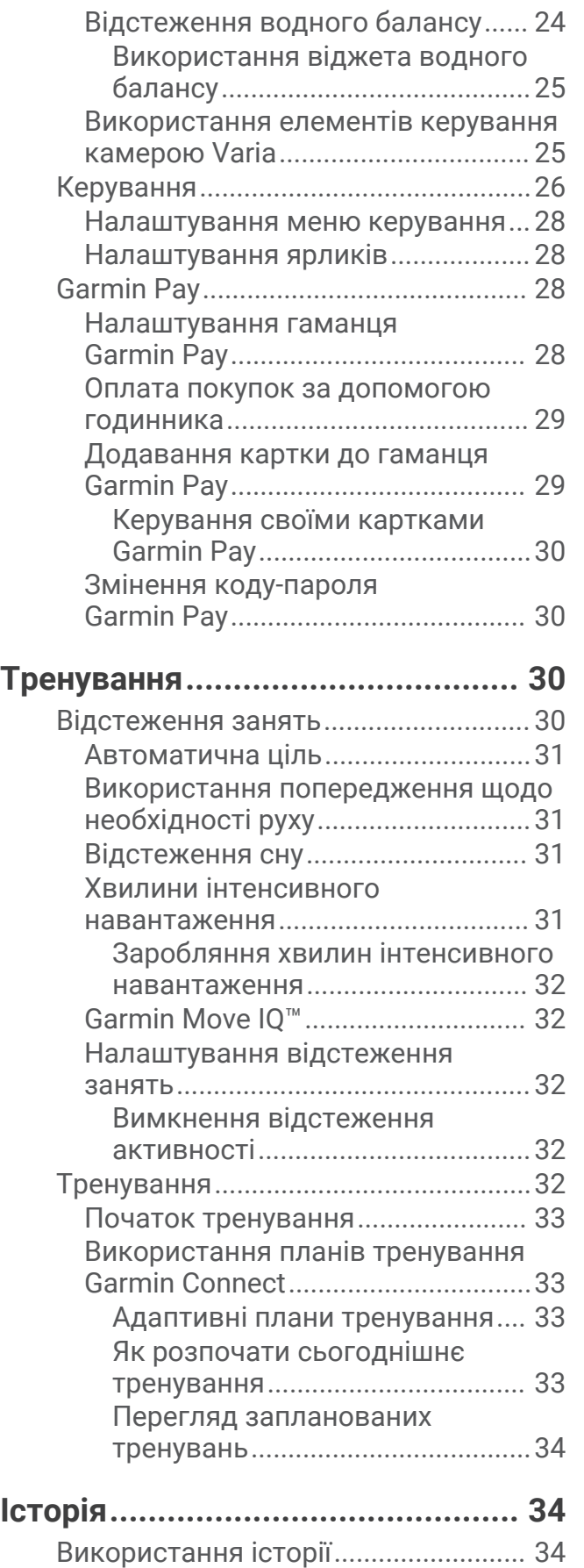

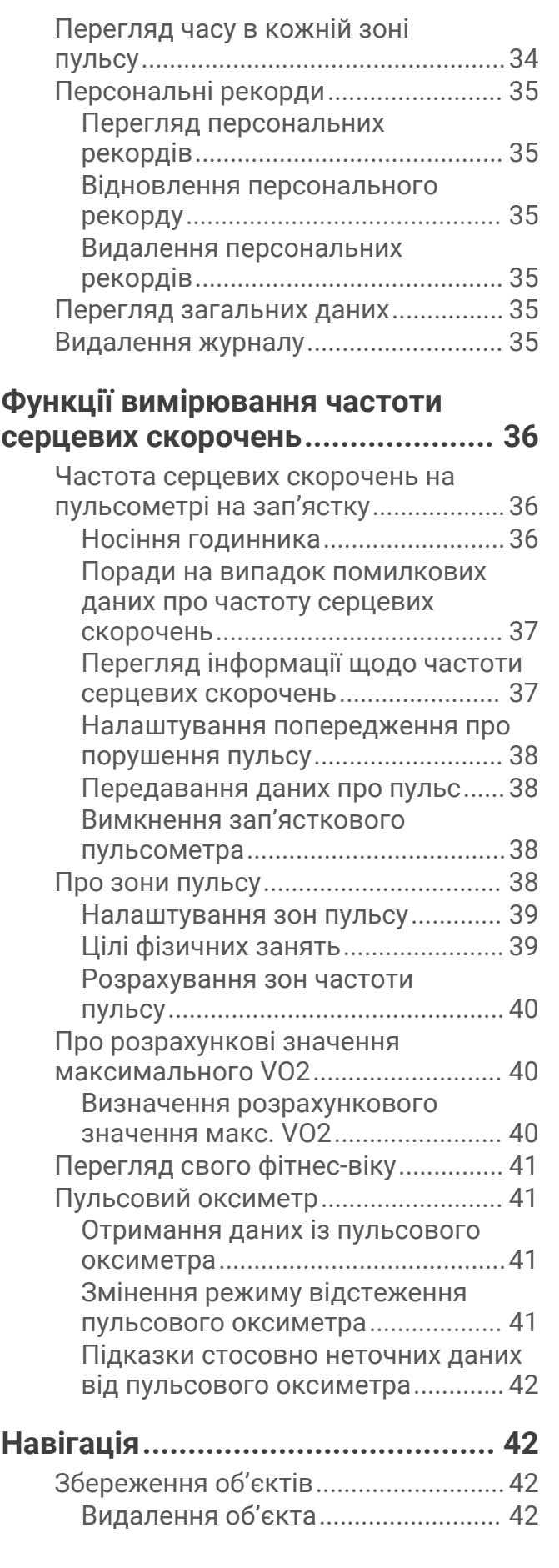

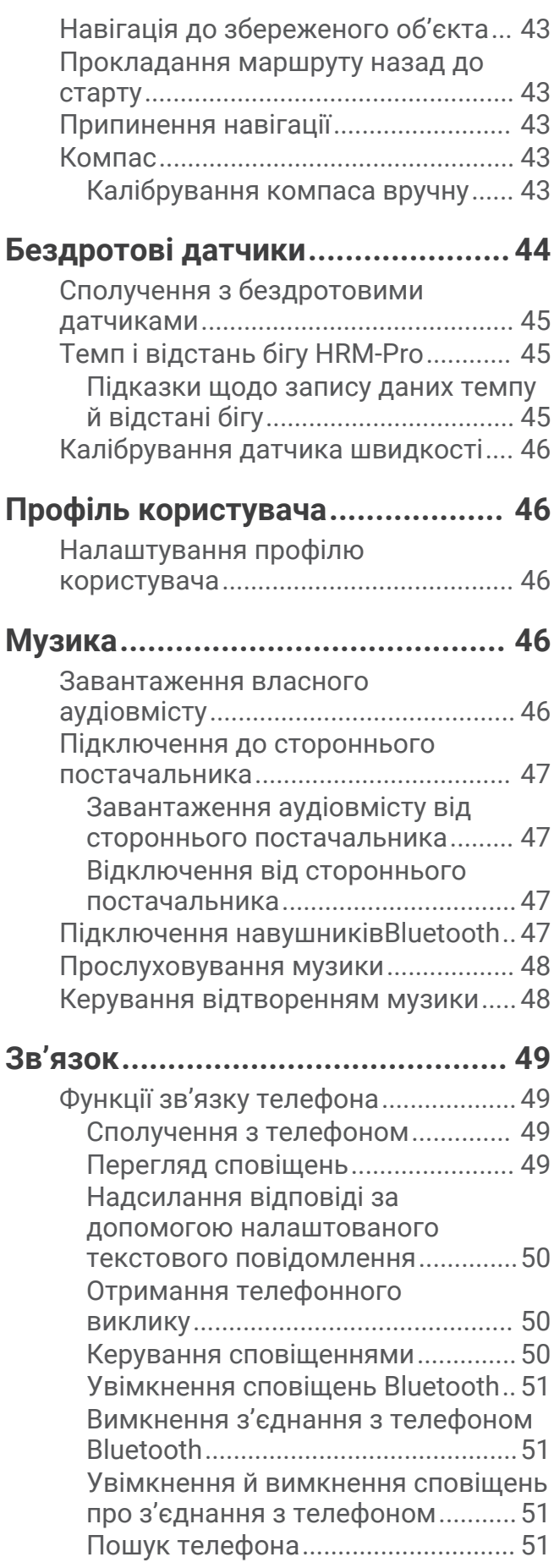

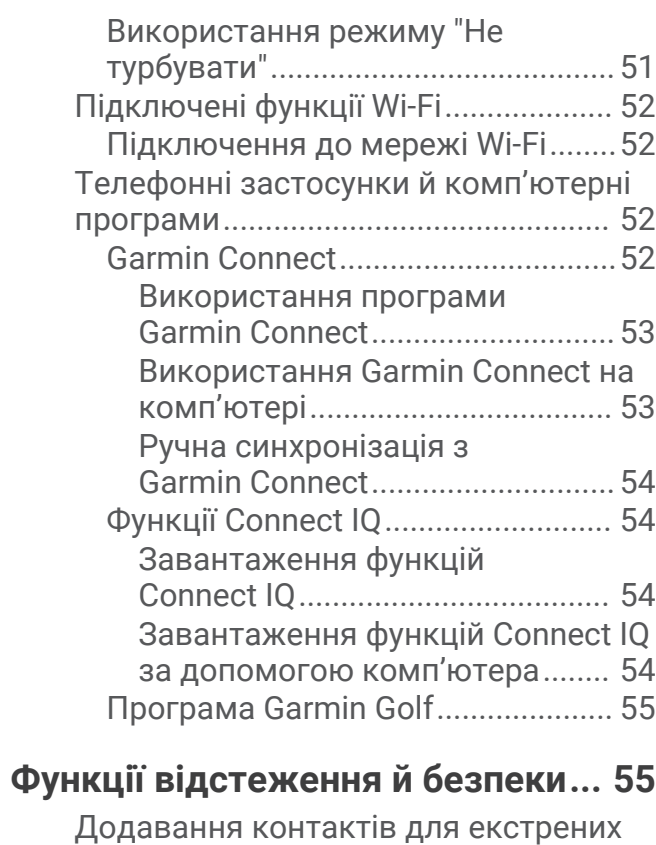

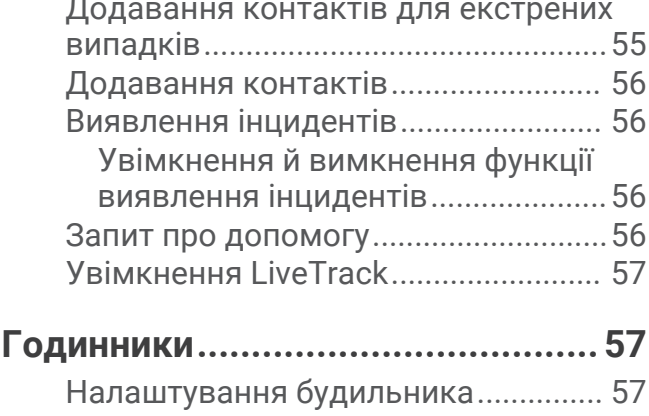

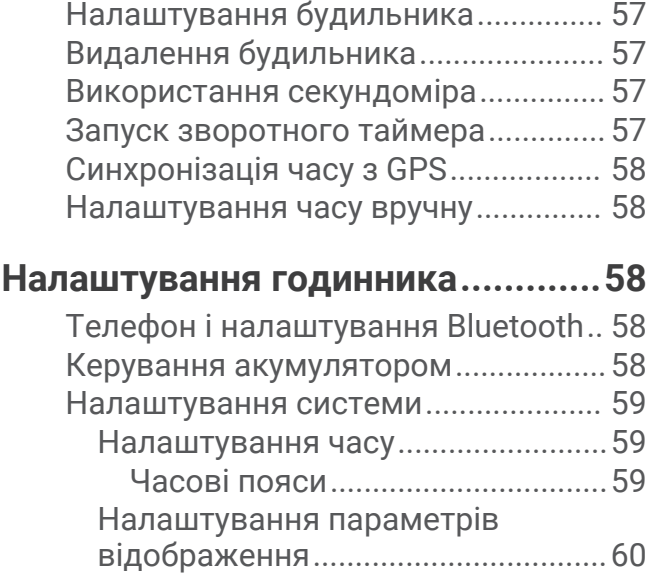

[Змінення одиниць вимірювання..](#page-65-0) 60 [Налаштування Garmin Connect.....](#page-65-0) 60

# **[Інформація про пристрій..............](#page-65-0) 60**

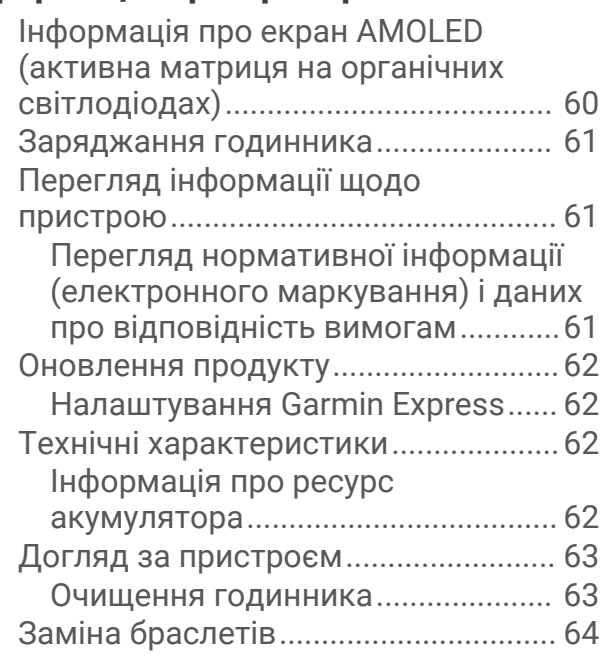

# **[Усунення несправностей..............](#page-69-0) 64**

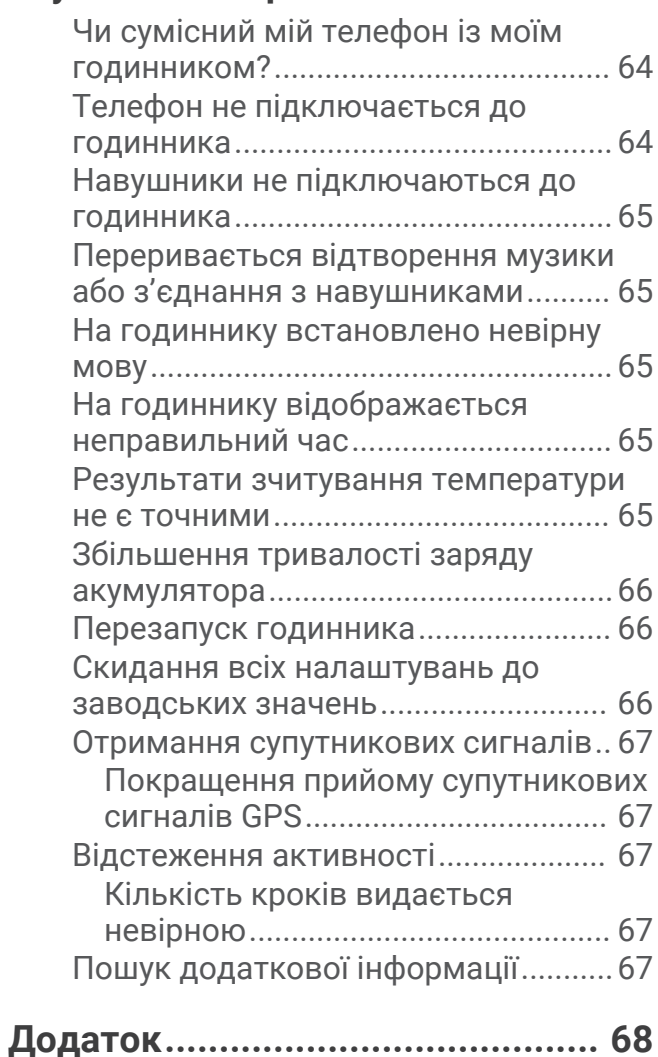

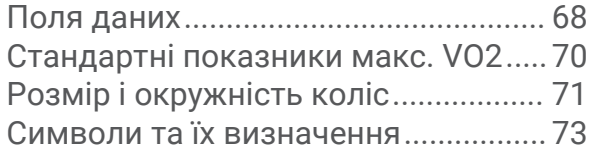

# **Вступ**

#### **ПОПЕРЕДЖЕННЯ**

<span id="page-6-0"></span>Зауваження щодо використання пристрою та інші важливі дані наведені у документі *Важливі відомості про пристрій і правила техніки безпеки*, вкладеному у коробку з пристроєм.

Перш ніж почати будь-яку програму тренувань або змінити таку програму, порадьтеся з лікарем.

## **Огляд**

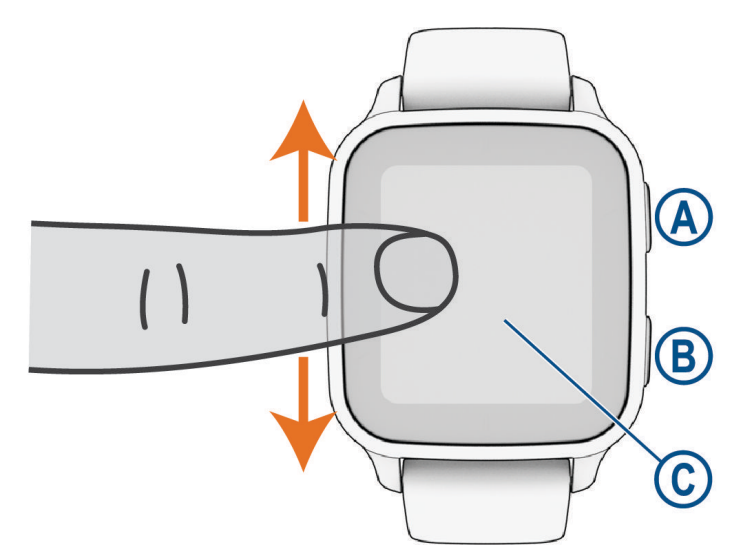

 **Кнопка дії**: натисніть, щоб увімкнути годинник.

Натисніть, щоб запустити або зупинити таймер заняття.

Утримуйте протягом 2 секунд, щоб перейти до меню елементів керування, зокрема живлення годинника.

Утримуйте, доки не відчуєте 3 вібрації, щоб запустити функцію надання допомоги (*[Функції](#page-60-0) [відстеження й безпеки](#page-60-0)*, стор. 55).

 **Кнопка "Назад" (меню)**: натисніть, щоб повернутися до попереднього екрана (неможливо виконати під час заняття).

Натисніть під час заняття, щоб позначити нове коло, почати новий підхід, змінити позицію або перейти до наступного етапу тренування.

Утримуйте, щоб перейти до параметрів поточного екрана й меню налаштувань годинника.

 **Сенсорний екран**: щоб перемикатися між віджетами, функціями й меню, проводьте пальцем угору або вниз.

Натисніть, щоб вибрати.

Двічі торкніться, щоб активувати годинник.

Проведіть пальцем управо, щоб повернутися до попереднього екрана.

Проведіть пальцем управо під час заняття, щоб відобразити циферблат і віджети.

Проведіть праворуч по циферблату, щоб відобразити екран швидкого доступу.

## <span id="page-7-0"></span>**Підказки стосовно використання сенсорного екрана**

- Потягніть угору або вниз, щоб прокрутити списки й меню.
- Щоб прокрутити швидко, проведіть пальцем угору або вниз.
- Торкніться, щоб вибрати елемент інтерфейсу.
- Для перегляду встановлених на годиннику віджетів проведіть пальцем угору або вниз по циферблату.
- Торкніться віджета, щоб переглянути додаткову інформацію, якщо вона є.
- Під час заняття проведіть пальцем угору або вниз, щоб переглянути наступний екран даних.
- Під час заняття проведіть пальцем праворуч, щоб переглянути циферблат і віджети, або ліворуч, щоб повернутися до полів даних про заняття.
- Щоб переглянути додаткові пункти меню, якщо вони є, виберіть  $\blacktriangle$  або проведіть пальцем угору.
- Виконуйте вибір кожного меню як окрему дію.

#### **Блокування й розблокування сенсорного екрана**

Сенсорний екран можна заблокувати, щоб уникнути ненавмисних дотиків.

- **1** Натисніть і утримуйте (A), щоб відкрити меню керування.
- $2$  Виберіть  $\bigcirc$

Сенсорний екран буде заблоковано, і він не відповідатиме на ваші дотики, доки ви не розблокуєте його.

**3** Для розблокування сенсорного екрана натисніть і утримуйте будь-яку кнопку.

## **Піктограми**

Блимання піктограми означає, що годинник здійснює пошук сигналу. Відображення піктограми без блимання означає, що сигнал знайдено або датчик підключено. Коса риска, що перекреслює піктограму, означає, що функцію вимкнено.

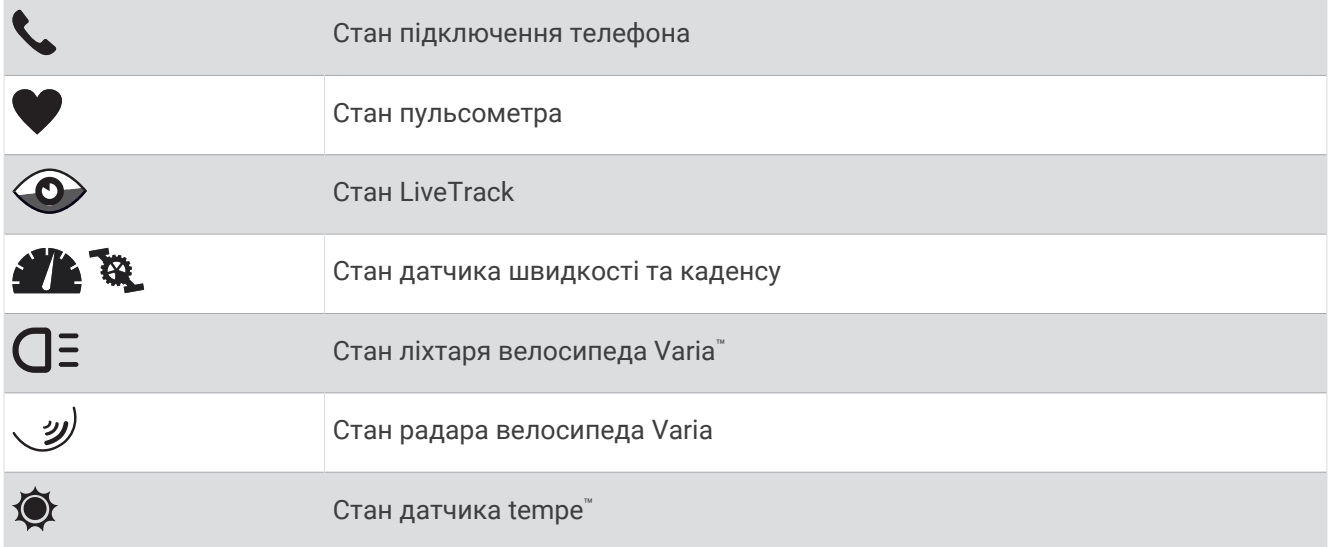

## <span id="page-8-0"></span>**Налаштування годинника**

Щоб користуватися всіма функціями Venu Sq 2, виконайте вказані нижче дії.

- Сполучіть годинник зі своїм телефоном за допомогою програми Garmin Connect™ (*[Сполучення з](#page-54-0) [телефоном](#page-54-0)*, стор. 49).
- Виконайте налаштування мережі Wi‑Fi® (*[Підключення до мережі Wi‑Fi](#page-57-0)*, стор. 52).
- Виконайте налаштування музики (*Музика*[, стор. 46\)](#page-51-0).
- Виконайте налаштування гаманця Garmin Pay™ (*[Налаштування гаманця Garmin Pay](#page-33-0)*, стор. 28).
- Виконайте налаштування функцій безпеки (*[Функції відстеження й безпеки](#page-60-0)*, стор. 55).

# **Програми й заняття**

У годиннику доступні різні попередньо завантажені програми й заняття.

- **Програми**: програми дають змогу користуватися інтерактивними функціями годинника, наприклад навігацією до збережених об'єктів.
- **Заняття**: у годиннику доступні програми для занять у приміщеннях і надворі, серед яких біг, їзда на велосипеді, силові тренування, гольф і багато інших. Після початку заняття годинник відображає на екрані й записує дані датчика. Ви можете зберегти ці дані й поділитися ними зі спільнотою Garmin Connect.

Щоб дізнатися більше про відстеження й точність вимірювання параметрів фізичної активності, перейдіть за посиланням [garmin.com/ataccuracy](http://garmin.com/ataccuracy).

**Програми Connect IQ™** : ви можете розширити можливості свого годинника, установивши програми з мобільної програми Connect IQ (*[Функції Connect IQ](#page-59-0)*, стор. 54).

## **Початок заняття**

Після початку заняття автоматично вмикається GPS (якщо потрібно).

- **1** Натисніть  $(A)$ .
- **2** Якщо це ваше перше заняття, відмітьте види фізичної активності, які хочете додати до вибраного. Після цього виберіть  $\blacktriangledown$ .
- **3** Виберіть один із варіантів:
	- Виберіть тип фізичної активності з вашого списку вибраного.
	- Виберіть  $\bullet$  а потім виберіть тип занять із розширеного списку.
- **4** Якщо заняття передбачає використання GPS, винесіть годинник на відкрите місце без перешкод для сигналу та почекайте, доки годинник стане готовим до роботи.

Годинник можна вважати готовим до роботи, коли він відображає частоту серцевих скорочень, отримує сигнали GPS (якщо потрібно) і встановлює з'єднання з бездротовими датчиками (якщо потрібно).

**5** Натисніть (А), щоб запустити таймер заняття.

Годинник зберігає дані про фізичну активність, лише коли ввімкнено таймер заняття.

#### **Підказки щодо запису даних про заняття**

- Перед початком заняття зарядіть годинник (*[Заряджання годинника](#page-66-0)*, стор. 61).
- Натисніть  $B$ , щоб записувати кола, почати новий підхід чи позу або перейти до наступного етапу тренування.
- Проведіть пальцем угору або вниз, щоб переглянути додаткові сторінки даних.

## <span id="page-9-0"></span>**Припинення заняття**

- **1** Натисніть  $\overline{A}$ .
- **2** Виберіть один із варіантів:
	- $\cdot$  Для збереження заняття виберіть  $\blacktriangledown$ .
	- Для скасування заняття виберіть  $\overline{\mathbf{3}}$ .
	- Для відновлення заняття натисніть  $\left( A\right)$ .

## **Додавання власної активності**

Ви можете створити власну фізичну активність і додати її до списку.

- **1** Натисніть  $\overline{A}$
- **2** Виберіть  $\bullet$  >  $\bullet$  >  $\bullet$  >  $\bullet$  >  $\Box$
- **3** Виберіть тип фізичної активності, який хочете скопіювати.
- **4** Виберіть назву типу фізичної активності.
- **5** За необхідності відредагуйте налаштування програми занять (*[Налаштування видів активності й](#page-18-0)  програм*[, стор. 13](#page-18-0)).
- **6** Закінчивши редагування, натисніть **Готово**.

# **Додавання або видалення улюбленої фізичної активності**

Список ваших улюблених типів фізичної активності з'являється, коли ви натискаєте  $\left(\mathsf{A}\right)$ , перебуваючи на циферблаті годинника. Він призначений для швидкого доступу до видів фізичної активності, якими ви займаєтеся найчастіше. Першого разу, коли ви натиснете (А), щоб розпочати заняття, годинник запропонує вам вибрати улюблені типи фізичної активності. Ви можете додавати чи видаляти улюблені активності в будь-який час.

- **1** Утримуйте
- **2** Виберіть > **Заняття та програми**.

Ваші улюблені види фізичної активності відображаються вгорі списку. Інші види фізичної активності відображаються в розширеному списку.

- **3** Виберіть один із варіантів:
	- Щоб додати улюблену активність, виберіть її та натисніть **Додати вибране**.
	- Щоб видалити улюблену активність, виберіть її та натисніть **Видалити з вибраного**.

## Health Snapshot<sup>™</sup>

Функція Health Snapshot реєструє кілька ключових показників стану здоров'я, поки ви не рухаєтеся протягом двох хвилин. Вона дає уявлення про загальний стан вашої серцево-судинної системи. Годинник реєструє такі показники, як середній пульс, рівень стресу й частота дихання.

## **Заняття в приміщенні**

Годинник можна використовувати для тренувань у приміщенні, наприклад під час бігу на біговій доріжці або під час використання велотренажера чи інших тренажерів. Під час занять у приміщенні GPS вимикається (*[Налаштування видів активності й програм](#page-18-0)*, стор. 13).

Під час бігу або ходьби з вимкненим GPS швидкість і відстань розраховуються за допомогою акселерометра в годиннику. Акселерометр калібрується автоматично. Точність даних про швидкість і відстань підвищується через кілька пробіжок або прогулянок з увімкненим GPS.

**ПІДКАЗКА:** якщо триматися за поручні бігової доріжки, точність знижується.

Під час їзди на велосипеді з вимкненим GPS дані про швидкість і відстань будуть недоступні, якщо у вас немає додаткового датчика, який надсилає дані про швидкість та відстань у годинник (наприклад, датчика швидкості або каденсу).

#### <span id="page-10-0"></span>**Записування силового тренування**

Ви можете записувати окремі підходи під час силового тренування. Підхід – це кілька повторень певного руху.

- **1** Натисніть  $\overline{A}$ .
- **2** Виберіть **Сила**.
- **3** Натисніть  $\Omega$ , щоб запустити таймер заняття.
- **4** Розпочніть перший підхід.

За замовчуванням годинник підраховує кількість повторень. Кількість повторень буде показано, коли ви зробите хоча б чотири повторення. Підрахунок кількості повторень можна вимкнути в налаштуваннях видів активності (*[Налаштування видів активності й програм](#page-18-0)*, стор. 13).

**ПІДКАЗКА:** годинник здатний підрахувати повторення лише одного руху для кожного підходу. Якщо ви хочете змінити вправу, треба закінчити поточний підхід і розпочати новий.

**5** Щоб закінчити підхід, натисніть  $\left( \mathbf{B} \right)$ .

На годиннику з'явиться загальна кількість повторень для цього підходу. За кілька секунд з'явиться таймер відпочинку.

- **6** За необхідності відредагуйте кількість повторень і торкніться ∕, щоб додати вагу, що використовується, до підходу.
- **7** Відпочивши, натисніть  $\bigcirc$ , щоб почати наступний підхід.
- **8** Повторюйте ці дії для кожного підходу у вашому силовому тренуванні, доки активність не буде завершено.
- **9** Після завершення заняття натисніть  $\bigcirc$  і виберіть  $\bigvee$ .

#### **Запис занять ВІІТ**

Для запису високоінтенсивних інтервальних тренувань (ВІІТ) можна використовувати спеціальні таймери.

- **1** Натисніть  $\overline{A}$
- **2** Виберіть **ВІІТ**.
- **3** Виберіть один із варіантів:
	- Виберіть **Вільна вага**, щоб записати відкрите неструктуроване заняття ВІІТ.
	- Виберіть **Таймери ВІІТ** > **AMRAP (якомога більше повторень)**, щоб записати максимально можливу кількість раундів за призначений період часу.
	- Виберіть **Таймери ВІІТ** > **EMOM**, щоб записати задану кількість рухів за хвилину протягом хвилини.
	- Виберіть **Таймери ВІІТ** > **Табата**, щоб чергувати інтервали максимального зусилля по 20 секунд із перервами на відпочинок по 10 секунд.
	- Виберіть **Таймери ВІІТ** > **Користувацьк.**, щоб налаштувати час руху, час відпочинку, кількість рухів і раундів.
	- Виберіть **Тренування**, щоб дотримуватися збереженого тренування.
- **4** За потреби дотримуйтеся вказівок на екрані.
- **5** Натисніть (А), щоб почати перший раунд.

На екрані годинника відображається таймер зворотного відліку й поточна частота серцевих скорочень.

- **6** За потреби натискайте  $\textcircled{B}$ , щоб уручну переходити до наступного раунду чи відпочинку.
- **7** Завершивши заняття, натисніть  $\overline{A}$ , щоб зупинити таймер заняття.
- $8$  Виберіть $\blacktriangleright$ .

## <span id="page-11-0"></span>**Калібрування відстані на біговій доріжці**

Щоб відстані пробіжок по біговій доріжці записувалися точніше, можна відкалібрувати її, пробігши принаймні 1,5 км (1 милю). Якщо ви використовуєте кілька бігових доріжок, ви можете вручну відкалібрувати відстань на кожній із них або після кожної пробіжки.

- **1** Почніть заняття на біговій доріжці (*[Початок заняття](#page-8-0)*, стор. 3).
- **2** Займайтеся бігом на біговій доріжці, доки годинник Venu Sq 2 не зафіксує щонайменше 1,5 км.
- **3** Закінчивши пробіг, натисніть  $\overline{A}$ .
- **4** Перевірте відстань, яку ви пробігли, на дисплеї бігової доріжки.
- **5** Виберіть один із варіантів:
	- Щоб провести калібрування вперше, введіть на своєму годиннику відстань із бігової доріжки.
	- Щоб відкалібрувати годинник уручну після першого калібрування, проведіть по екрану вгору, виберіть **Калібрувати й зберегти** й введіть на своєму годиннику відстань із бігової доріжки.

## **Заняття на свіжому повітрі**

У годиннику Venu Sq 2 доступні програми для занять надворі, наприклад для бігу або їзди на велосипеді. Під час занять на свіжому повітрі GPS вмикається. Можна додавати програми за допомогою занять за замовчуванням, наприклад кардіотренування або веслування.

## **Пробіжка**

Для використання бездротового датчика протягом пробіжки необхідно сполучити датчик із годинником (*[Сполучення з бездротовими датчиками](#page-50-0)*, стор. 45).

- **1** Надягніть свої бездротові датчики, наприклад пульсометр (не обов'язково).
- **2** Натисніть  $\overline{A}$ .
- **3** Виберіть **Біг**.
- **4** Використовуючи опціональні бездротові датчики, дочекайтеся, доки годинник не встановить із ними з'єднання.
- **5** Вийдіть надвір і зачекайте, доки годинник не знайде супутники.
- **6** Натисніть (А), щоб запустити таймер заняття.

Годинник зберігає дані про фізичну активність, лише коли ввімкнено таймер заняття.

- **7** Почніть заняття.
- **8** Натисніть для запису кіл (за бажанням) (*[Позначення кіл за допомогою функції Auto Lap](#page-21-0)*, стор. 16).
- **9** Щоб прокручувати екрани даних, проводьте пальцем угору або вниз.
- **10** Після завершення заняття натисніть  $\bigcirc$  і виберіть  $\bigvee$ .

#### <span id="page-12-0"></span>**Велосипедна поїздка**

Для використання бездротового датчика протягом поїздки необхідно сполучити датчик із годинником (*[Сполучення з бездротовими датчиками](#page-50-0)*, стор. 45).

- **1** Сполучіть свої бездротові датчики, як-от пульсометр, датчик швидкості чи каденсу (вони є опціональними).
- **2** Натисніть  $\overline{A}$ .
- **3** Виберіть **Велосипед**.
- **4** Використовуючи опціональні бездротові датчики, дочекайтеся, доки годинник не встановить із ними з'єднання.
- **5** Вийдіть надвір і зачекайте, доки годинник не знайде супутники.
- **6** Натисніть (A), щоб запустити таймер заняття.

Годинник зберігає дані про фізичну активність, лише коли ввімкнено таймер заняття.

- **7** Почніть заняття.
- **8** Щоб прокручувати екрани даних, проводьте пальцем угору або вниз.
- **9** Після завершення заняття натисніть  $\bigcirc$  і виберіть  $\bigvee$ .

## **Плавання в басейні**

- **1** Натисніть  $\overline{A}$ .
- **2** Виберіть **Плавання в басейні**.
- **3** Виберіть розмір басейну або введіть розмір уручну.
- **4** Натисніть  $\overline{A}$ , щоб запустити таймер заняття.
- **5** Почніть заняття.
- Годинник автоматично записує інтервали й кількість довжин під час плавання.
- **6** Натисніть **В**, якщо ви вирішили відпочити.
- З'явиться екран відпочинку.
- **7** Натисніть  $\textcircled{B}$  для перезапуску таймера інтервалу.
- **8** Після завершення заняття натисніть  $\overline{A}$  і проведіть пальцем угору, щоб зберегти дані про заняття.
- **9** Виберіть один із варіантів:
	- Для збереження заняття утримуйте  $\overline{A}$ .
	- Для скасування заняття проведіть по екрану вниз і натисніть  $\left(\mathsf{A}\right)$ .

#### **Установлення розміру басейну**

- **1** Натисніть  $\overline{A}$ .
- **2** Виберіть **Плавання в басейні**.
- **3** Проведіть пальцем угору по екрану.
- **4** Виберіть **Налаштування** > **Розмір басейна**.
- **5** Виберіть розмір басейну або введіть розмір уручну.

#### **Термінологія**, **пов**'**язана з плаванням**

**Відрізок**: один заплив через весь басейн.

**Інтервал**: один чи кілька послідовних відрізків. Новий інтервал починається після відпочинку.

**Гребок**: гребок фіксується щоразу, коли ваша рука з годинником виконує повний цикл.

- **SWOLF**: показник SWOLF це сума часу, за який ви пропливаєте один відрізок, і кількості гребків на цьому відрізку. Наприклад, 30 секунд плюс 15 гребків дорівнюють 45 балам SWOLF. SWOLF визначає ефективність плавання, тож, як і в гольфі, що менше цей показник, то краще.
- **Порогова швидкість плавання (CSS)**: cSS є теоретичною швидкістю, яку ви здатні постійно підтримувати без виснаження. Показник CSS можна використовувати для керування своїм темпом під час тренування й відстеження досягнень.

# <span id="page-13-0"></span>**Гольф**

#### **Завантаження полів для гольфу**

Перш ніж грати на полі вперше, слід завантажити його мапу за допомогою програми Garmin Connect.

- 1 У програмі Garmin Connect виберіть  $\equiv$ або $\cdots$
- **2** Виберіть Завантажити поля для гольфа > -
- **3** Виберіть поле для гольфу.
- **4** Виберіть **Завантажити**.

Коли мапу поля буде завантажено, вона з'явиться в списку полів у вашому годиннику Venu Sq 2.

#### **Гра в гольф**

Перш ніж грати на полі вперше, слід завантажити його за допомогою телефона (*Завантаження полів для гольфу*, стор. 8). Завантажені поля оновлюються автоматично. Перш ніж грати в гольф, потрібно зарядити годинник (*[Заряджання годинника](#page-66-0)*, стор. 61).

- **1** Натисніть  $\overline{A}$ .
- **2** Виберіть **Гольф**.
- **3** Зачекайте, доки годинник не знайде супутники.
- **4** Виберіть поле зі списку доступних полів.
- **5** Виберіть , щоб зберегти рахунок.
- **6** Проведіть угору або вниз, щоб прокрутити лунки.

Годинник переходить автоматично, коли ви переміщуєтеся до наступної лунки.

#### **Інформація про лунку**

Годинник розраховує відстань до передньої й задньої частини гріну, а також до точки розташування вибраного маркера (*[Змінення точки розташування маркера](#page-14-0)*, стор. 9).

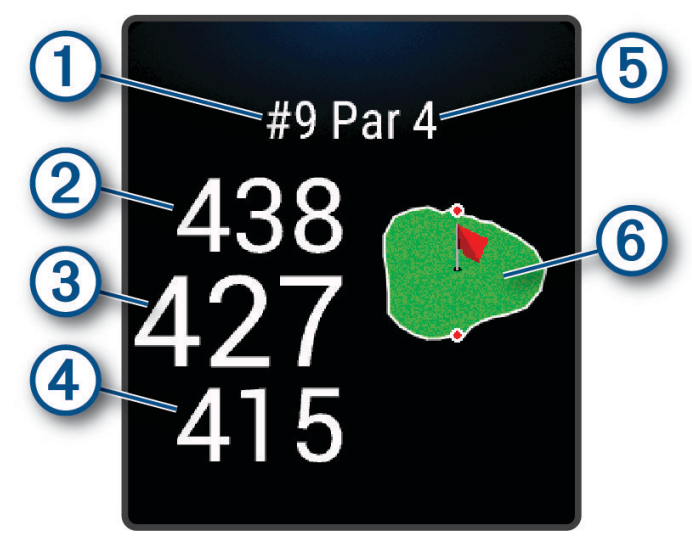

<span id="page-14-0"></span>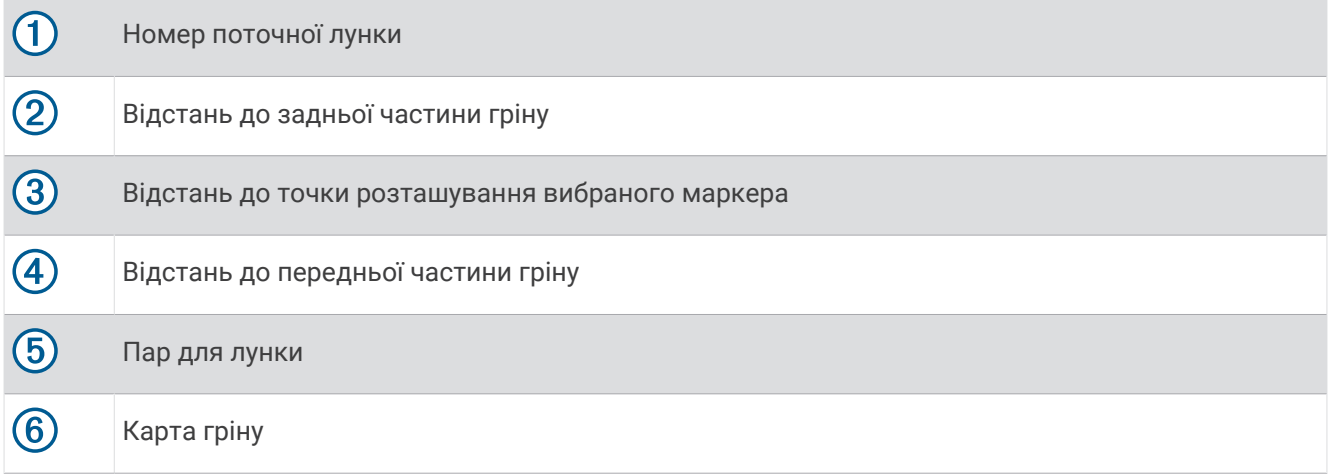

#### **Змінення точки розташування маркера**

Під час гри ви можете детальніше переглянути грін і перемістити маркер.

- **1** Виберіть карту. З'явиться збільшене зображення гріну.
- **2** Натисніть і перетягніть маркер у потрібне місце.
	- позначає поточне розташування маркера.
- **3** Натисніть  $\left(\mathbf{B}\right)$ , щоб підтвердити розташування маркера.

Відстані на екрані інформації про лунку оновлюються для відображення нової точки розташування маркера. Точка розташування маркера зберігається лише для поточного раунду.

#### **Перегляд напрямку до маркера**

Функція PinPointer є компасом, який надає підказки з напрямку, коли ви не бачите грін. Ця функція може допомогти визначити напрямок удару, навіть якщо ви перебуваєте в лісі або в глибокій пісковій пастці.

**ПРИМІТКА.** не використовуйте функцію PinPointer, перебуваючи в гольфкарі. Перешкоди від гольфкара можуть вплинути на точність компаса.

- **1** Натисніть клавішу $\overline{A}$ .
- **2** Виберіть  $\bigcirc$ .

Стрілка вказує в напрямку маркера.

#### **Перегляд відстаней лейапу й повороту**

Ви можете переглядати список відстаней лейапу й повороту на лунках пар-4 і пар-5.

- **1** Натисніть клавішу $(A)$ .
- $2$  Виберіть  $Q$ .

**ПРИМІТКА.** відстані й місця розташування видаляються зі списку, коли ви проходите їх.

#### <span id="page-15-0"></span>**Огляд перешкод**

Можна переглядати відстані до перешкод у фарвеї на лунках пар-4 і пар-5. Перешкоди, які впливають на вибір удару, відображаються окремо або в групах, що допомагає визначити відстань лейапу або дальність польоту м'яча.

**1** На екрані інформації про лунку натисніть  $\bigcirc$  й виберіть  $\bigwedge$ .

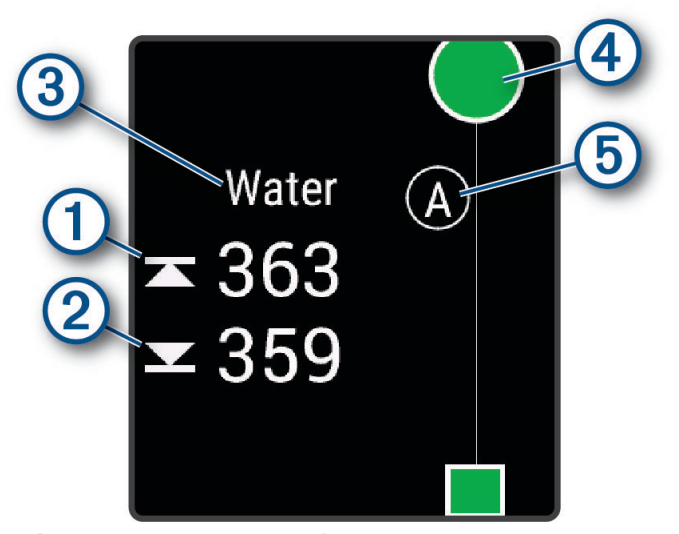

- Відстані до передньої  $\textcircled{1}$  та задньої частини  $\textcircled{2}$  найближчої перешкоди відображаються на екрані.
- Тип перешкоди  $\circled{3}$  вказано у верхній частині екрана.
- Грін позначено півколом  $\overline{4}$  у верхній частині екрана. Лінія під гріном є центром фарвею.
- Перешкоди  $\textcircled{5}$  позначені літерами, що вказують на порядок їх розташування в лунці, і показані під гріном у приблизних точках відносно фарвею.
- **2** Проведіть пальцем, щоб переглянути інші перешкоди для поточної лунки.

#### <span id="page-16-0"></span>**Вимірювання параметрів удару за допомогою** Garmin AutoShot™

Під час кожного удару у фарвеї годинник записує відстань удару для перегляду пізніше (*[Перегляд](#page-17-0)  [журналу історії ударів](#page-17-0)*, стор. 12). Пати не виявляються.

**1** Під час гри в гольф носіть годинник на ведучому зап'ястку, щоб краще відстежувати параметри удару.

Коли годинник виявляє удар, відстань від місця удару з'являється на банері  $\Omega$  у верхній частині екрана.

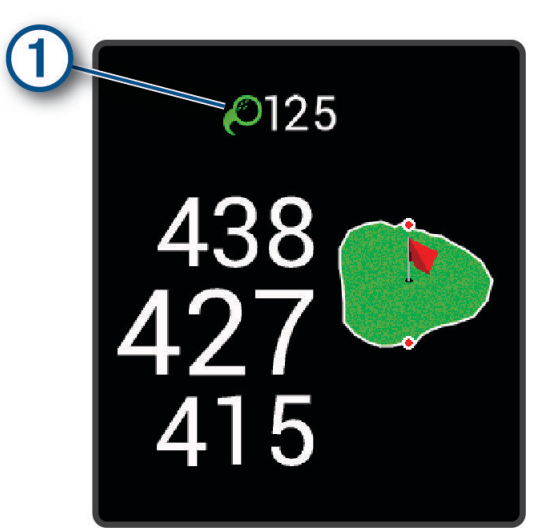

**ПІДКАЗКА:** банера можна торкнутися, щоб приховати на 10 секунд.

**2** Зробіть наступний удар.

Годинник запише відстань останнього удару.

#### **Збереження рахунку**

- **1** Під час гри в гольф натисніть  $\overline{A}$ .
- 2 Виберіть .
- **3** Виберіть лунку.
- **4** Виберіть або  $+$ , щоб установити рахунок.
- $5$  Натисніть $\mathcal{L}$ .

#### **Установлення способу ведення рахунку**

Можна змінити спосіб, у який годинник зберігає рахунок.

- **1** На циферблаті натисніть і втримуйте  $\mathbf{B}$ .
- **2** Виберіть > **Заняття та програми** > **Гольф**.
- **3** Виберіть налаштування заняття.
- **4** Виберіть **Ведення рахунку** > **Сис-а вед-ня рахунку**.
- **5** Виберіть спосіб ведення рахунку.

#### <span id="page-17-0"></span>**Про підрахунок** Stableford

Коли ви вибираєте спосіб підрахунку Stableford (*[Установлення способу ведення рахунку](#page-16-0)*, стор. 11), бали нараховуються з урахуванням кількості ударів відносно пару. Наприкінці раунду виграє той, у кого найбільша кількість балів. Пристрій нараховує бали, як зазначено Американською асоціацією гольфу.

У рахункових картках гри, результат якої підраховувався за методом Stableford, замість ударів відображуються бали.

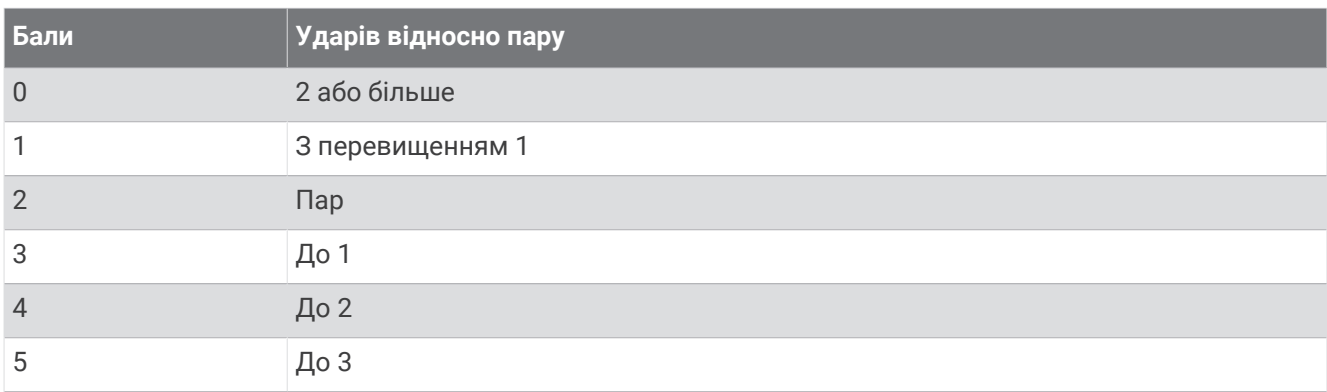

#### **Відстеження статистики гри в гольф**

Після ввімкнення відстеження статистики на годиннику ви зможете переглядати статистику за поточний раунд (*Перегляд підсумкової інформації про раунд*, стор. 12). Можна порівнювати раунди й відстежувати покращення результатів за допомогою програми Garmin Golf™ .

- **1** Утримуйте
- **2** Виберіть > **Заняття та програми** > **Гольф**.
- **3** Виберіть налаштування заняття.
- **4** Виберіть **Ведення рахунку** > **Відстеж. стат.**.

#### **Запис статистики гри в гольф**

Перш ніж записати статистику, необхідно ввімкнути відстеження статистики (*Відстеження статистики гри в гольф*, стор. 12).

- **1** Виберіть лунку в рахунковій картці.
- **2** Установіть кількість зроблених ударів з урахуванням патів і виберіть  $\blacktriangledown$ .
- **3** Установіть кількість зроблених патів і виберіть  $\blacktriangledown$ .

**ПРИМІТКА.** кількість зроблених патів використовується лише для відстеження статистики й не впливає на ваш рахунок.

- **4** Виберіть один із варіантів:
	- Якщо м'яч потрапив на фарвей, виберіть  $\blacklozenge$ .
	- Якщо м'яч не потрапив на фарвей, виберіть  $\bigstar$  або $\bigstar$ .
- $5$  Натисніть $\blacktriangleright$

#### **Перегляд журналу історії ударів**

- **1** Пройшовши лунку, натисніть  $\overline{A}$ .
- **2** Виберіть  $\oslash$ , щоб переглянути інформацію про свій останній удар.
- **3** Проведіть по екрану вгору для перегляду інформації про кожний удар у лунку.

#### **Перегляд підсумкової інформації про раунд**

Під час раунду ви можете переглядати рахунок, статистику й інформацію про кроки.

- **1** Натисніть клавішу (А).
- **2** Виберіть (1).

#### <span id="page-18-0"></span>**Завершення раунду**

- **1** Натисніть  $\overline{A}$ .
- **2** Виберіть **Закінчити раунд**.
- **3** Проведіть пальцем угору по екрану.
- **4** Виберіть один із варіантів:
	- Щоб зберегти раунд і повернутися до режиму годинника, виберіть **Зберегти**.
	- Щоб редагувати свою рахункову картку, виберіть **Редагувати бал**.
	- Щоб скасувати раунд і повернутися до режиму годинника, виберіть **Скасувати**.
	- Щоб призупинити раунд і відновити його пізніше, виберіть **Пауза**.

## **Налаштування видів активності й програм**

За допомогою цих параметрів можна налаштувати кожну встановлену програму для відстеження фізичної активності відповідно до своїх потреб. Наприклад, можна налаштувати екрани з даними, увімкнути сповіщення й тренувальні функції. Набір доступних налаштувань залежить від типу фізичної активності та моделі годинника.

Утримуючи <sup>(В)</sup>, виберіть  $\ddot{\mathbb{Q}}$  > Заняття та програми, знайдіть заняття та налаштуйте його параметри.

- **Колір виділення**: колір виділення для кожного виду фізичних занять, що допомагає зрозуміти, який саме з них є активним.
- **Попередження**: налаштування попереджень про тренування для певного виду фізичних занять (*[Попередження](#page-19-0)*, стор. 14).

**Auto Lap**: налаштування параметрів функції Auto Lap® (*Auto Lap*[, стор. 16\)](#page-21-0).

- **Auto Pause**: параметр, що дає змогу налаштувати годинник так, щоб він зупиняв записування даних, коли ви зупиняєте рух або його швидкість падає нижче певного рівня (*[Використання Auto Pause](#page-21-0)®* , [стор. 16\)](#page-21-0).
- **Авт. вдпчнк**: годинник автоматично відстежує ваш відпочинок під час плавання в басейні та створює інтервали відпочинку.
- **Автом. прокруч.**: параметр для автоматичного перегляду всіх екранів із даними про фізичну активність під час роботи таймера (*[Використання автоматичного прокручування](#page-21-0)*, стор. 16).
- **Авт. наб. впр.**: увімкнення автоматичного початку й припинення наборів вправ (підходів) під час силового тренування.
- **Підказки щодо вибору ключки**: увімкнення підказки, що дає змогу після кожного зафіксованого удару вказати, яку ключку для гольфу ви використовували.
- **Екрани даних**: налаштування існуючих і додавання нових екранів даних для певного виду активності (*[Налаштування екранів даних](#page-19-0)*, стор. 14).
- **Відст. для драйвера**: установлення середньої відстані, яку м'яч для гольфу долає після першого удару.
- **Редагувати вагу**: додання ваги, що використовується в наборі вправ (підході) під час силового або кардіотренування.
- **GPS**: вибір режиму роботи антени GPS (*[Змінення налаштувань GPS](#page-22-0)*, стор. 17).
- **Розмір басейна**: розмір басейна для плавання в басейні.
- **Рах-к повторень**: увімкнення чи вимкнення підрахунку повторень під час виконання силових вправ.
- **Ведення рахунку**: автоматичне ввімкнення й вимкнення ведення рахунку, коли ви починаєте новий раунд гри в гольф. За ввімкненого параметра Завжди запитувати на екрані з'являтиметься запит, коли ви розпочинатимете раунд.
- **Сис-а вед-ня рахунку**: вибір системи ведення рахунку (кількість ударів або метод Stableford) під час гри в гольф.

**Відстеж. стат.**: увімкнення відстеження статистики від час гри в гольф.

**Стан**: автоматичне ввімкнення й вимкнення ведення рахунку, коли ви починаєте новий раунд гри в гольф. За ввімкненого параметра Завжди запитувати на екрані з'являтиметься запит, коли ви розпочинатимете раунд.

<span id="page-19-0"></span>**Режим турніру**: вимкнення функцій, що не дозволені під час санкціонованих турнірів із гольфу.

**Сповіщення з вібрацією**: увімкнення нагадувань про вдихи й видихи під час занять із дихальними вправами.

#### **Налаштування екранів даних**

Ви можете налаштовувати екрани даних з урахуванням цілей тренування або додаткових аксесуарів. Наприклад, ви можете налаштувати один з екранів даних, щоб відображати темп на колі або зону частоти серцевих скорочень.

- **1** Утримуйте
- **2** Виберіть > **Заняття та програми**.
- **3** Виберіть тип заняття.
- **4** Виберіть налаштування заняття.
- **5** Виберіть **Екрани даних**.
- **6** Виберіть екран даних, який потрібно налаштувати.
- **7** Виберіть один чи кілька варіантів:

**ПРИМІТКА.** не всі параметри доступні для всіх занять.

- Щоб налаштувати стиль і кількість полів даних на кожному екрані даних, виберіть **Компонування**.
- Щоб налаштувати поля на екрані даних, виберіть екран і виберіть **Редагувати поля даних**.
- Щоб показати або приховати екран даних, виберіть перемикач поруч з екраном.
- Щоб показати або приховати екран індикатора зони ЧСС, виберіть **Індикатор зони ЧСС**.

#### **Попередження**

Попередження можна налаштовувати для кожного заняття, яке може допомогти вам тренуватися для досягнення конкретних цілей. Деякі попередження доступні лише для певних занять. Для деяких попереджень потрібні додаткові аксесуари, наприклад пульсометр або датчик каденсу. Є три типи попереджень: попередження про події, попередження про діапазон і періодичні попередження.

- **Попередження про події**: попередження про подію з'являється один раз. Подія є конкретним значенням. Наприклад, можна налаштувати годинник таким чином, щоб він сповіщав вас після використання певної кількості калорій.
- **Попередження про діапазон**: попередження про діапазон повідомляє вас щоразу, коли годинник реєструє значення, що є за межами заданого діапазону. Наприклад, можна налаштувати годинник сповіщати вас, якщо ваша ЧСС становитиме менше 60 ударів на хвилину (уд/хв) і більше 210 уд/хв.
- **Періодичні попередження**: періодичне попередження з'являється, коли годинник записує певне значення або інтервал. Наприклад, можна налаштувати годинник на відправлення попередження кожні 30 хвилин.

<span id="page-20-0"></span>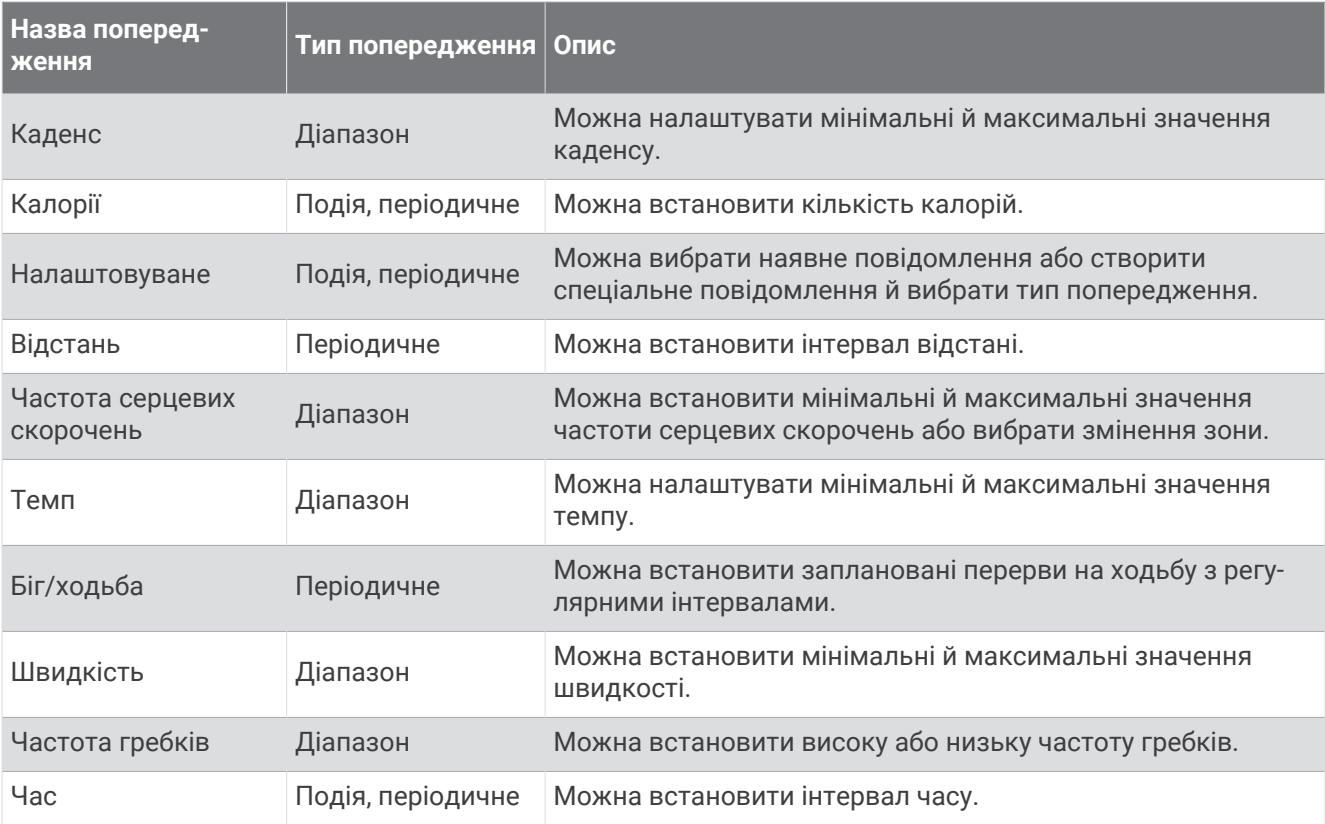

#### **Налаштування попередження**

- **1** Натисніть і утримуйте кнопку  $\mathbf{\Theta}$ .
- **2** Виберіть > **Заняття та програми**.
- **3** Виберіть тип фізичної активності.

**ПРИМІТКА.** для деяких занять ця функція не доступна.

- **4** Виберіть налаштування заняття.
- **5** Виберіть **Попередження**.
- **6** Виберіть один із варіантів:
	- Виберіть **Додати новий елемент**, щоб додати нове сповіщення про заняття.
	- Виберіть параметр часу сповіщення, щоб змінити параметри сповіщення.
- **7** За потреби виберіть тип попередження.
- **8** Виберіть зону, введіть мінімальне й максимальне значення або вкажіть користувацьке значення для свого попередження.
- **9** За потреби ввімкніть попередження.

Для попереджень про події та періодичних попереджень щоразу після досягнення відповідного значення з'являтиметься повідомлення. Для попереджень щодо діапазону повідомлення з'являтиметься щоразу, коли значення виходить за межі встановленого діапазону (мінімального й максимального значень).

## <span id="page-21-0"></span>Auto Lap

#### **Позначення кіл за допомогою функції** Auto Lap

Ви можете налаштувати годинник для використання функції Auto Lap для автоматичного позначення кола на певній відстані. Ця функція корисна для порівняння ваших показників у різних періодах заняття (наприклад, кожну 1 милю або 5 кілометрів).

- **1** Утримуйте
- **2** Виберіть > **Заняття та програми**.
- **3** Виберіть тип заняття.

**ПРИМІТКА.** для деяких занять ця функція не доступна.

- **4** Виберіть налаштування заняття.
- **5** Виберіть **Auto Lap**.
- **6** Введіть відстань між колами.
- **7** Щоб увімкнути або вимкнути функцію Auto Lap, виберіть перемикач.

Щоразу після подолання кола з'являється повідомлення з показником часу для цього кола. Годинник також вібрує, якщо ввімкнено вібрацію (*[Налаштування системи](#page-64-0)*, стор. 59).

#### **Використання Auto Pause**

Функцію Auto Pause можна використати для автоматичного призупинення таймера, коли ви припиняєте рух або коли ваш темп або швидкість падає нижче заданого значення. Ця функція корисна, якщо заняття проходить у місцях зі світлофорами або в інших місцях, де потрібно сповільнюватися або зупинятися.

**ПРИМІТКА.** годинник не записує дані про заняття, коли таймер зупинено або призупинено.

- **1** Утримуйте
- **2** Виберіть > **Заняття та програми**.
- **3** Виберіть тип заняття.

**ПРИМІТКА.** для деяких занять ця функція не доступна.

- **4** Виберіть налаштування заняття.
- **5** Виберіть **Auto Pause**.
- **6** Виберіть один із варіантів:

**ПРИМІТКА.** не всі параметри доступні для всіх занять.

- Щоб призупиняти таймер автоматично, коли ви припиняєте рух, виберіть **У разі зупинки**.
- Щоб призупиняти таймер автоматично, коли темп падає нижче заданого значення, виберіть **Темп**.
- Щоб призупиняти таймер автоматично, коли швидкість падає нижче заданого значення, виберіть **Швдк.**.

#### **Використання автоматичного прокручування**

Для використання функції автоматичного прокручування режим "Завжди ввімкнено" має бути активовано під час занять (*[Налаштування параметрів відображення](#page-65-0)*, стор. 60).

Функцію автоматичного прокручування можна використовувати для переходу між екранами даних занять, коли ввімкнено таймер.

- **1** Утримуйте (В).
- **2** Виберіть > **Заняття та програми**.

**3** Виберіть тип заняття.

**ПРИМІТКА.** для деяких занять ця функція не доступна.

- **4** Виберіть налаштування заняття.
- **5** Виберіть **Автом. прокруч.**.
- **6** Виберіть швидкість відображення.

#### <span id="page-22-0"></span>**Змінення налаштувань** GPS

Докладніші відомості про GPS дивіться на сторінці [www.garmin.com/aboutGPS.](http://www.garmin.com/aboutGPS)

- **1** Утримуйте
- **2** Виберіть > **Заняття та програми**.
- **3** Виберіть тип фізичної активності, який хочете налаштувати.
- **4** Виберіть налаштування заняття.
- **5** Виберіть **GPS**.
- **6** Виберіть один із варіантів:
	- Виберіть **Вимкнути**, щоб вимкнути GPS для цього типу фізичної активності.
	- Щоб увімкнути систему супутників GPS, виберіть **Тільки GPS**.
	- Виберіть **Усі системи**, щоб використовувати декілька супутникових систем на кількох діапазонах частот.

**ПРИМІТКА.** використання GPS разом з іншою супутниковою системою може значно зменшити час роботи від акумулятора порівняно з використанням лише системи GPS.

# **Вигляд**

Ви можете налаштувати зовнішній вигляд циферблата й функції швидкого доступу в циклі віджетів та в меню елементів керування.

## **Налаштування циферблата годинника**

Ви можете налаштувати зовнішній вигляд циферблата годинника, вибравши його макет, кольори й додаткові дані. Можна також завантажити користувацькі циферблати годинника в магазині Connect IQ.

#### **Змінення циферблата годинника**

Ви можете вибрати будь-який зі стандартних циферблатів годинника Connect IQ або скористатися циферблатом, який завантажили на свій годинник (*[Функції Connect IQ](#page-59-0)*, стор. 54). Ви також можете відредагувати існуючий циферблат (*[Редагування циферблата годинника](#page-23-0)*, стор. 18) або створити новий (*[Створення користувацького циферблата годинника](#page-23-0)*, стор. 18).

- **1** На циферблаті натисніть і втримуйте  $\mathbf{B}$ .
- **2** Виберіть **Циферблат годинника**.
- **3** Для перегляду доступних циферблатів проводьте по екрану праворуч і ліворуч.
- **4** Торкніться циферблата на сенсорному екрані, щоб вибрати його.

#### <span id="page-23-0"></span>**Створення користувацького циферблата годинника**

Ви можете створити новий циферблат, вибравши його макет, кольори й додаткові дані.

- **1** На циферблаті натисніть і втримуйте  $\left(\mathbf{B}\right)$ .
- **2** Виберіть **Циферблат годинника**.
- **3** Проведіть по екрану ліворуч і виберіть  $+$ .
- **4** Виберіть тип циферблату.
- **5** Виберіть тип фону.
- **6** Перегляньте список варіантів фону, проводячи по екрану вгору й униз, і натисніть на екран, щоб вибрати поточний фон.
- **7** Перегляньте список аналогових та цифрових циферблатів, проводячи по екрану вгору й униз, і виберіть потрібний циферблат.
- **8** Виберіть кожне поле даних, яке хочете налаштувати, і вкажіть для нього значення, що має відображатися.

Білий контур поля на циферблаті вказує, що його можна налаштувати.

- **9** Проведіть по екрану ліворуч, щоб налаштувати маркери часу.
- **10** Проведіть угору або вниз, щоб прокрутити маркери часу.
- **11** Перегляньте список кольорів виділення, проводячи по екрану вгору й униз, і натисніть на екран, щоб вибрати поточний колір.
- **12** Натисніть  $\overline{A}$ .

Циферблат, який ви вибрали, буде встановлено як новий циферблат на вашому годиннику.

#### **Редагування циферблата годинника**

Ви можете налаштувати стиль і поля даних для циферблата годинника.

**ПРИМІТКА.** деякі циферблати годинника неможливо змінити.

- **1** На циферблаті натисніть і втримуйте  $(B)$ .
- **2** Виберіть **Циферблат годинника**.
- **3** Для перегляду доступних циферблатів проводьте по екрану праворуч і ліворуч.
- **4** Щоб відредагувати циферблат, виберіть  $\blacktriangleright$ .
- **5** Виберіть параметр, який хочете змінити.
- **6** Проведіть угору або вниз, щоб прокрутити параметри.
- **7** Натисніть (А), щоб вибрати потрібний параметр.
- **8** Торкніться циферблата на сенсорному екрані, щоб вибрати його.

## <span id="page-24-0"></span>**Віджети**

На ваш годинник завантажено віджети для швидкого перегляду інформації (*[Перегляд віджетів](#page-26-0)*, [стор. 21\)](#page-26-0). Для роботи деяких віджетів швидкого перегляду необхідне з'єднання Bluetooth® із сумісним телефоном.

Деякі віджети швидкого перегляду не відображаються за замовчуванням. Їх можна додати до циклу віджетів уручну (*[Налаштування віджетів](#page-26-0)*, стор. 21).

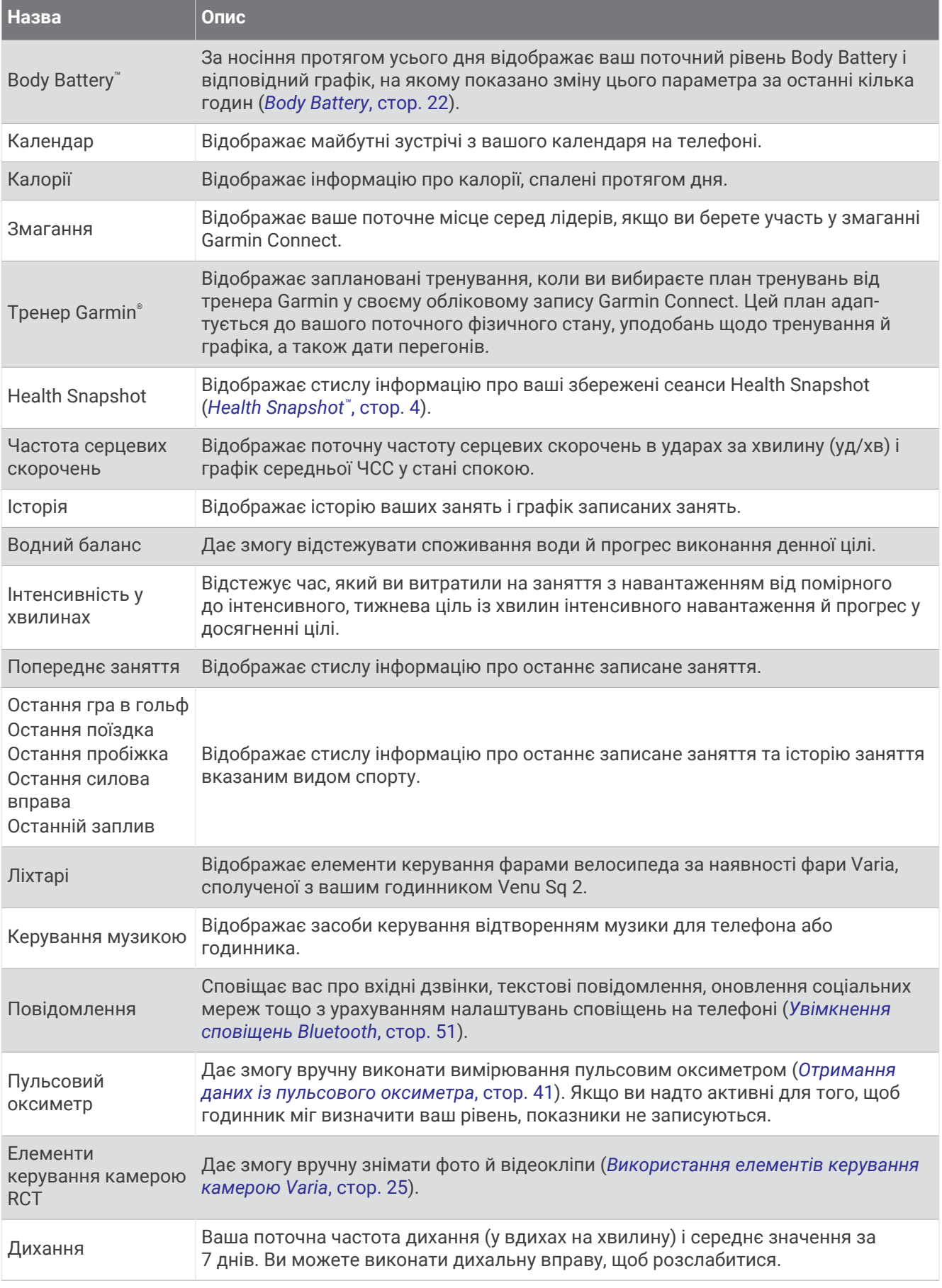

<span id="page-26-0"></span>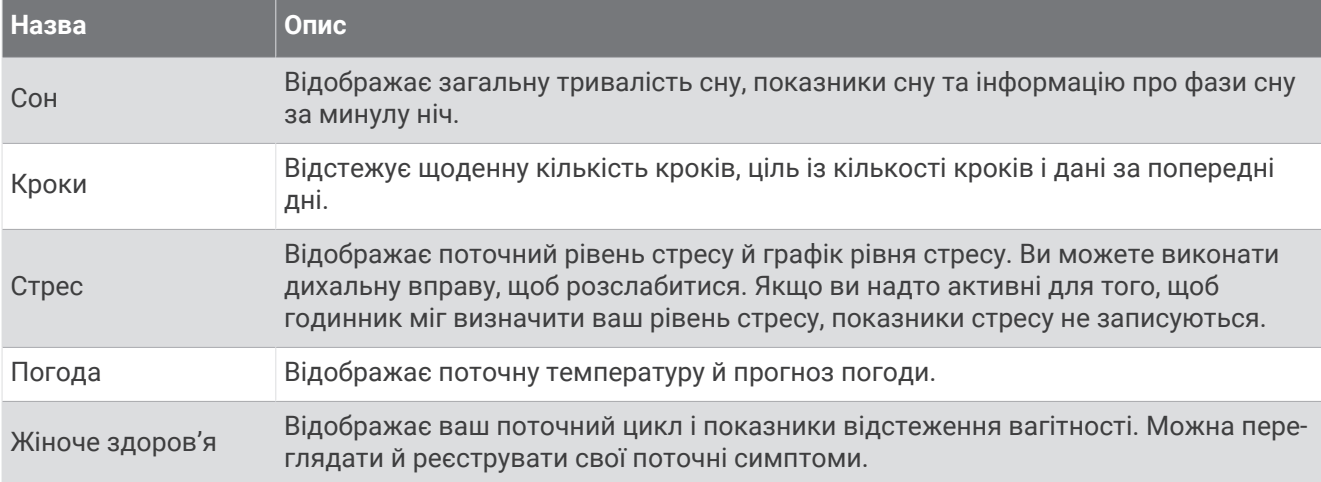

#### **Перегляд віджетів**

• Проведіть по циферблату годинника вгору або вниз.

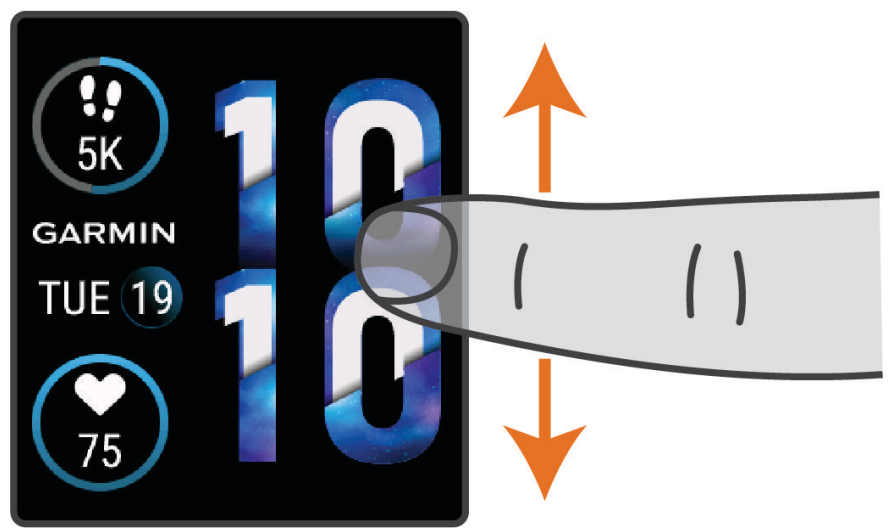

Цикл віджетів на годиннику почне прокручуватися.

- Виберіть віджет, щоб переглянути додаткову інформацію.
- Утримуйте  $\circledB$ , щоб переглянути додаткові параметри й функції віджета.

#### **Налаштування віджетів**

- **1** Утримуйте
- **2** Виберіть > **Віджети**.
- **3** Виберіть віджет.
- **4** Виберіть один із варіантів:
	- Перетягніть віджет угору чи вниз, щоб змінити його розташування в циклі віджетів.
	- Виберіть  $\bigtimes$ , щоб прибрати віджет із циклу віджетів.
- $\overline{5}$  Виберіть  $\overline{+}$ .
- **6** Виберіть віджет.

Віджет буде додано до циклу віджетів.

## <span id="page-27-0"></span>**Варіабельність пульсу й рівень стресу**

Годинник аналізує варіабельність вашого пульсу (частоти серцевих скорочень) під час періодів неактивності, щоб визначити загальний рівень вашого стресу. На рівень стресу впливають ваші тренування, фізична активність, сон, харчування, а також загальний побутовий стрес. Рівень стресу може бути в діапазоні від 0 до 100, де значенням від 0 до 25 відповідає стан спокою, від 26 до 50 – низький, від 51 до 75 – середній, а від 76 до 100 – високий рівень стресу. Знаючи свій рівень стресу, ви можете визначати моменти підвищеного напруження протягом дня. Для отримання найкращих результатів годинник має бути на вас під час сну.

Годинник можна синхронізувати з обліковим записом Garmin Connect для перегляду рівня стресу за добу, довгострокових трендів і додаткових відомостей.

#### **Використання віджета рівня стресу**

Віджет рівня стресу відображає поточний рівень стресу та графік рівня стресу, починаючи з опівночі. Він також містить інструкції для дихання, які допоможуть вам розслабитися.

**1** Коли ви сидите або неактивні, проведіть угору або вниз по екрану, щоб відобразити віджет рівня стресу.

**ПІДКАЗКА:** якщо ви надто активні для того, щоб годинник міг визначити ваш рівень, замість відповідного числа з'явиться повідомлення. Ви можете знову перевірити свій стрес через кілька хвилин.

- **2** Торкніться віджета рівня стресу, щоб відобразити графік рівня стресу, починаючи з опівночі. Синіми смугами позначено періоди відпочинку. Жовтими смугами позначено періоди стресу. Сірими смужками позначено час, коли ви були надто активні, щоб можна було визначити рівень стресу.
- **3** Щоб розпочати дихальну вправу, проведіть по екрану вгору й виберіть  $\blacktriangledown$ .

#### Body Battery

Годинник аналізує варіабельність пульсу, рівень стресу, якість сну й дані про фізичну активність для визначення загального рівня Body Battery. Аналогічно датчику рівня палива у автомобілі, цей показник визначає доступні енергетичні резерви вашого організму. Рівень Body Battery може бути в діапазоні від 0 до 100, де значенням від 0 до 25 відповідають низькі, від 26 до 50 – помірні, від 51 до 75 – високі, а від 76 до 100 – дуже високі резерви енергії.

Для перегляду поточного рівня Garmin Connect, довгострокових трендів і додаткових відомостей синхронізуйте свій годинник з обліковим записом Body Battery (*[Поради щодо покращення даних Body](#page-28-0)  Battery*[, стор. 23](#page-28-0)).

#### <span id="page-28-0"></span>**Перегляд віджета** Body Battery

Віджет Body Battery відображає ваш поточний рівень Body Battery.

- **1** Проведіть по циферблату пальцем угору або вниз, щоб знайти віджет Body Battery. **ПРИМІТКА.** можливо, вам потрібно додати цей віджет до циклу віджетів (*[Налаштування віджетів](#page-26-0)*, [стор. 21\)](#page-26-0).
- **2** Виберіть цей віджет, щоб відобразити графік ваших даних Body Battery, починаючи з опівночі.

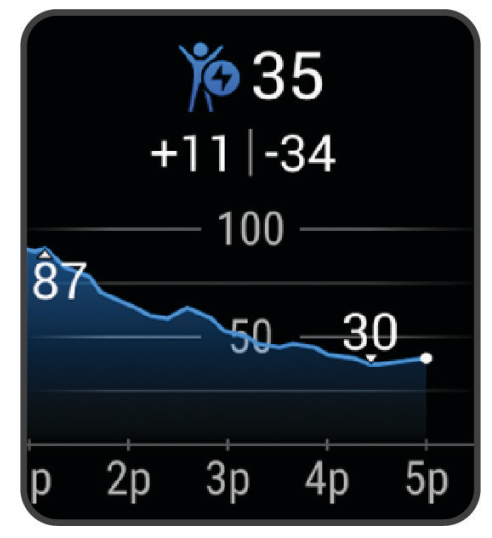

**3** Проведіть по циферблату пальцем угору, щоб переглянути комбінований графік Body Battery й рівня стресу.

#### **Поради щодо покращення даних** Body Battery

- Для отримання точніших результатів годинник має бути на вас під час сну.
- Хороший сон заряджає вашу Body Battery.
- Надмірна активність і сильний стрес можуть змусити вашу Body Battery швидше розряджатись.
- Приймання їжі й стимуляторів, таких як кофеїн, безпосередньо не впливають на показник Body Battery.

#### **Жіноче здоров**'**я**

#### **Відстеження менструального циклу**

Менструальний цикл є важливою складовою вашого здоров'я. За допомогою цього годинника можна записувати інформацію про фізичні симптоми, статеве збудження, статеву активність, дні овуляції тощо (*[Запис інформації про менструальний цикл](#page-29-0)*, стор. 24). Дізнатися більше про відповідну функцію й налаштувати її можна в параметрах Статистика медичного стану програми Garmin Connect.

- Відстеження менструального циклу й докладні відомості
- Фізичні й емоційні симптоми
- Прогнози щодо менструації й запліднення
- Інформація про стан здоров'я й харчування

**ПРИМІТКА.** для додавання й видалення віджетів можна використовувати програму Garmin Connect.

#### <span id="page-29-0"></span>**Запис інформації про менструальний цикл**

Перш ніж записувати інформацію про менструальний цикл із пристрою Venu Sq 2, спочатку потрібно налаштувати відстеження менструального циклу в програмі Garmin Connect.

- **1** Проведіть по екрану, щоб перейти до функції відстеження жіночого здоров'я.
- **2** Торкніться сенсорного екрана.
- $\overline{\phantom{a}}$  Виберіть  $\pm$ .
- **4** Якщо сьогодні у вас день менструації, виберіть **День менструації** >  $\sqrt{\cdot}$ .
- **5** Виберіть один із варіантів:
	- Щоб оцінити інтенсивність (велика чи низька), виберіть **Кількість рідини**.
	- Щоб записати фізичні симптоми, як-от акне, біль у спині або почуття втоми, виберіть **Симптоми**.
	- Щоб записати дані про настрій, виберіть **Настрій**.
	- Щоб записати дані про виділення, виберіть **Виділення**.
	- Щоб позначити поточний день як день овуляції, виберіть **День овуляції**.
	- Щоб записати дані про статеву активність, виберіть **Сексуальна активність**.
	- Щоб указати рівень лібідо, від низького до високого, виберіть **Статевий потяг**.
	- Щоб позначити поточний день як день менструації, виберіть **День менструації**.

#### **Відстеження показників вагітності**

Функція відстеження показників вагітності відображає щотижневі оновлення про вашу вагітність і надає інформацію про стан здоров'я та харчування. Ви можете використовувати свій годинник для запису фізичних та емоційних симптомів, показників глюкози в крові та рухів плоду ( (*Запис інформації про вагітність*, стор. 24)). Дізнатися більше про відповідну функцію й налаштувати її можна в параметрах Статистика медичного стану програми Garmin Connect.

#### **Запис інформації про вагітність**

Перш ніж почати записувати інформацію, необхідно налаштувати функцію відстеження показників вагітності в програмі Garmin Connect.

- **1** Проведіть по екрану, щоб перейти до функції відстеження жіночого здоров'я.
- **2** Торкніться сенсорного екрана.
- **3** Виберіть один із варіантів:
	- Виберіть **Симптоми**, щоб записати фізичні симптоми, настрій тощо.
	- Виберіть **Рівень глюкози в крові**, щоб записати рівень глюкози до і після їжі та перед сном.
	- Виберіть **Рух**, щоб записувати рухи дитини за допомогою секундоміра або таймера.
- **4** Виконайте інструкції, що з'являтимуться на екрані.

#### **Відстеження водного балансу**

Ви можете відстежувати кількість спожитої за день рідини, вмикати цілі й сповіщення й указувати розміри контейнерів, які використовуєте найчастіше. Якщо ввімкнути автоматичне генерування цілей, цільове значення збільшуватиметься в дні, коли ви фіксуєте фізичну активність. Коли ви робите вправи, вам потрібно більше рідини на заміну втраченої з потом.

**ПРИМІТКА.** для додавання й видалення віджетів можна використовувати програму Connect IQ.

#### <span id="page-30-0"></span>**Використання віджета водного балансу**

Віджет водного балансу відображає кількість рідини, яку ви споживаєте, і відповідну ціль на день.

- **1** Проведіть пальцем угору або вниз, щоб знайти віджет водного балансу.
- **2** Виберіть віджет, щоб додати дані про кількість спожитої рідини.

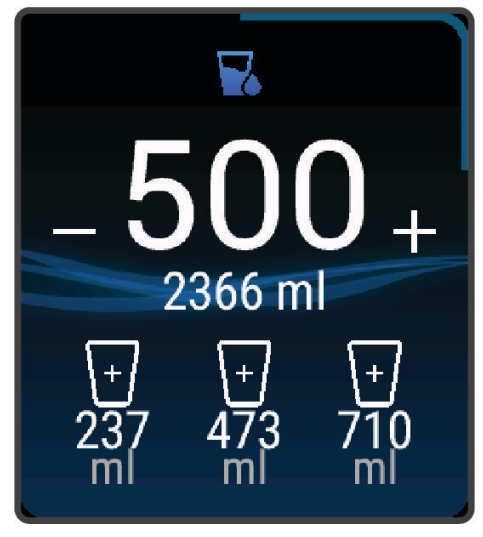

- **3** Натискайте  $+$  для кожної порції спожитої рідини (1 чашка, 8 унцій або 250 мл).
- **4** Виберіть контейнер, щоб збільшити кількість спожитої рідини на відповідній об'єм.
- **5** Утримуйте (В), щоб налаштувати віджет.
- **6** Виберіть один із варіантів:
	- Щоб змінити одиницю вимірювання, виберіть **Одиниці вимірювання**.
	- Щоб увімкнути динамічні щоденні цілі, які збільшуються після запису заняття, виберіть **Ціль із автоматичного збільшення**.
	- Щоб увімкнути нагадування про водний баланс, виберіть **Попередження**.
	- Щоб налаштувати розміри контейнерів, натисніть **Контейнери**, виберіть контейнер, потім укажіть одиниці вимірювання й введіть розмір контейнера.

#### **Використання елементів керування камерою** Varia

#### *ПОВІДОМЛЕННЯ*

У певних юрисдикціях запис відео, звуку чи фото може бути забороненим, регулюватися або для цього може потребуватися згода й усвідомленість усіх сторін. Ви повинні знати всі закони, норми й обмеження юрисдикцій місцевості, у якій ви плануєте використовувати цей пристрій, і дотримуватися їх.

Для використання елементів керування камерою Varia потрібно сполучити аксесуар зі своїм годинником (*[Сполучення з бездротовими датчиками](#page-50-0)*, стор. 45).

**1** Додайте віджет **Ліхтарі** на свій годинник (*Віджети*[, стор. 19\)](#page-24-0).

Коли годинник виявить камеру Varia, назва віджету зміниться на КЕРУВАННЯ КАМЕРОЮ.

- **2** У віджеті **Ліхтарі** виберіть потрібний варіант.
	- $\cdot$  Виберіть  $\blacksquare$ , щоб змінити режим запису.
	- $\cdot$  Виберіть  $\circ$  для зйомки фото.
	- Виберіть , щоб зберегти кліп.

## <span id="page-31-0"></span>**Керування**

Меню керування забезпечує швидкий доступ до функцій і параметрів годинника. Ви можете додавати, видаляти й змінювати порядок параметрів меню керування (*[Налаштування меню керування](#page-33-0)*, стор. 28). На будь-якому екрані натисніть і утримуйте кнопку  $\textcircled{A}.$ 

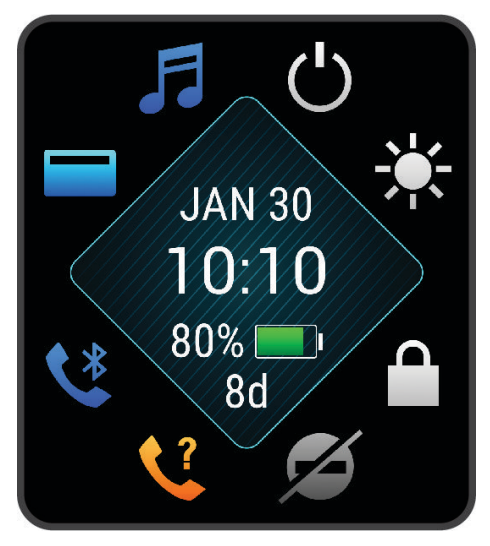

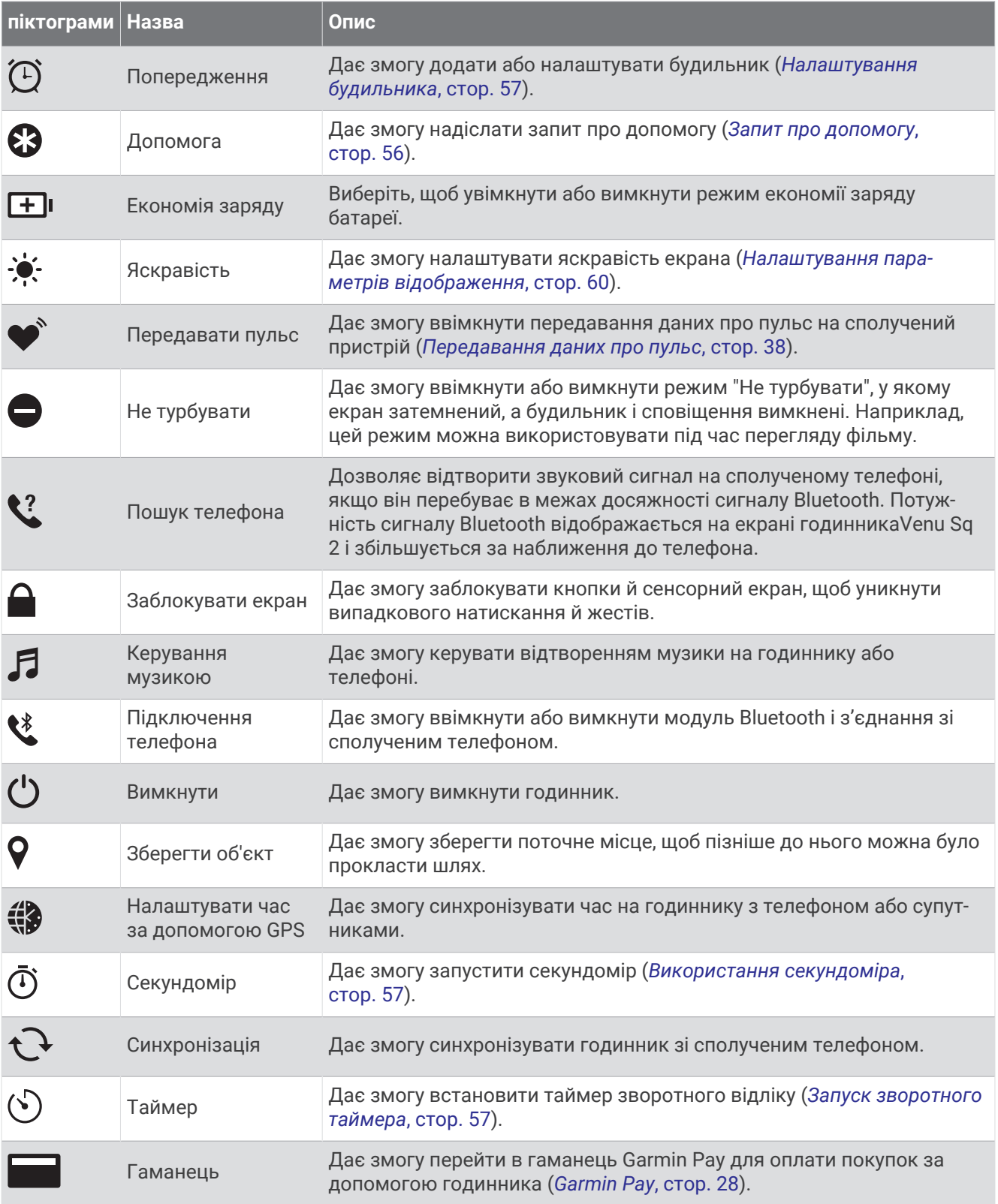

#### <span id="page-33-0"></span>**Налаштування меню керування**

Ви можете додавати, видаляти й змінювати порядок параметрів у меню елементів керування (*[Керування](#page-31-0)*, стор. 26).

**1** Утримуйте  $\overline{A}$ .

З'являється меню керування.

- **2** Утримуйте (В).
	- Меню керування перемикається в режим редагування.
- **3** Виберіть ярлик, який потрібно налаштувати.
- **4** Виберіть один із варіантів:
	- Щоб змінити розташування ярлика в меню елементів керування, виберіть нове місце для ярлика.
	- Щоб видалити ярлик із меню елементів керування, виберіть  $\blacksquare$ .
- **5** Шоб додати ярлик до меню керування, виберіть  $\blacksquare$

**ПРИМІТКА.** цей параметр стає доступним лише після видалення принаймні одного ярлика з меню.

#### **Налаштування ярликів**

Ви можете налаштувати ярлики для засобів керування, якими користуєтеся найчастіше, як-от гаманця Garmin Pay або елементів керування музикою.

- **1** На циферблаті годинника проведіть по екрану праворуч.
- **2** Виберіть один із варіантів:
	- Якщо ви налаштовуєте ярлик уперше, проведіть по екрану вгору й виберіть **Налаштування**.
	- Якщо ви раніше налаштували ярлик, утримуйте <sup>(В)</sup> і виберіть **Параметри ярликів**.
- **3** Виберіть ярлик.

## Garmin Pay

За допомогою функції годинника Garmin Pay ви можете оплачувати свої покупки на об'єктах-учасниках із використанням кредитних чи дебетових карток від фінансових закладів, що беруть участь у відповідній програмі.

#### **Налаштування гаманця** Garmin Pay

Ви можете додати одну чи більше кредитних або дебетових карток до вашого гаманця Garmin Pay. Щоб ознайомитися зі списком банків, що беруть участь у програмі, перейдіть за посиланням [garmin.com](http://garmin.com/garminpay/banks) [/garminpay/banks.](http://garmin.com/garminpay/banks)

- 1 У програмі Garmin Connect виберіть **=** або • •.
- **2** Виберіть **Garmin Pay** > **Почати**.
- **3** Виконайте інструкції, що з'являтимуться на екрані.

#### <span id="page-34-0"></span>**Оплата покупок за допомогою годинника**

Перш ніж ви зможете використовувати годинник для оплати покупок, необхідно налаштувати хоча б одну платіжну картку.

Ви можете платити за покупки за допомогою годинника в магазинах-учасниках.

- **1** Утримуйте  $\overline{A}$ .
- $2$  Виберіть $\blacksquare$ .
- **3** Введіть код-пароль із чотирьох цифр.

**ПРИМІТКА.** якщо ви тричі введете код-пароль неправильно, гаманець буде заблоковано й вам знадобиться скинути код-пароль у програмі Garmin Connect.

На екрані з'явиться платіжна картка, якою ви користувалися останнього разу.

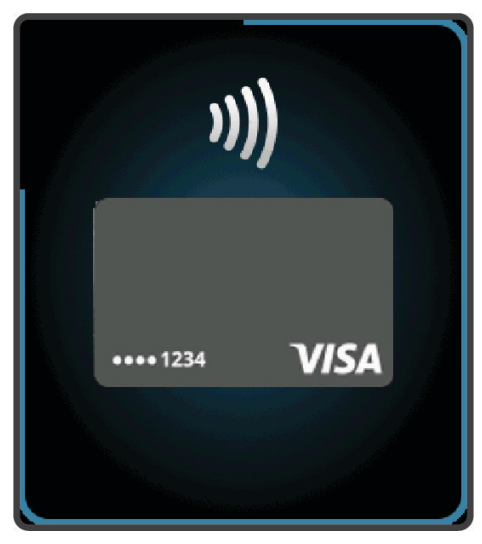

- **4** Якщо ви додали до гаманця Garmin Pay кілька карток, проведіть по екрану, щоб вибрати іншу (не обов'язково).
- **5** Протягом наступних 60 секунд утримуйте годинник біля пристрою для зчитування платіжних карток циферблатом до пристрою.

Годинник завібрує й відобразить позначку галочки, коли закінчить обмін даними зі зчитувачем.

**6** За потреби виконайте інструкції на зчитувачі карток, щоб завершити транзакцію.

**ПІДКАЗКА:** після успішного введення коду-пароля ви зможете робити платежі, не вводячи його, протягом 24 годин (за умови, що годинник залишається на вас). Якщо ви знімете годинник із зап'ястка або вимкнете пульсометр, під час наступного платежу вам знадобиться знову ввести код-пароль.

#### **Додавання картки до гаманця** Garmin Pay

Ви можете додати до гаманця Garmin Pay до 10 кредитних чи дебетових карток.

- 1 У програмі Garmin Connect виберіть  $\equiv$ або $\cdot \cdot \cdot$
- **2** Виберіть **Garmin Pay** > > **Додати карту**.
- **3** Виконайте інструкції, що з'являтимуться на екрані.

Додавши картку, ви потім можете вибрати її на годиннику, щоб сплатити за покупку.

#### <span id="page-35-0"></span>**Керування своїми картками** Garmin Pay

Картку можна видалити або призупинити.

**ПРИМІТКА.** у деяких країнах використання певних функцій Garmin Pay може бути обмежено фінансовими закладами.

- 1 У програмі Garmin Connect виберіть **=** або • •.
- **2** Виберіть **Garmin Pay**.
- **3** Виберіть картку.
- **4** Виберіть один із варіантів:
	- Щоб призупинити або відновити дію картки, виберіть **Призупинити дію картки**. Щоб із годинника Venu Sq 2 можна було робити покупки, картка має бути активною.
	- Щоб видалити картку, виберіть  $\blacksquare$ .

#### **Змінення коду**-**пароля** Garmin Pay

Для змінення поточного коду-пароля необхідно його знати. Якщо ви забудете свій код-пароль, вам знадобиться скинути функцію Garmin Pay для свого годинника Venu Sq 2, створити новий код-пароль і повторно ввести інформацію про картку.

- **1** На сторінці пристрою Venu Sq 2 у програмі Garmin Connect виберіть **Garmin Pay** > **Змінити код-пароль**.
- **2** Виконайте інструкції, що з'являтимуться на екрані.

Наступного разу під час сплати за допомогою годинника Venu Sq 2 ви повинні будете ввести новий код-пароль.

# **Тренування**

## **Відстеження занять**

Функція відстеження занять реєструє щоденну кількість кроків, подолану відстань, тривалість інтенсивність занять у хвилинах, кількість витрачених калорій і статистичні дані про сон для кожного записаного дня. Використані калорії включають ваш основний метаболізм, а також калорії фізичної активності.

Кількість зроблених протягом дня кроків відображається у віджеті кроків. Кількість кроків періодично оновлюється.

Щоб дізнатися більше про відстеження й точність вимірювання параметрів фізичної активності, перейдіть за посиланням [garmin.com/ataccuracy](http://garmin.com/ataccuracy).
## **Автоматична ціль**

Ваш годинник створює щоденну ціль із кількості кроків автоматично з урахуванням попередніх рівнів фізичної активності. У міру переміщення протягом дня годинник показує ваш прогрес у досягненні щоденної цілі $(1)$ .

> !! 2230 /10000 10K  $5.0K -$ 10a 11a 12p  $9a$

Якщо ви вирішите не використовувати функцію автоматичної цілі, ви можете налаштувати індивідуальну ціль із досягнення певної кількості кроків у своєму обліковому запису Garmin Connect.

#### **Використання попередження щодо необхідності руху**

Сидіння протягом тривалого періоду часу може викликати небажані зміни метаболічного стану. Попередження щодо руху нагадує вам про необхідність руху. Після однієї години неактивності на екрані з'являється відповідне повідомлення, а у віджеті кроків відображається червона смуга. Додаткові сегменти з'являються через кожні 15 хвилин неактивності. Годинник також вібрує, якщо ввімкнено вібрацію (*[Налаштування системи](#page-64-0)*, стор. 59).

Здійсніть коротку прогулянку (принаймні пару хвилин), щоб скинути попередження про необхідність руху.

### **Відстеження сну**

Коли ви спите, годинник автоматично фіксує це й відстежує ваші рухи протягом звичайних годин сну. Ви можете встановити звичайні години сну в налаштуваннях користувача в обліковому записі Garmin Connect. Статистика сну включає в себе загальний час сну, рухи уві сні й показник сну. Переглянути статистику свого сну можна в обліковому записі Garmin Connect.

**ПРИМІТКА.** до статистики сну не додаються періоди дрімоти. Для вимкнення сповіщень і сигналів, окрім будильників, можна використовувати режим "Не турбувати" (*[Використання режиму "Не турбувати"](#page-56-0)*, [стор. 51\)](#page-56-0).

#### **Хвилини інтенсивного навантаження**

Організації у сфері охорони здоров'я, такі як ВООЗ, радять щонайменше 150 хвилин помірного навантаження на тиждень, наприклад швидкого ходіння, або 75 хвилин інтенсивного навантаження на тиждень, наприклад бігу.

Годинник відстежує інтенсивність вашої активності й час, який ви витратили на заняття, пов'язані з помірною та інтенсивною фізичною активністю (для оцінки інтенсивності необхідні дані про ваш пульс). Годинник підсумовує кількість хвилин навантаження помірної та високої інтенсивності. Кількість хвилин інтенсивного навантаження при цьому подвоюється.

#### <span id="page-37-0"></span>**Заробляння хвилин інтенсивного навантаження**

Годинник Venu Sq 2 розраховує кількість хвилин інтенсивного навантаження, порівнюючи вашу частоту серцевих скорочень із середніми показниками ЧСС у стані спокою. Якщо відстеження пульсу вимкнено, годинник розраховує хвилини помірного навантаження, аналізуючи кількість ваших кроків на хвилину.

- Для максимально точного розрахування хвилин навантаження почніть активність з обліком часу.
- Для максимально точного визначення пульсу в стані спокою носіть годинник протягом усього дня й уночі.

## Garmin Move IQ™

Якщо ваші рухи відповідають шаблонам певних вправ, функція Move IQ автоматично ідентифікує подію й відображає її у вашій хронології. У подіях Move IQ показано тип і тривалість фізичного заняття, але вони не відображаються в списку активностей чи в стрічці новин.

Функція Move IQ може автоматично запускати активність з обліком часу для ходьби чи бігу з використанням порогових значень часу, які ви встановили в програмі Garmin Connect або в налаштуваннях активності годинника. Ці заняття додаються до вашого списку активностей.

### **Налаштування відстеження занять**

На циферблаті натисніть і утримуйте  $\circledB$ , виберіть  $\circledA$  > Відстеж. активності.

- **Стан**: вимикає функції відстеження занять.
- **Спов-ня про рух**: відображає повідомлення та індикатор руху на цифровому циферблаті та екрані кроків. Пристрій також вібрує, щоб попередити вас.
- **Сповіщення про цілі**: дає змогу вмикати й вимикати попередження про цілі або вимикати їх лише під час заняття. Попередження відображаються для цілі з кількості кроків за день і щотижневої цілі з інтенсивності у хвилинах.
- **Автоматичний початок занять**: дає змогу вашому пристрою автоматично створювати й зберігати заплановані заняття, коли функція Move IQ виявляє, що ви ходите чи бігаєте. Ви можете налаштувати мінімальне часове порогове значення для бігу або ходьби.
- **Move IQ**: дає змогу пристрою автоматично запускати й зберігати заплановане заняття з ходьби або бігу, коли Move IQ функція виявляє знайомі шаблони руху.

#### **Вимкнення відстеження активності**

Коли відстеження фізичної активності вимкнено, кількість кроків, кількість хвилин інтенсивного навантаження, результати відстеження сну та події Move IQ не записуються.

- **1** Утримуйте
- **2** Виберіть > **Відстеж. активності** > **Стан** > **Вимкнути**.

# **Тренування**

Годинник допоможе вам виконати всі етапи, з яких складається багатоетапне тренування, з окремими цілями на кожному етапі, такими як відстань, час, кількість повторень або інші показники. У годиннику доступні кілька стандартних тренувань для різних видів фізичних занять, включаючи силові, кардіотренування, біг і велосипед. Ви можете створити й знайти інші тренування та плани з використанням Garmin Connect і передати їх на свій годинник.

Ви можете створити план-графік тренувань за допомогою календаря в Garmin Connect і передати заплановані тренування на свій годинник.

## **Початок тренування**

Годинник допоможе вам пройти всі етапи тренування.

- **1** Натисніть  $\overline{A}$ .
- **2** Виберіть тип заняття.
- **3** Проведіть пальцем угору по екрану.
- **4** Виберіть **Тренування**.
- **5** Виберіть тренування.

**ПРИМІТКА.** у списку відображаються лише тренування, що сумісні з вибраним типом фізичної активності.

**6** Натисніть (A), щоб запустити таймер заняття.

Після того як ви розпочали тренування, годинник відображає кожен його етап, примітки до етапів, якщо такі є, необов'язкові цілі, а також поточні дані тренування.

## **Використання планів тренування** Garmin Connect

Для завантаження й використання планів тренування потрібний обліковий запис Garmin Connect (*[Garmin Connect](#page-57-0)*, стор. 52); крім того, ви маєте сполучити годинник Venu Sq 2 із сумісним телефоном.

- 1 У програмі Garmin Connect виберіть **—** або • •.
- **2** Виберіть **Тренування** > **Плани тренування**.
- **3** Виберіть і призначте план тренування.
- **4** Виконайте інструкції, що з'являтимуться на екрані.
- **5** Перегляньте план тренування у своєму календарі.

#### **Адаптивні плани тренування**

У вашому обліковому записі Garmin Connect є адаптивний план тренування й тренер Garmin, які допоможуть вам досягти ваших тренувальних цілей. Наприклад, ви можете відповісти на кілька запитань і знайти план, за допомогою якого можна підготуватися до 5-кілометрових перегонів. Цей план адаптується до вашого поточного фізичного стану, уподобань щодо тренування й графіка, а також дати перегонів. Під час запуску плану віджет "Тренер" Garmin буде додано до циклу віджетів вашого годинника Venu Sq 2.

#### **Як розпочати сьогоднішнє тренування**

Після того як ви надішлете план тренування на свій годинник, у вашому циклі віджетів з'явиться віджет "Тренер" Garmin.

- **1** Проведіть пальцем по циферблату, щоб відобразити віджет "Тренер" Garmin.
- **2** Виберіть віджет.

Якщо тренування для цієї фізичної активності призначене на сьогодні, годинник відобразить його назву й запропонує вам розпочати його.

- **3** Виберіть тренування.
- **4** Виберіть **Переглянути**, щоб переглянути етапи тренування, а після завершення перегляду проведіть по екрану праворуч (не обов'язково).
- **5** Виберіть **Почати тренування**.
- **6** Виконайте інструкції, що з'являтимуться на екрані.

#### **Перегляд запланованих тренувань**

Ви можете переглянути розклад тренувань у своєму календарі й розпочати тренування.

- **1** Натисніть  $\overline{A}$ .
- **2** Виберіть тип заняття.
- **3** Проведіть пальцем угору по екрану.
- **4** Виберіть **Календар тренувань**.

На екрані з'являться заплановані тренування, відсортовані за датою.

- **5** Виберіть тренування.
- **6** Прокрутіть перелік кроків тренування.
- **7** Шоб запустити тренування, натисніть  $\left($ **A**).

# **Історія**

На вашому годиннику можна зберігати дані про активність, що охоплюють проміжок часу до 200 годин. Дані можна синхронізувати для необмеженого перегляду даних про активність, відстеження активності й контролю частоти серцевих скорочень у своєму обліковому записі Garmin Connect (*[Використання](#page-58-0)  [програми Garmin Connect](#page-58-0)*, стор. 53) (*[Використання Garmin Connect на комп'ютері](#page-58-0)*, стор. 53).

Якщо пам'ять годинника заповнено, найстаріші дані буде перезаписано.

# **Використання історії**

- **1** Утримуйте
- **2** Виберіть **Історія**.
- **3** Виберіть один із варіантів:
	- Щоб переглянути заняття за поточний тиждень, виберіть **Цей тиждень**.
	- Щоб переглянути заняття за попередній період, виберіть **Попередні тижні**.
- **4** Виберіть тип заняття.
- **5** Проведіть угору й виберіть потрібний параметр.
	- Виберіть **Кола**, щоб переглянути додаткову інформацію про кожне коло.
	- Виберіть **Підходи**, щоб переглянути додаткову інформацію про кожен підхід у вправі.
	- Виберіть **Інтервали** для перегляду додаткової інформації про кожен інтервал запливу.
	- Виберіть **Час у зоні**, щоб переглянути час у кожній зоні пульсу.
	- Виберіть **Видалити**, щоб видалити вибране заняття.

## **Перегляд часу в кожній зоні пульсу**

Перш ніж ви зможете переглянути дані про частоту своїх серцевих скорочень (пульс), ви маєте виконати фізичну активність із відстеженням пульсу й записати її.

Інформація про час, який ви провели в кожній зоні пульсу, допомагає скорегувати інтенсивність тренувань.

- **1** Утримуйте
- **2** Виберіть **Історія**.
- **3** Виберіть один із варіантів:
	- Щоб переглянути заняття за поточний тиждень, виберіть **Цей тиждень**.
	- Щоб переглянути заняття за попередній період, виберіть **Попередні тижні**.
- **4** Виберіть тип заняття.
- **5** Проведіть пальцем угору й виберіть **Час у зоні**.

# **Персональні рекорди**

Коли ви завершуєте активність, годинник показує персональні рекорди, яких ви досягли (якщо це сталося). У персональних рекордах указано максимальну вагу для основних силових вправ, найкоротший час, за який вам удалося подолати певні стандарті дистанції, а також найдовшу пробіжку чи заїзд.

### **Перегляд персональних рекордів**

- **1** На циферблаті натисніть і утримуйте  $(B)$ .
- **2** Виберіть **Історія** > **Рекорди**.
- **3** Виберіть вид спорту.
- **4** Виберіть рекорд.
- **5** Виберіть **Переглянути рекорд**.

### **Відновлення персонального рекорду**

Для персонального рекорду можна відновити попереднє значення,

- **1** На циферблаті натисніть і утримуйте  $\left( \mathbf{B} \right)$ .
- **2** Виберіть **Історія** > **Рекорди**.
- **3** Виберіть вид спорту.
- **4** Виберіть рекорд, який хочете відновити.
- **5** Виберіть **Попереднє** >  $\blacktriangleright$ . **ПРИМІТКА.** ця дія не призводить до видалення збережених типів фізичних навантажень.

### **Видалення персональних рекордів**

- **1** На циферблаті натисніть і втримуйте  $\left( \mathbf{B} \right)$ .
- **2** Виберіть **Історія** > **Рекорди**.
- **3** Виберіть вид спорту.
- **4** Виберіть один із варіантів:
	- $\cdot$  Щоб видалити один рекорд, виберіть його й натисніть **Скинути рекорд >**  $\checkmark$ .
	- $\cdot$  Щоб видалити всі рекорди для певного виду спорту, виберіть **Скинути всі рекорди** >  $\checkmark$ .

**ПРИМІТКА.** ця дія не призводить до видалення збережених типів фізичних навантажень.

## **Перегляд загальних даних**

Можна переглядати накопичені дані про відстань і час, збережені на годиннику.

- **1** На циферблаті натисніть і втримуйте  $\left( \mathbf{B} \right)$ .
- **2** Виберіть **Історія** > **Усього**.
- **3** Виберіть тип заняття.
- **4** Виберіть варіант для перегляду загальних показників за тиждень чи місяць.

## **Видалення журналу**

- **1** На циферблаті натисніть і втримуйте  $\left(\mathbf{B}\right)$ .
- **2** Виберіть **Історія** > **Параметри**.
- **3** Виберіть один із варіантів:
	- Виберіть **Видалити всі заняття**, щоб видалити із журналу всі заняття.
	- Виберіть **Скинути результати**, щоб вкинути загальні значення відстані й часу.

**ПРИМІТКА.** ця дія не призводить до видалення збережених типів фізичних навантажень.

# **Функції вимірювання частоти серцевих скорочень**

Годинник Venu Sq 2 оснащено зап'ястковим пульсометром. Він також сумісний із нагрудними пульсометрами (продаються окремо). Дані про частоту серцевих скорочень можна переглянути на віджеті ЧСС. Якщо на початку заняття доступні дані із зап'ясткового пульсометра й дані з нагрудного пульсометра, годинник використовуватиме дані з нагрудного пульсометра.

## **Частота серцевих скорочень на пульсометрі на зап**'**ястку**

#### **Носіння годинника**

#### **УВАГА!**

Після тривалого використання годинника в деяких користувачів може виникнути подразнення шкіри, особливо, якщо в користувача чутлива шкіра або він має алергію. Якщо ви помітили будь-яке подразнення на шкірі, не використовуйте годинник, доки шкіра не загоїться. Щоб запобігти виникненню подразнень, переконайтеся, що поверхня годинника чиста й суха, а сам годинник не надто щільно прилягає до вашого зап'ястка. Детальнішу інформацію дивіться на веб-сторінці [garmin.com/fitandcare](http://www.garmin.com/fitandcare).

• Носіть годинник вище кістки зап'ястка.

**ПРИМІТКА.** годинник має щільно прилягати до шкіри, однак не завдавати дискомфорту. Щоб точно вимірювати частоту серцевих скорочень, годинник має щільно прилягати до руки, коли ви бігаєте чи виконуєте вправи. Для отримання точних даних пульсового оксиметра вам не слід рухатися.

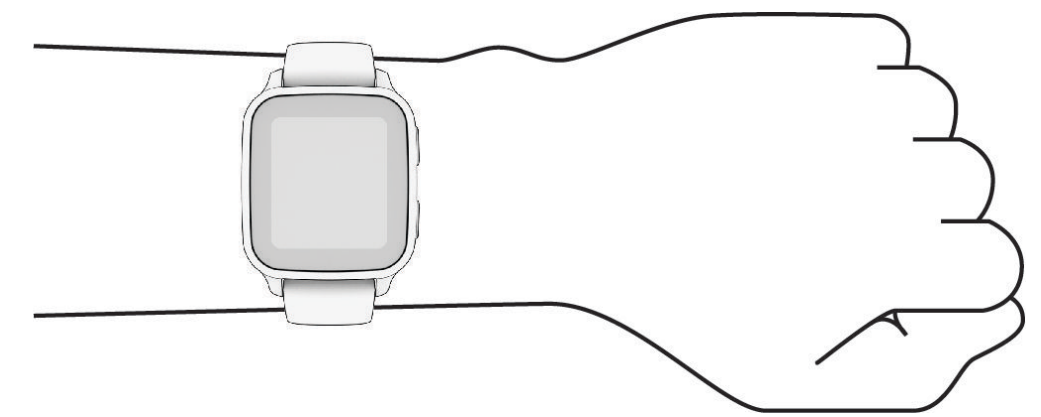

**ПРИМІТКА.** оптичний датчик розташований на задній панелі годинника.

- Докладнішу інформацію про пульсометр на зап'ястку див. у розділі *[Поради на випадок помилкових](#page-42-0) [даних про частоту серцевих скорочень](#page-42-0)*, стор. 37.
- Докладнішу інформацію про датчик пульсового оксиметра див. у розділі *[Підказки стосовно неточних](#page-47-0) [даних від пульсового оксиметра](#page-47-0)*, стор. 42.
- Докладнішу інформацію про точність вимірювання див. на веб-сторінці [garmin.com/ataccuracy.](http://garmin.com/ataccuracy)
- Докладнішу інформацію про носіння годинника та догляд за ним див. на веб-сторінці [www.garmin](http://www.garmin.com/fitandcare) [.com/fitandcare.](http://www.garmin.com/fitandcare)

#### <span id="page-42-0"></span>**Поради на випадок помилкових даних про частоту серцевих скорочень**

Якщо дані про частоту серцевих скорочень стають невірними або взагалі відсутні, спробуйте скористатися наведеними нижче порадами.

- Перед надяганням годинника помийте й висушіть руку.
- Не наносьте сонцезахисний крем, лосьйон і репелент на ділянку шкіри, де розташовуватиметься годинник.
- Уникайте подряпин на датчику серцевих скорочень зі зворотного боку годинника.
- Носіть годинник над кісткою зап'ястка. Годинник має сидіти щільно, але зручно.
- Перш ніж починати активність, дочекайтеся, доки значок  $\blacktriangledown$  не заповниться.
- Розімніться протягом 5–10 хвилин, а потім перед початком активності перевірте частоту серцевих скорочень.

**ПРИМІТКА.** якщо надворі холодно, розминайтеся в приміщенні.

• Промивайте годинник прісною водою після кожного тренування.

#### **Перегляд інформації щодо частоти серцевих скорочень**

**1** Проведіть по екрану циферблата пальцем угору або вниз і знайдіть віджет частоти серцевих скорочень.

Цей віджет показує поточну частоту серцевих скорочень (ЧСС) в ударах на хвилину (уд/хв).

**2** Виберіть цей віджет, щоб відобразити графік частоти серцевих скорочень починаючи з опівночі. На графіку показано ваші останні дані про пульс, його максимальне й мінімальне значення, а також за допомогою кольорових смуг указано час, проведений у кожній зоні пульсу (*[Про зони пульсу](#page-43-0)*, [стор. 38\)](#page-43-0).

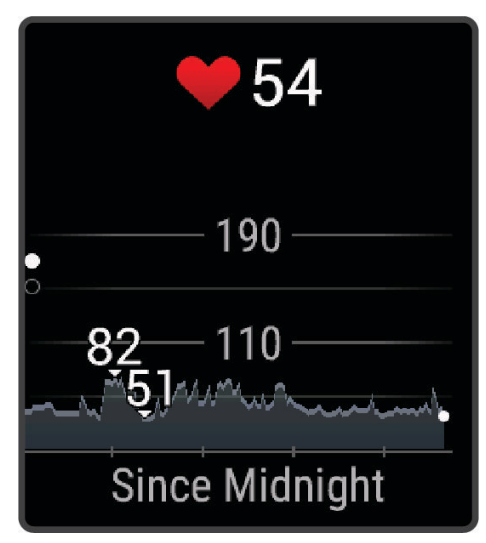

**3** Проведіть по циферблату пальцем угору, щоб переглянути значення частоти серцевих скорочень у стані спокою (ЧССспок) за останні 7 днів.

### <span id="page-43-0"></span>**Налаштування попередження про порушення пульсу**

#### **УВАГА!**

Ця функція тільки попереджає вас, коли ваш пульс перевищує певне значення або падає нижче нього після певного періоду бездіяльності. Ця функція не повідомляє вас про можливі порушення в роботі серця і не призначена для лікування або діагностики розладів чи захворювань. У разі проблем із серцем слід завжди звертатися до свого лікаря.

- **1** Утримуйте
- **2** Виберіть > **Пульсометр на зап'ястку** > **Попередження про порушення пульсу**.
- **3** Виберіть **Надто вис. зн.** або **Надто низ. зн.**.
- **4** Виберіть порогове значення частоті серцевих скорочень.
- **5** Виберіть перемикач, щоб увімкнути сповіщення.

Щоразу, коли ваш пульс перевищуватиме це значення або буде нижче нього, на екрані з'являтиметься повідомлення й годинник вібруватиме.

#### **Передавання даних про пульс**

Дані про свій пульс можна передавати з годинника Venu Sq 2 і переглядати їх на сполучених пристроях. Наприклад, цю інформацію можна транслювати на пристрій Edge® під час їзди на велосипеді.

**ПРИМІТКА.** коли ви передаєте дані про пульс, заряд акумулятора витрачається швидше.

- **1** Утримуйте
- **2** Виберіть > **Пульсометр на зап'ястку**.
- **3** Виберіть один із варіантів:
	- Натисніть **Передача під час заняття**, щоб передавати дані пульсу під час фізичної активності з обліком часу (*[Початок заняття](#page-8-0)*, стор. 3).
	- Виберіть **Передача**, щоб розпочати передавання даних пульсу просто зараз.
- **4** Сполучіть годинник Venu Sq 2 із сумісним пристроєм.

**ПРИМІТКА.** інструкції зі створення пари можуть різнитися залежно від сумісних пристроїв Garmin. Докладніше про це читайте в посібнику користувача.

#### **Вимкнення зап**'**ясткового пульсометра**

За замовчуванням для значення параметра Пульсометр на зап'ястку вибрано налаштування Автоматично. Годинник автоматично використовує зап'ястковий пульсометр, якщо ви не сполучили нагрудний пульсометр із пристроєм. Дані з нагрудного пульсометра доступні лише під час фізичної активності.

**ПРИМІТКА.** за вимкнення зап'ясткового пульсометра також вимикаються функції на кшталт оцінки показника макс. VO2, відстеження сну, визначення інтенсивності у хвилинах, визначення стресу за добу та датчика пульсового оксиметра на зап'ястку.

**ПРИМІТКА.** за вимкнення зап'ясткового пульсометра також вимикається функція розпізнавання пристрою на зап'ястку для платежів Garmin Pay, і вам знадобиться вводити код-пароль перед кожним платежем (*[Garmin Pay](#page-33-0)*, стор. 28).

- **1** Утримуйте
- **2** Виберіть > **Пульсометр на зап'ястку** > **Стан** > **Вимкнути**.

# **Про зони пульсу**

Спортсмени часто використовують зони пульсу для визначення й покращення стану своєї серцевосудинної системи та фізичної підготовки. Зона пульсу – це встановлений діапазон частоти серцевих скорочень на хвилину. Існує п'ять стандартних зон пульсу, пронумерованих від 1 до 5 з підвищенням інтенсивності. Зазвичай зони пульсу розраховуються на основі відсотків від максимальної частоти серцевих скорочень.

### <span id="page-44-0"></span>**Налаштування зон пульсу**

Для визначення ваших зон пульсу (частоти серцевих скорочень) за замовчуванням годинник використовує дані вашого профілю користувача, налаштовані під час початкової конфігурації. Можна задати окремі зони пульсу для спортивних профілів, як от профілю бігу чи їзди на велосипеді. Для максимально точного розрахунку кількості спалених калорій необхідно встановити максимальну частоту пульсу. Можна також установити кожну зону пульсу та ввести частоту пульсу в стані спокою вручну. Скоригувати зони вручну можна на годиннику або в обліковому записі Garmin Connect.

- **1** Утримуйте  $(B)$
- **2** Виберіть > **Профіль користувача** > **Зони частоти пульсу**.
- **3** Виберіть **Максимум ЧСС** і введіть максимальну частоту серцевих скорочень.
- $4$  Натисніть $\mathcal{L}$ .
- **5** Виберіть **ЧСС відпочинку**.
- **6** Виберіть один із варіантів:
	- Виберіть **Викор.середнє**, щоб використовувати середнє значення частоти пульсу в стані спокою з годинника.
	- Виберіть **Задати власне значення**, щоб установити користувацьку частоту пульсу в стані спокою.
- **7** Виберіть **Зони**.
- **8** Виберіть один із варіантів:
	- Виберіть зону та введіть значення для кожної зони
	- Виберіть **Скинути зони**, щоб скинути зони пульсу.
- **9** Виберіть **Додати ЧСС для занять спортом**, потім виберіть спортивний профіль, щоб додати окремі зони пульсу (необов'язково).

**10** Повторіть ці кроки, щоб додати спортивні зони пульсу (необов'язково).

#### **Цілі фізичних занять**

Знання зон пульсу допоможе вам оцінити й покращити свій фізичний стан за допомогою цих правил.

- Частота серцевих скорочень (пульс) надійний показник інтенсивності вправ.
- Тренування в певних зонах пульсу допомагає покращити стан і силу серцево-судинної системи.

Якщо ви знаєте свій максимальний пульс, скористайтеся таблицею (*[Розрахування зон частоти пульсу](#page-45-0)*, [стор. 40\)](#page-45-0), щоб визначити оптимальну зону для досягнення ваших цілей щодо фізичного стану.

Якщо максимальна частота ваших серцевих скорочень вам невідома, скористайтеся одним із калькуляторів, що доступні в Інтернеті. Деякі тренажерні зали й медичні центри пропонують тест, який дає змогу визначити максимальний пульс. За замовчуванням максимальна частота серцевих скорочень становить 220 мінус ваш вік.

### <span id="page-45-0"></span>**Розрахування зон частоти пульсу**

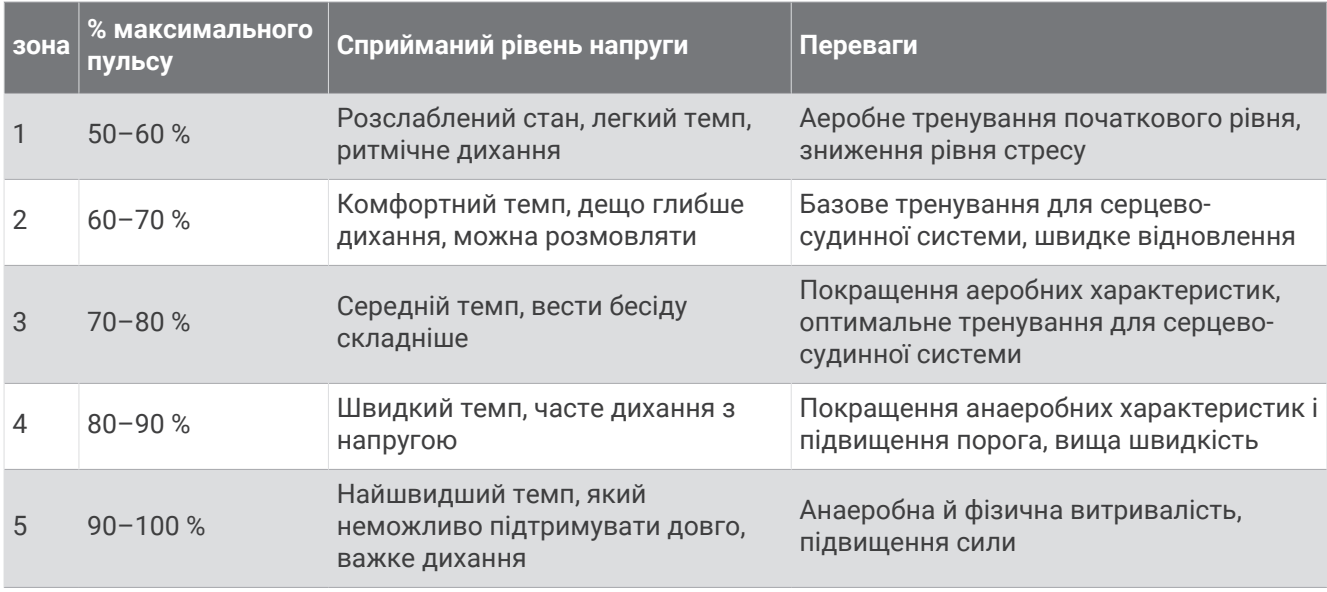

## **Про розрахункові значення максимального** VO2

Макс. VO2 – це максимальний об'єм кисню (у мілілітрах), спожитий за хвилину на кілограм ваги тіла під час максимального навантаження. Простіше кажучи, максимальний VO2 – це показник міцності серцево-судинної системи, що підвищується пропорційно рівню фізичної підготовки. Для відображення показника вашого максимального VO2 разом із годинником Venu Sq 2 потрібно використовувати зап'ятсковий пульсометр чи сумісний нагрудний пульсометр.

Розрахунковий показник максимального VO2 відображається на годиннику у вигляді числа й опису. В обліковому записі Garmin Connect можна переглянути додаткову інформацію про розрахункове значення максимального VO2.

Показник максимального VO2 надає Firstbeat Analytics™. Аналіз максимального VO2 надається з дозволу The Cooper Institute® . Докладнішу інформацію можна знайти в додатку (*[Стандартні показники](#page-75-0)  [макс. VO2](#page-75-0)*, стор. 70), а також на сайті [www.CooperInstitute.org.](http://www.CooperInstitute.org)

### **Визначення розрахункового значення макс**. VO2

Для розрахунку значення макс. VO2 на годиннику необхідні дані про частоту серцевих скорочень і швидка прогулянка або пробіжка надворі певної тривалості (до 15 хвилин).

- **1** Утримуйте
- **2** Виберіть > **Профіль користувача** > **Макс. VO2**.

Якщо ви вже записали активність (швидку прогулянку або пробіжку надворі), ви можете побачити розрахункове значення макс. VO2. Годинник також відображає дату останнього оновлення цього показника. Розрахункове значення макс. VO2 оновлюється щоразу, коли ви робите прогулянку чи пробіжку надворі тривалістю 15 хвилин чи більше. Щоб оновити це значення, можна вручну запустити перевірку показника макс. VO2.

- **3** Щоб запустити перевірку показника макс. VO2, торкніться екрана.
- **4** Щоб отримати розрахункове значення макс. VO2, виконайте інструкції, що з'являтимуться на екрані. Коли тест буде завершено, з'явиться відповідне повідомлення.

# <span id="page-46-0"></span>**Перегляд свого фітнес**-**віку**

Фітнес-вік дає змогу порівнювати свій фізичний стан із фізичним станом людини тієї самої статі. Для визначення вашого фітнес-віку годинник використовує інформацію про ваш вік, індекс маси тіла (ІМТ), частоту серцевих скорочень у спокійному стані та історію ваших занять із надмірною інтенсивністю. Якщо у вас є ваги Garmin Index™ , для визначення вашого фітнес-віку ваш годинник використовуватиме не ІМТ, а відсотковий показник вмісту жиру в організмі. На ваш фітнес-вік можуть впливати зміни фізичного навантаження та способу життя.

**ПРИМІТКА.** для найточнішого визначення фітнес-віку заповніть профіль користувача (*[Налаштування](#page-51-0)  [профілю користувача](#page-51-0)*, стор. 46).

- **1** Утримуйте
- **2** Виберіть > **Профіль користувача** > **Фітнес-вік**.

# **Пульсовий оксиметр**

Годинник Venu Sq 2 оснащено зап'ястковим пульсовим оксиметром для вимірювання насичення крові киснем. Дані насиченості киснем можуть стати в пригоді для розуміння загального стану здоров'я та допоможуть визначити, як організм адаптується до висоти. Ваш годинник вимірює рівень кисню в крові, спрямовуючи світло на шкіру й вимірюючи кількість поглиненого світла. Це називається SpO<sub>2</sub>.

На годиннику дані з пульсового оксиметра відображаються у вигляді відсотків SpO<sub>2</sub>. У своєму обліковому запису Garmin Connect ви можете переглядати додаткову інформацію про показання пульсового оксиметра, включаючи тенденції за кілька днів (*Змінення режиму відстеження пульсового оксиметра*, стор. 41). Докладну інформацію про точність пульсового оксиметра див. на сторінці [garmin](http://garmin.com/ataccuracy) [.com/ataccuracy](http://garmin.com/ataccuracy).

### **Отримання даних із пульсового оксиметра**

Ви можете вручну розпочати зчитування даних пульсового оксиметра, відкривши відповідний віджет. Точність зчитування може залежати від кровообігу, місця розташування годинника на зап'ясті й від того, наскільки нерухомими ви є.

**ПРИМІТКА.** можливо, вам потрібно додати віджет пульсового оксиметра до циклу віджетів (*[Налаштування віджетів](#page-26-0)*, стор. 21).

- **1** Коли ви сидите або неактивні, проведіть пальцем угору або вниз по екрану, щоб знайти віджет пульсового оксиметра.
- **2** Виберіть віджет, щоб розпочати зчитування показань.
- **3** Коли годинник вимірює насиченість крові киснем, тримайте руку, на якій ви носите годинник, на рівні серця.
- **4** Не рухайтеся.

На екрані годинника відобразиться відсоткове значення насиченості киснем і з'явиться графік показників пульсової оксиметрії та частоти серцевих скорочень, починаючи з опівночі.

#### **Змінення режиму відстеження пульсового оксиметра**

- **1** Утримуйте
- **2** Виберіть > **Пульсометр на зап'ястку** > **Пульсова оксиметрія** > **Режим відстеження**.
- **3** Виберіть один із варіантів:
	- Щоб пристрій вимірював ваші показники, коли ви неактивні протягом дня, виберіть **Весь день**. **ПРИМІТКА.** використання пульсового оксиметра скорочує час автономної роботи пристрою.
	- Щоб увімкнути постійне вимірювання, коли ви спите, виберіть **Під час сну**. **ПРИМІТКА.** сон у нестандартних позах може стати причиною аномально низьких показників SpO2 під час сну.
	- Щоб вимкнути автоматичне вимірювання, виберіть **На запит**.

## <span id="page-47-0"></span>**Підказки стосовно неточних даних від пульсового оксиметра**

Якщо дані пульсового оксиметра неточні або не відображаються, скористайтеся цими порадами.

- Не рухайтеся, поки годинник вимірює насичення крові киснем.
- Носіть годинник вище кістки зап'ястка. Годинник має щільно прилягати до шкіри, однак не завдавати дискомфорту.
- Коли годинник вимірює насиченість крові киснем, тримайте руку, на якій ви носите годинник, на рівні серця.
- Використовуйте силіконовий або нейлоновий браслет.
- Перед надяганням годинника помийте й висушіть руку.
- Не наносьте сонцезахисний крем, лосьйон або репелент на ділянку шкіри, де розташовуватиметься годинник.
- Не допускайте подряпин оптичного датчика на задній панелі годинника.
- Після кожного тренування промивайте годинник прісною водою.

# **Навігація**

Навігаційні функції GPS на годиннику можна використовувати для збереження розташувань, навігації до пунктів призначення або пошуку шляху додому.

# **Збереження об**'**єктів**

Перш ніж ви зможете скористатися функцією навігації до певного об'єкта, годинник має знайти супутники.

Об'єкт – це точка, збережена в годиннику. Ви можете зберегти її, якщо хочете відзначити орієнтир чи повернутися в певну точку.

- **1** Перейдіть у місце, розташування якого хочете зберегти.
- **2** Натисніть  $\overline{A}$ .
- **3** Виберіть **Навігація** > **Зберегти об'єкт**.

**ПІДКАЗКА:** щоб швидко позначити об'єкт, можна вибрати у меню елементів керування (*[Керування](#page-31-0)*, [стор. 26\)](#page-31-0).

Коли годинник отримає сигнал GPS, на екрані з'явиться інформація про об'єкт.

- $4$  Натисніть $\blacktriangledown$ .
- **5** Виберіть піктограму.

### **Видалення об**'**єкта**

- **1** Натисніть  $\overline{A}$ .
- **2** Виберіть **Навігація** > **Збережені об'єкти**.
- **3** Виберіть об'єкт.
- **4** Виберіть **Видалити** >  $\sqrt{\phantom{a}}$ .

# **Навігація до збереженого об**'**єкта**

Перш ніж ви зможете скористатися функцією навігації до певного об'єкта, годинник має знайти супутники.

- **1** Натисніть  $\overline{A}$ .
- **2** Виберіть **Навігація** > **Збережені об'єкти**.
- **3** Виберіть об'єкт і натисніть **Перейти**.
- **4** Натисніть (А), щоб запустити таймер заняття.
- **5** Рухайтеся вперед.

З'явиться компас. Стрілка на компасі вказує розташування збереженого об'єкта.

**ПІДКАЗКА:** щоб збільшити точність навігації, тримайте верхній край екрана в напрямку, у якому ви рухаєтесь.

## **Прокладання маршруту назад до старту**

Перш ніж прокладати маршрут назад до старту, необхідно знайти супутники, запустити таймер і почати заняття.

У будь-який час протягом заняття ви можете повернутися до початкової точки. Наприклад, якщо ви бігаєте в новому місті й не знаєте, як повернутися до початку стежки або готелю, ви можете прокласти маршрут до початкової точки. Для деяких занять ця функція не доступна.

- **1** Утримуйте
- **2** Виберіть **Навігація** > **Назад до старту**.
- З'явиться компас.
- **3** Рухайтеся вперед.

Стрілка компаса вказує в напрямку відправної точки.

**ПІДКАЗКА:** для точнішої навігації направте годинник у напрямку, у якому необхідно рухатися.

## **Припинення навігації**

- Щоб припинити навігацію й продовжити заняття, утримуючи  $\overline{B}$ , виберіть **Припинити навігацію**.
- Щоб припинити навігацію та зберегти заняття, натисніть  $\bigcirc$  і виберіть  $\blacktriangledown$ .

## **Компас**

Годинник обладнаний трьохосьовим компасом з автоматичним калібруванням. Функції та зовнішній вигляд компаса залежать від типу фізичної активності, стану GPS (увімкнено чи вимкнено) і наявності руху в пункт призначення.

#### **Калібрування компаса вручну**

#### *ПОВІДОМЛЕННЯ*

Не слід калібрувати електронний компас у приміщеннях. Не слід використовувати електронний компас біля об'єктів із магнітними полями, наприклад автомобілів, споруд або повітряних ліній електропередачі, оскільки це може знизити точність компаса.

Ваш годинник уже відкалібровано на фабриці, і за замовчуванням на ньому використовується функція автоматичного калібрування. Якщо компас поводиться нестабільно (наприклад, після тривалих періодів руху або суттєвих змін температури), ви можете відкалібрувати його вручну.

- **1** Утримуйте
- **2** Виберіть > **Датчики й аксесуари** > **Компас** > **Початок калібрування**.
- **3** Виконайте інструкції, що з'являтимуться на екрані.

**ПІДКАЗКА:** робіть зап'ястком невеличку вісімку в повітрі, доки не з'явиться повідомлення.

# **Бездротові датчики**

Ваш годинник можна сполучити й використовувати разом із бездротовими датчиками ANT+® чи Bluetooth (*[Сполучення з бездротовими датчиками](#page-50-0)*, стор. 45). Після сполучення пристроїв можна налаштувати додаткові поля даних (*[Налаштування екранів даних](#page-19-0)*, стор. 14). Якщо ваш годинник постачається разом із датчиком, то вони вже сполучені.

Щоб переглянути інформацію про сумісність із конкретними датчиками Garmin, їх придбання чи ознайомитися з посібником користувача, перейдіть на сайт [buy.garmin.com](https://buy.garmin.com) і виконайте пошук потрібного датчика.

**ПРИМІТКА.** датчики Bluetooth доступні лише для годинника Venu Sq 2 Music.

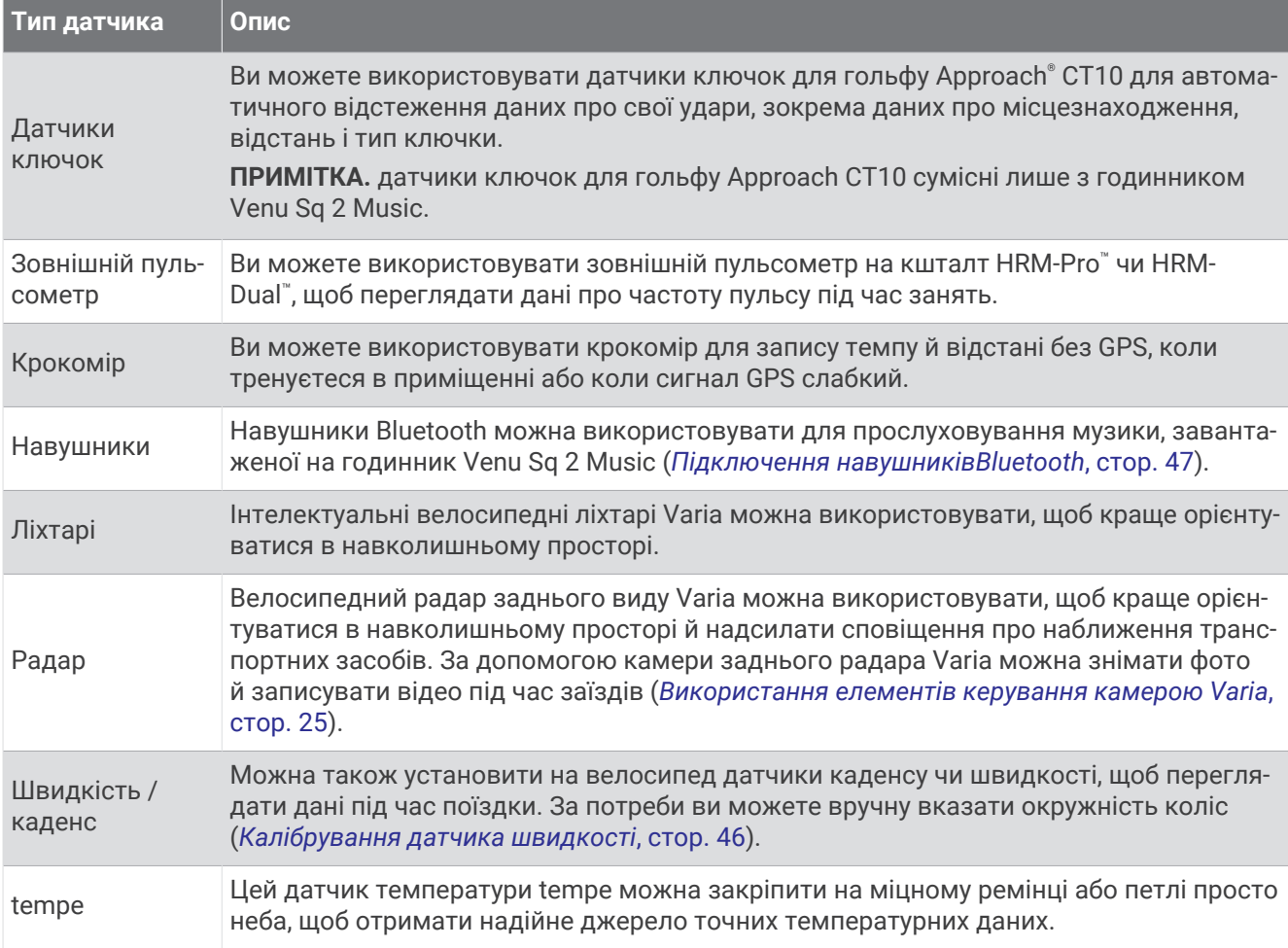

## <span id="page-50-0"></span>**Сполучення з бездротовими датчиками**

Під час першого підключення бездротового датчика ANT+ або Bluetooth до годинника Garmin необхідно сполучити годинник із датчиком. Після сполучення годинник автоматично підключиться до датчика, коли ви почнете фізичні заняття, якщо датчик при цьому активний і перебуває в зоні доступності.

**ПІДКАЗКА:** деякі датчики ANT+ автоматично сполучаються з годинником, коли ви розпочинаєте активність, якщо датчик при цьому ввімкнений і перебуває поруч із годинником.

- **1** Відійдіть принаймні на 10 м (33 фута) від інших бездротових датчиків.
- **2** Якщо ви сполучаєте пульсометр, надягніть його.

Пульсометр не буде надсилати чи приймати дані, доки ви його не надягнете.

- $3$  Утримуйте  $(B)$ .
- **4** Виберіть > **Датчики й аксесуари** > **Додати новий елемент**.
- **5** Наблизьте годинник до датчика на відстань не більше 3 м і почекайте, доки годинник сполучиться з датчиком.

Коли годинник підключиться до датчика, зверху екрана з'явиться відповідна піктограма.

# **Темп і відстань бігу** HRM-Pro

Аксесуар серії HRM-Pro обчислює темп і відстань бігу, використовуючи ваш профіль користувача та рух, виміряний датчиком на кожному кроці. Пульсометр надає дані про темп і відстань бігу, коли GPS недоступна, як-от під час бігу на біговій доріжці. На сумісному годиннику Venu Sq 2 можна переглядати темп і відстань бігу, коли його підключено за допомогою технології ANT+. Ці дані також можна переглядати в сумісних тренувальних програмах від сторонніх постачальників, коли годинник підключено за допомогою технології Bluetooth.

Точність визначення темпу й відстані поліпшується після калібрування.

**Автоматичне калібрування**: за замовчуванням у годиннику вибрано налаштування **Автоматичне калібрування**. Аксесуар серії HRM-Pro виконує калібрування під час кожного бігу на свіжому повітрі, коли його підключено до сумісного годинника Venu Sq 2.

**ПРИМІТКА.** автоматичне калібрування не працює для профілів занять у приміщеннях, трейлу й бігу на ультрамарафонські дистанції (*Підказки щодо запису даних темпу й відстані бігу*, стор. 45).

**Калібрування вручну**: ви можете вибрати **Калібрувати й зберегти** після бігу на біговій доріжці, коли аксесуар серії HRM-Pro підключено (*[Калібрування відстані на біговій доріжці](#page-11-0)*, стор. 6).

### **Підказки щодо запису даних темпу й відстані бігу**

- Оновіть програмне забезпечення свого годинника Venu Sq 2 (*[Оновлення продукту](#page-67-0)*, стор. 62).
- Виконайте кілька пробіжок на свіжому повітрі з увімкненою системою GPS і підключеним аксесуаром серії HRM-Pro. Важливо, щоб ваш діапазон темпу бігу надворі збігався з діапазоном темпу на біговій доріжці.
- Якщо ви бігтимете по піску чи високому снігу, перейдіть у налаштування датчика й вимкніть **Автоматичне калібрування**.
- Якщо ви раніше підключили крокомір ANT+, установіть стан крокоміра **Вимкнути** або видаліть його зі списку підключених датчиків.
- Завершіть біг на біговій доріжці, застосувавши ручне калібрування (*[Калібрування відстані на біговій](#page-11-0) доріжці*[, стор. 6\)](#page-11-0).
- Якщо дані автоматичного чи ручного калібрування неточні, перейдіть у налаштування датчика й виберіть **Темп і відстань для пульсометра** > **Скинути дані калібрування**.

**ПРИМІТКА.** можна вимкнути **Автоматичне калібрування**, а потім повторно виконати калібрування вручну (*[Калібрування відстані на біговій доріжці](#page-11-0)*, стор. 6).

# <span id="page-51-0"></span>**Калібрування датчика швидкості**

Перш ніж калібрувати датчик швидкості, необхідно сполучити годинник із сумісним датчиком швидкості (*[Сполучення з бездротовими датчиками](#page-50-0)*, стор. 45).

Ручне калібрування виконується за бажанням і може підвищити точність.

- **1** Утримуйте
- **2** Виберіть > **Датчики й аксесуари** > **Швидкість / каденс** > **Розмір коліс**.
- **3** Виберіть один із варіантів:
	- Виберіть **Автоматично**, щоб автоматично розраховувати розмір колеса й відкалібрувати датчик швидкості.
	- Виберіть **Вручну** і введіть розмір колеса, щоб уручну калібрувати датчик швидкості (*[Розмір і](#page-76-0) [окружність коліс](#page-76-0)*, стор. 71).

# **Профіль користувача**

Ви можете оновити свій профіль користувача в годиннику чи в застосунку Garmin Connect.

## **Налаштування профілю користувача**

Ви можете змінити параметри своєї статі, року народження, зросту, ваги, розміру зап'ястка, а також зон пульсу (*[Налаштування зон пульсу](#page-44-0)*, стор. 39). На основі цієї інформації годинник точніше розраховує дані для тренувань.

- **1** Утримуйте
- **2** Виберіть > **Профіль користувача**.
- **3** Виберіть потрібний варіант.

# **Музика**

**ПРИМІТКА.** у годиннику Venu Sq 2 Music передбачено три різних варіанти відтворення музики.

- Музика від стороннього постачальника
- Власний аудіовміст
- Музика в пам'яті телефона

Годинник Venu Sq 2 Music підтримує завантаження аудіовмісту з комп'ютера або від стороннього постачальника, тож для прослуховування музики вам більше не потрібен телефон поблизу. Щоб слухати аудіовміст, збережений на годиннику, можна підключити навушники Bluetooth.

## **Завантаження власного аудіовмісту**

Перш ніж надсилати музику на свій годинник, необхідно встановити програму Garmin Express™ на комп'ютері ([www.garmin.com/express](http://www.garmin.com/express)).

Ви можете завантажувати з комп'ютера на годинник Venu Sq 2 Music власні звукові файли, зокрема у форматах MP3 та M4A. Детальнішу інформацію дивіться на веб-сторінці [www.garmin.com/musicfiles.](http://www.garmin.com/musicfiles)

- **1** Підключіть годинник до комп'ютера за допомогою USB-кабелю з комплекту.
- **2** На комп'ютері запустіть програму Garmin Express, виберіть свій годинник і виберіть **Музика**. **ПІДКАЗКА:** комп'ютери Windows® : виберіть і перейдіть до папки зі своїми аудіофайлами. Комп'ютери Apple® : програма Garmin Express використовує вашу бібліотеку iTunes® .
- **3** У списку **Моя музика** або **Бібліотека iTunes** виберіть категорії аудіофайлів, наприклад пісні або добірки музики.
- **4** Позначте потрібні вам аудіофайли й виберіть **Надіслати на пристрій**.
- **5** Щоб видалити аудіофайли, перейдіть до списку Venu Sq 2 Music, виберіть категорію, позначте потрібні файли й виберіть **Видалити з пристрою**.

## <span id="page-52-0"></span>**Підключення до стороннього постачальника**

Щоб завантажувати в годинник музику та інші аудіофайли від підтримуваного стороннього постачальника, потрібно підключитися до цього постачальника.

Щоб додати інших постачальників, можна завантажити на телефон програму Connect IQ (*[Функції](#page-59-0) [Connect IQ](#page-59-0)*, стор. 54).

- **1** Натисніть  $\overline{A}$
- **2** Виберіть **Магазин Connect IQ™**.
- **3** Дотримуйтесь інструкцій, що відображатимуться на екрані, щоб установити стороннього постачальнику музичного контенту.
- **4** У меню елементів керування на годиннику виберіть  $\Box$ .
- **5** Виберіть постачальника музичного контенту.

**ПРИМІТКА.** щоб вибрати іншого постачальника, натисніть і втримуйте (В), виберіть Постачальники музичного контента і дотримуйтеся інструкцій на екрані.

### **Завантаження аудіовмісту від стороннього постачальника**

Для завантаження аудіовмісту від стороннього постачальника необхідно спершу підключитися до мережі Wi‑Fi (*[Підключення до мережі Wi‑Fi](#page-57-0)*, стор. 52).

- **1** Відкрийте елементи керування музикою.
- **2** Натисніть і утримуйте кнопку  $(B)$ .
- **3** Виберіть **Постачальники музичного контента**.
- **4** Виберіть постачальника, з яким установлено підключення.
- **5** Виберіть добірку музики чи інший об'єкт, який хочете завантажити на годинник.
- **6** За необхідності натискайте  $\bigcirc$ , доки вам не буде запропоновано здійснити синхронізацію з відповідною службою.

**ПРИМІТКА.** під час завантаження аудіовмісту акумулятор може розряджатися швидше. Якщо рівень заряду акумулятора є занизьким, може виникнути потреба в підключенні годинника до зовнішнього джерела живлення.

### **Відключення від стороннього постачальника**

- 1 У програмі Garmin Connect виберіть **—** або • •.
- **2** Виберіть **Пристрої Garmin** і знайдіть свій годинник.
- **3** Виберіть **Музика**.
- **4** Виберіть установленого стороннього постачальника й виконайте інструкції, що з'являтимуться на екрані, щоб відключити від нього свій годинник.

## **Підключення навушників**Bluetooth

Щоб слухати музику, завантажену на ваш годинник Venu Sq 2 Music, потрібно підключити навушники Bluetooth.

- **1** Піднесіть навушники до годинника на відстань не більше 2 м.
- **2** Увімкніть режим створення пари на навушниках.
- **3** Утримуйте (В).
- **4** Виберіть > **Музика** > **Навушники** > **Додати новий елемент**.
- **5** Виберіть свої навушники, щоб створити пару.

## **Прослуховування музики**

- **1** Відкрийте елементи керування музикою.
- **2** За потреби підключіть свої навушники Bluetooth (*[Підключення навушниківBluetooth](#page-52-0)*, стор. 47).
- $3$  Утримуйте  $(B)$ .
- **4** Виберіть **Постачальники музичного контента**, після чого виберіть один із варіантів:
	- Щоб слухати музику, завантажену на годинник із комп'ютера, виберіть **Моя музика** (*[Завантаження](#page-51-0) [власного аудіовмісту](#page-51-0)*, стор. 46).
	- Щоб керувати відтворенням музики на телефоні, виберіть **Телефон**.
	- Щоб слухати музику від стороннього постачальника музичного контенту, виберіть назву постачальника, а потім виберіть список відтворення.
- **5** Виберіть .

## **Керування відтворенням музики**

**ПРИМІТКА.** деякі елементи керування відтворенням музики доступні лише на годиннику Venu Sq 2 Music.

**ПРИМІТКА.** елементи керування відтворенням музики можуть виглядати інакше залежно від вибраного джерела музики.

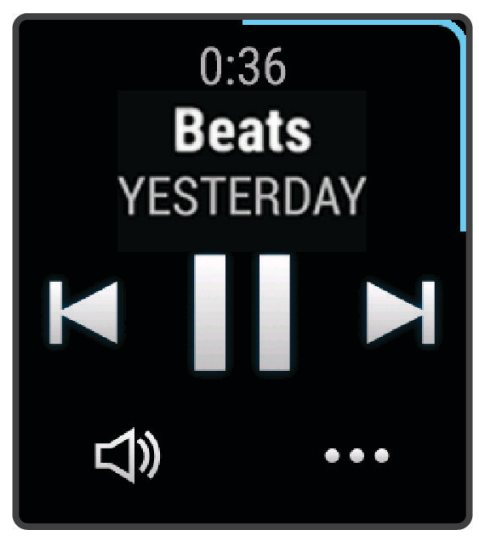

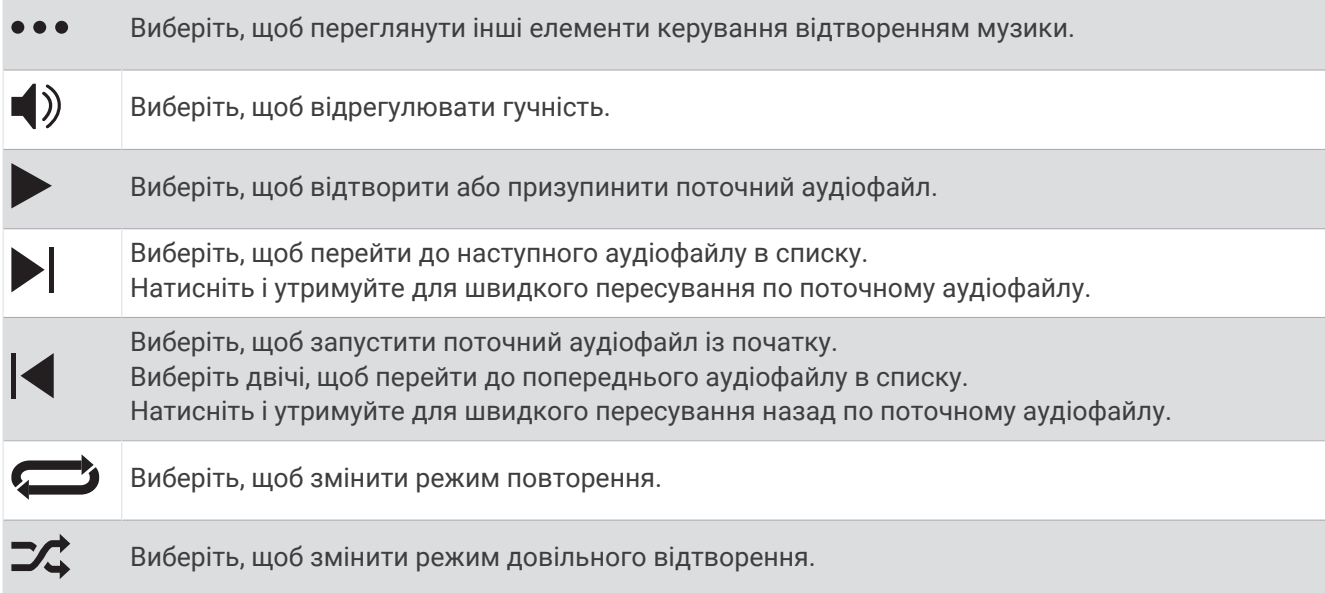

# **Зв**'**язок**

<span id="page-54-0"></span>Доступ до функцій зв'язку на годиннику з'являється після його сполучення з сумісним телефоном (*Сполучення з телефоном*, стор. 49). Додаткові функції стають доступними після підключення годинника до мережі Wi‑Fi (*[Підключення до мережі Wi‑Fi](#page-57-0)*, стор. 52).

# **Функції зв**'**язку телефона**

Доступ до функцій зв'язку телефона на годиннику Venu Sq 2 з'являється після сполучення годинника за допомогою застосунку Garmin Connect (*Сполучення з телефоном*, стор. 49).

- Функції застосунку з застосунку Garmin Connect, застосунку Connect IQ та інших (*[Програми й заняття](#page-8-0)*, [стор. 3](#page-8-0))
- Віджети (*Віджети*[, стор. 19\)](#page-24-0)
- Функції меню елементів керування (*[Керування](#page-31-0)*, стор. 26)
- Функції безпеки й відстеження (*[Функції відстеження й безпеки](#page-60-0)*, стор. 55)
- Взаємодія з телефоном, як-от сповіщення (*[Увімкнення сповіщень Bluetooth](#page-56-0)*, стор. 51)

### **Сполучення з телефоном**

Щоб налаштувати годинник Venu Sq 2, необхідно сполучити його напряму через програму Garmin Connect, а не через налаштування Bluetooth телефона.

- **1** Установіть програму Garmin Connect з магазину програм і запустіть її на своєму телефоні.
- **2** Увімкніть режим створення пари на своєму годиннику:
	- Якщо ви виконуєте налаштування свого годинника вперше, натисніть  $\bm{\mathrm{A}}$ , щоб увімкнути годинник.
	- Якщо раніше ви не виконували сполучення свого годинника або сполучали його з іншим телефоном, то, утримуючи  $\mathbf{B}$ , виберіть  $\mathbf{B}$  > 3в'язок > Телефон > Спарувати телефон, щоб вручну ввімкнути режим сполучення.
- **3** Виберіть відповідний варіант, щоб зареєструвати годинник у своєму обліковому записі Garmin Connect:
	- Якщо це перший пристрій, зареєстрований у програмі Garmin Connect, дотримуйтесь інструкцій на екрані.
	- Якщо це не перший пристрій, зареєстрований у програмі Garmin Connect, відкрийте меню  $\equiv$ або **•••**, виберіть **Пристрої Garmin > Додати пристрій** і далі дотримуйтесь інструкцій на екрані.

## **Перегляд сповіщень**

- **1** Проведіть по екрану циферблата пальцем угору або вниз і знайдіть віджет повідомлень.
- **2** Виберіть віджет.
- **3** Виберіть повідомлення, щоб прочитати його повністю.
- **4** Проведіть пальцем угору, щоб відкрити меню повідомлень.
- **5** Виберіть один із варіантів:
	- Щоб відреагувати на сповіщення, виберіть дію, наприклад **Ігнорувати** або **Відповісти**. Наявність доступних дій залежить від типу сповіщення й операційної системи телефона. Коли ви відхиляєте повідомлення на телефоні або годиннику Venu Sq 2, воно більше не відображатиметься у віджеті.
	- Щоб повернутися до списку сповіщень, проведіть пальцем праворуч.

### <span id="page-55-0"></span>**Надсилання відповіді за допомогою налаштованого текстового повідомлення**

**ПРИМІТКА.** ця функція доступна, лише коли годинник підключено до телефона Android™ з використанням технології Bluetooth.

Отримавши сповіщення по текстове повідомлення на своєму годиннику Venu Sq 2, ви можете швидко відповісти на нього, вибравши варіант відповіді зі списку. Налаштувати повідомлення можна в програмі Garmin Connect.

**ПРИМІТКА.** ця функція використовує для надсилання повідомлень ваш телефон. При цьому діють стандартні обмеження й тарифи для текстових повідомлень. За докладнішою інформацією зверніться до свого мобільного оператора.

- **1** Проведіть пальцем угору або вниз, щоб знайти віджет повідомлень.
- **2** Виберіть віджет.
- **3** Виберіть сповіщення про текстове повідомлення.
- **4** Проведіть пальцем угору, щоб відкрити меню повідомлень.
- **5** Виберіть **Відповісти**.
- **6** Виберіть повідомлення зі списку.

Ваш телефон надішле його у вигляді текстового повідомлення.

#### **Отримання телефонного виклику**

Коли на підключений телефон надходить телефонний виклик, годинник Venu Sq 2 відображає ім'я або номер телефону особи, яка телефонує.

• Щоб прийняти виклик, натисніть значок $\mathcal{L}$ .

**ПРИМІТКА.** для розмови з абонентом до пристрою має бути підключений телефон.

- Щоб відхилити виклик, натисніть значок $\blacktriangleleft$ .
- Щоб відхилити виклик та одразу надіслати відповідь у вигляді текстового повідомлення, натисніть значок і виберіть повідомлення зі списку.

**ПРИМІТКА.** щоб надіслати відповідь у вигляді текстового повідомлення, ваш годинник має бути підключено до сумісного смартфона на базі Android за технологією Bluetooth.

#### **Керування сповіщеннями**

За допомогою сумісного телефона можна керувати сповіщеннями, що з'являються на годиннику Venu Sq 2.

Виберіть один із варіантів:

- Якщо у вас iPhone® , перейдіть до налаштувань сповіщень iOS® і виберіть повідомлення, що з'являтимуться на вашому годиннику.
- Якщо у вас телефон Android, у програмі Garmin Connect виберіть **Налаштування** > **Сповіщення**.

## <span id="page-56-0"></span>**Увімкнення сповіщень** Bluetooth

Перш ніж увімкнути сповіщення, необхідно сполучити годинник Venu Sq 2 із сумісним телефоном (*[Сполучення з телефоном](#page-54-0)*, стор. 49).

- **1** Утримуйте
- **2** Виберіть > **Зв'язок** > **Телефон** > **Сповіщення**.
- **3** Виберіть **Під час заняття**, щоб установити налаштування сповіщень, які з'являються під час запису даних про заняття.
- **4** Виберіть налаштування сповіщень.
- **5** Виберіть **Не під час заняття**, щоб установити налаштування сповіщень, які з'являються в режимі годинника.
- **6** Виберіть налаштування сповіщень.
- **7** Виберіть **Затримка**.
- **8** Виберіть тривалість затримки.
- **9** Виберіть **Конфіденційність**.
- **10** Виберіть налаштування конфіденційності.

### **Вимкнення з**'**єднання з телефоном** Bluetooth

Підключення телефона через Bluetooth можна вимкнути в меню елементів керування.

**ПРИМІТКА.** дозволяє додавати параметри до меню керування (*[Налаштування меню керування](#page-33-0)*, [стор. 28\)](#page-33-0).

- **1** Натисніть і втримуйте  $\overline{A}$ , щоб відкрити меню керування.
- **2** Торкніться  $\ell$ , щоб вимкнути підключення до телефона Bluetooth на своєму годиннику Venu Sq 2. Дізнатися, як вимкнути Bluetooth на телефоні, можна в посібнику користувача телефона.

### **Увімкнення й вимкнення сповіщень про з**'**єднання з телефоном**

Годинник Venu Sq 2 можна налаштувати таким чином, що він сповіщатиме вас про підключення й відключення телефона за допомогою технології Bluetooth.

**ПРИМІТКА.** сповіщення про з'єднання з телефоном вимкнені за замовчуванням.

- **1** Утримуйте  $\overline{B}$ .
- **2** Виберіть > **Зв'язок** > **Телефон** > **Пов. про з'єдн.**.

## **Пошук телефона**

Ця функція допоможе знайти загублений телефон, якщо його сполучено за допомогою технології Bluetooth і він наразі перебуває в зоні досяжності.

- **1** Утримуйте  $\overline{A}$ .
- $2$  Виберіть  $\mathcal{C}$ .

На екрані Venu Sq 2 відображається сила сигналу, а телефон відтворює звуковий сигнал. Що ближче ви до телефона, то більшими стають смуги.

**3** Натисніть **В** для припинення пошуку.

### **Використання режиму** "**Не турбувати**"

За допомогою режиму «Не турбувати» можна вимкнути вібрацію та відображення для сповіщень і повідомлень. У цьому режимі налаштування жестів вимкнено (*[Налаштування параметрів відображення](#page-65-0)*, [стор. 60\)](#page-65-0). Наприклад, цей режим можна використовувати під час сну чи перегляду фільму.

- $\cdot$  Щоб вручну ввімкнути чи вимкнути режим "Не турбувати", натисніть і втримуйте  $\left(\mathsf{A}\right)$ , а потім торкніться  $\bullet$ .
- Щоб автоматично вмикати режим "Не турбувати" під час сну, відкрийте налаштування пристрою в програмі Garmin Connect і виберіть **Звуки та сповіщення** > **Не турбувати під час сну**.

# <span id="page-57-0"></span>**Підключені функції** Wi**‑**Fi

Wi‑Fi доступні тільки на годиннику Venu Sq 2 Music.

- **Передавання даних про активність в обліковий запис Garmin Connect**: автоматично передає дані про заняття до вашого облікового запису Garmin Connect відразу після завершення запису даних про заняття.
- **Аудіовміст**: дає змогу синхронізувати аудіовміст сторонніх постачальників.
- **Оновлення програмного забезпечення**: ви можете завантажити й установити останню версію програмного забезпечення.
- **Тренування й плани тренувань**: на сайті Garmin Connect можна переглянути й вибрати тренування та плани тренувань. Наступного разу, коли годинник установить з'єднання з Wi‑Fi, файли буде надіслано на годинник.

### **Підключення до мережі** Wi**‑**Fi

Щоб підключитися до мережі Wi‑Fi (*[Використання Garmin Connect на комп'ютері](#page-58-0)*, стор. 53), необхідно підключити свій годинник до програми Garmin Connect на телефоні чи до програми Garmin Express на комп'ютері.

Щоб синхронізувати свій годинник зі стороннім постачальником музичного контенту, підключіться до мережі Wi‑Fi. Підключивши годинник до мережі Wi‑Fi, ви також збільшите швидкість завантаження великих файлів.

- **1** Не виходьте за межі дії мережі Wi‑Fi.
- **2** У програмі Garmin Connect виберіть **—** або • •.
- **3** Виберіть **Пристрої Garmin** і знайдіть свій годинник.
- **4** Виберіть **Зв'язок** > **Wi-FI** > **Мої мережі** > **Додати мережу**.
- **5** Виберіть доступну мережу Wi‑Fi і вкажіть дані для підключення.

## **Телефонні застосунки й комп**'**ютерні програми**

Годинник можна підключити до кількох телефонних застосунків Garmin і комп'ютерних програм за допомогою одного облікового запису Garmin.

### Garmin Connect

Ваш обліковий запис Garmin Connect дає змогу відстежувати свої показники й зв'язуватися з друзями. Обліковий запис дає вам інструменти для відстеження, аналізу, обміну інформацією й заохочення один одного. Можна записувати події свого активного життя, включаючи пробіжки, прогулянки, поїздки, запливи, гірські походи, ігри в гольф тощо.

Ви можете створити безкоштовний обліковий запис Garmin Connect, сполучивши свій годинник із телефоном за допомогою програми Garmin Connect. Ви також можете створити обліковий запис під час налаштування програми Garmin Express [\(www.garmin.com/express\)](http://www.garmin.com/express).

- **Зберігайте свої заняття**: після завершення й збереження запланованого заняття в годиннику ви зможете передати дані про це заняття до свого облікового запису Garmin Connect і зберігати їх, скільки захочете.
- **Аналіз своїх даних**: ви можете переглядати докладнішу інформацію про свої фізичні вправи й заняття на свіжому повітрі, включаючи час, відстань, частоту серцевих скорочень, використані калорії, каденс, вид карти зверху, а також графіки темпу та швидкості. Ви можете переглядати детальнішу інформацію про свої ігри в гольф, включаючи рахункові картки, статистику й інформацію про поле. Можна також переглядати налаштовувані звіти.

**ПРИМІТКА.** для перегляду деяких даних необхідно сполучити з годинником додатковий бездротовий датчик (*[Сполучення з бездротовими датчиками](#page-50-0)*, стор. 45).

<span id="page-58-0"></span>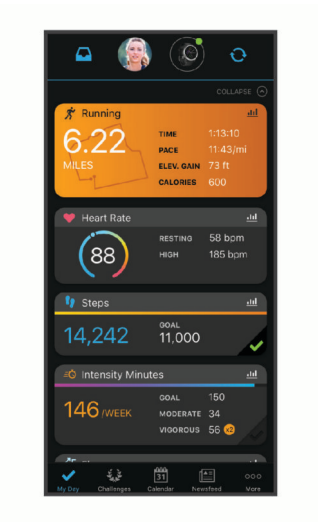

- **Відстежуйте прогрес**: ви можете відстежувати денну кількість кроків, приєднуватися до дружнього змагання зі своїми контактами й досягати цілей.
- **Передавайте дані про свої заняття**: ви можете зв'язуватися з друзями, щоб стежити за заняттями один одного, або публікувати посилання на свої заняття на своїх улюблених сайтах соціальних мереж.
- **Керуйте своїми налаштуваннями**: ви можете налаштовувати параметри годинника й користувацькі параметри у своєму обліковому записі Garmin Connect.

#### **Використання програми** Garmin Connect

Після сполучення годинника з телефоном (*[Сполучення з телефоном](#page-54-0)*, стор. 49) ви можете скористатися програмою Garmin Connect, щоб передати всі дані про заняття до свого облікового запису Garmin **Connect** 

- **1** Увімкніть програму Garmin Connect на телефоні.
- **2** Розташуйте годинник у межах 10 м від телефона.

Ваш годинник автоматично синхронізує дані з програмою Garmin Connect і вашим обліковим записом Garmin Connect.

#### **Оновлення програмного забезпечення за допомогою програми** Garmin Connect

Для оновлення програмного забезпечення годинника за допомогою програми Garmin Connect у вас має бути обліковий запис Garmin Connect; крім того, ви маєте сполучити годинник із сумісним телефоном (*[Сполучення з телефоном](#page-54-0)*, стор. 49).

Синхронізуйте свій годинник із програмою Garmin Connect (*Використання програми Garmin Connect*, стор. 53).

Коли з'являється нова версія програмного забезпечення, програма Garmin Connect автоматично надсилає оновлення на годинник. Оновлення встановлюється, коли годинник не використовується в активному режимі. Після завершення оновлення годинник перезапускається.

#### **Використання** Garmin Connect **на комп**'**ютері**

Програма Garmin Express з'єднує ваш годинник із вашим обліковим записом Garmin Connect за допомогою комп'ютера. Користуватися програмою Garmin Express можна для передавання даних про свої заняття до свого облікового запису Garmin Connect і для надсилання даних, наприклад тренувань або планів тренувань, із сайту Garmin Connect на свій годинник. Крім того, у годинник можна завантажувати музику (*[Завантаження власного аудіовмісту](#page-51-0)*, стор. 46). Можна також установлювати оновлення програмного забезпечення й керувати програмами Connect IQ.

- **1** Підключіть годинник до комп'ютера за допомогою USB-кабелю.
- **2** Перейдіть за посиланням [www.garmin.com/express.](http://www.garmin.com/express)
- **3** Завантажте й установіть програму Garmin Express.
- **4** Відкрийте програму Garmin Express й виберіть **Додати пристрій**.
- **5** Виконайте інструкції, що з'являтимуться на екрані.

#### <span id="page-59-0"></span>**Оновлення програмного забезпечення з використанням** Garmin Express

Щоб оновити програмне забезпечення пристрою, необхідно мати обліковий запис Garmin Connect і завантажити програму Garmin Express.

**1** Підключіть пристрій до комп'ютера за допомогою USB-кабелю.

Коли з'являється нова версія програмного забезпечення, програма Garmin Express передає її на пристрій.

- **2** Виконайте інструкції, що з'являтимуться на екрані.
- **3** Не від'єднуйте пристрій від комп'ютера під час оновлення.

**ПРИМІТКА.** якщо підключення Wi‑Fi вже налаштоване, Garmin Connect може автоматично завантажити доступні оновлення програмного забезпечення на ваш пристрій, коли останній підключається за допомогою Wi‑Fi.

#### **Ручна синхронізація з** Garmin Connect

**ПРИМІТКА.** дозволяє додавати параметри до меню керування (*[Налаштування меню керування](#page-33-0)*, [стор. 28\)](#page-33-0).

- **1** Натисніть і утримуйте  $\overline{A}$ , щоб переглянути меню керування.
- **2** Виберіть **Синхронізація**.

## **Функції** Connect IQ

Можна додати застосунки Connect IQ, поля даних, віджети, постачальників музичного контенту й циферблати до годинника в магазині Connect IQ, який доступний як на годиннику, так і на телефоні [\(garmin.com/connectiqapp\)](http://www.garmin.com/connectiqapp).

**ПРИМІТКА.** доступ до постачальників музичного контенту й Connect IQ через годинник передбачений тільки для годинника Venu Sq 2 Music.

**Циферблати годинника**: дає змогу налаштувати зовнішній вигляд годинника.

- **Програми**: дає змогу додати в годинник інтерактивні функції, наприклад віджети, нові типи фізичних вправ або занять надворі.
- **Поля даних**: дає змогу завантажувати нові поля даних, що змінюють відображення датчика, активності чи журналу даних. Ви можете встановити поля даних Connect IQ для вбудованих функцій і сторінок.

**Музика**: дає змогу додати на годинник Venu Sq 2 Music постачальників музичного контенту.

#### **Завантаження функцій** Connect IQ

Перед завантаженням функцій із програми Connect IQ необхідно сполучити годинник Venu Sq 2 із телефоном (*[Сполучення з телефоном](#page-54-0)*, стор. 49).

- **1** Установіть програму Connect IQ з магазину програм і запустіть її на своєму телефоні.
- **2** Якщо необхідно, виберіть свій годинник.
- **3** Виберіть функцію Connect IQ.
- **4** Виконайте інструкції, що з'являтимуться на екрані.

#### **Завантаження функцій** Connect IQ **за допомогою комп**'**ютера**

- **1** Підключіть годинник до комп'ютера за допомогою USB-кабелю.
- **2** Перейдіть на сайт [apps.garmin.com](https://apps.garmin.com) і ввійдіть у свій обліковий запис.
- **3** Виберіть функцію Connect IQ й завантажте її.
- **4** Виконайте інструкції, що з'являтимуться на екрані.

## <span id="page-60-0"></span>**Програма** Garmin Golf

У програмі Garmin Golf можна завантажувати розрахункові картки із сумісних пристроїв Garmin для перегляду докладної статистики й аналізу ударів. Гравці в гольф можуть змагатися на різних полях, використовуючи програму Garmin Golf. Понад 42 000 полів ведуть рейтинги гравців – ви можете стати одним із них. Ви можете створити змагання й запросити до нього гравців.

Програма Garmin Golf синхронізує ваші дані з вашим обліковим записом Garmin Connect. Ви можете завантажити програму Garmin Golf з магазину програм на телефоні ([garmin.com/golfapp](http://www.garmin.com/golfapp)).

# **Функції відстеження й безпеки**

#### **УВАГА!**

Функції відстеження й безпеки є додатковими функціями, які не можуть вважатися основним засобом виклику служб екстреної допомоги. Програма Garmin Connect не зв'язується зі службами екстреної допомоги від вашого імені.

#### *ПОВІДОМЛЕННЯ*

Щоб користуватися функціями відстеження й безпеки, годинник Venu Sq 2 має бути підключено до програми Garmin Connect за допомогою технології Bluetooth. На сполученому телефоні має бути активний тарифний план на використання мобільних даних, і він має перебувати в місці, де мережеве покриття підтримує передавання даних. У своєму обліковому записі Garmin Connect ви можете додати контакти для екстрених випадків.

Щоб отримати додаткову інформацію про функції відстеження й безпеки, перейдіть за посиланням [www](http://www.garmin.com/safety) [.garmin.com/safety.](http://www.garmin.com/safety)

 С<sub>о</sub>допомога: дає змогу надсилати повідомлення вашим контактам для екстрених випадків. У цьому повідомленні будуть указані ваше ім'я, посилання на LiveTrack, а також ваші координати GPS (якщо вони доступні).

**Виявлення інцидентів**: якщо під час виконання певних вправ на свіжому повітрі годинник Venu Sq 2 виявить якийсь інцидент, контактам для екстрених випадків буде надіслано автоматичне повідомлення, яке буде містити посилання LiveTrack і ваші координати GPS (якщо вони доступні).

**LiveTrack**: дає змогу членами вашої родини й друзям відстежувати ваші перегони та фізичну активність у реальному часі. Ви можете надсилати іншим запрошення для підписки на ваші оновлення за допомогою електронної пошти чи соціальних мереж. Це дасть змогу зацікавленим відстежувати ваші поточні дані на веб-сторінці.

## **Додавання контактів для екстрених випадків**

Телефонні номери контактів для екстрених випадків використовуються для функцій відстеження й безпеки.

- 1 У програмі Garmin Connect виберіть  $\equiv$ або $\cdot \cdot \cdot$
- **2** Виберіть **Безпека й відстеження** > **Функції безпеки** > **Контакти для екстрених випадків** > **Додати контакти для екстреного зв'язку**.
- **3** Виконайте інструкції, що з'являтимуться на екрані.

Коли ви додаєте контакт як контакт для екстрених випадків, він отримає сповіщення, через яке можна прийняти або відхилити відповідний запит. Якщо контакт відхилить цей запит, вам необхідно буде вибрати інший контакт для екстрених випадків.

# **Додавання контактів**

Ви можете додати в програму Garmin Connect до 50 контактів. Електронні адреси контактів використовуються функцією LiveTrack.

Три із цих контактів можна призначити контактами для екстрених випадків.

- 1 У програмі Garmin Connect виберіть  $\equiv$ або $\cdot \cdot \cdot$
- **2** Виберіть **Контакти**.
- **3** Виконайте інструкції, що з'являтимуться на екрані.

Додавши контакти, ви маєте синхронізувати дані, щоб застосувати зміни до свого годинника Venu Sq 2 (*[Використання програми Garmin Connect](#page-58-0)*, стор. 53).

## **Виявлення інцидентів**

#### **УВАГА!**

Додаткова функція виявлення інцидентів доступна лише для певних видів активності надворі. На функцію виявлення інцидентів не слід покладатися як на основний засіб виклику служб екстреної допомоги.

### **Увімкнення й вимкнення функції виявлення інцидентів**

**ПРИМІТКА.** на сполученому телефоні має бути активний тарифний план на використання мобільних даних, і він має перебувати в місці, де мережеве покриття підтримує передавання даних.

Щоб можна було ввімкнути на годиннику функцію виявлення інцидентів, необхідно налаштувати дані контактних осіб на випадок надзвичайної ситуації в програмі Garmin Connect (*[Додавання контактів для](#page-60-0)  [екстрених випадків](#page-60-0)*, стор. 55). Ваші контакти для екстрених випадків мають бути в змозі отримувати електронні листи або текстові повідомлення (при цьому діють стандартні тарифи на передавання таких повідомлень).

- **1** На циферблаті натисніть і втримуйте  $\mathbf{B}$ .
- **2** Виберіть > **Безпека й відстеження** > **Виявлення інцидентів**.
- **3** Виберіть тип заняття.

**ПРИМІТКА.** виявлення інцидентів доступне лише для певних видів активності надворі.

Якщо годинник Venu Sq 2 виявляє інцидент, коли до нього підключено телефон, застосунок Garmin Connect може автоматично надіслати текстове повідомлення й електронний лист із вашим іменем та даними GPS (якщо доступні) вашим контактам для екстрених випадків. На годиннику й сполученому телефоні відображається повідомлення про те, що після відліку 15 секунд ваші контакти отримають повідомлення. Якщо допомога не потрібна, автоматичне надсилання екстреного повідомлення можна скасувати.

## **Запит про допомогу**

**ПРИМІТКА.** на сполученому телефоні має бути активний тарифний план на використання мобільних даних, і він має перебувати в місці, де мережеве покриття підтримує передавання даних.

Щоб мати можливість надіслати запит про допомогу, необхідно налаштувати контакти для екстрених випадків (*[Додавання контактів для екстрених випадків](#page-60-0)*, стор. 55). Ваші контакти для екстрених випадків мають бути в змозі отримувати електронні листи або текстові повідомлення (при цьому діють стандартні тарифи на передавання таких повідомлень).

- **1** Утримуйте (**A**).
- **2** Відчувши три сигнали вібрації, відпустіть кнопку, щоб активувати функцію надання допомоги. З'явиться екран зворотного відліку.
- **3** За потреби виберіть цю опцію, перш ніж зворотний відлік буде завершено:
	- Щоб надіслати налаштоване повідомлення із запитом, виберіть  $\Box$
	- Щоб скасувати повідомлення, виберіть  $\blacktriangleright$ .

# **Увімкнення** LiveTrack

Перш ніж ви зможете почати перший сеанс LiveTrack, необхідно налаштувати контакти в програмі Garmin Connect (*[Додавання контактів для екстрених випадків](#page-60-0)*, стор. 55).

- **1** Натисніть і втримуйте  $\left(\mathbf{B}\right)$ .
- **2** Виберіть > **Ліхтарі** > **LiveTrack**.
- **3** Виберіть **Автостарт** > **Увімкнути**, щоб щоразу розпочинати сеанс LiveTrack після початку заняття на свіжому повітрі.

# **Годинники**

## **Налаштування будильника**

Можна встановити декілька сигналів будильника. Для кожного будильника можна задати одноразове або регулярне повторення.

- **1** Утримуйте
- **2** Виберіть **Годинники** > **Попередження** > **Додати сигнал будильника**.
- **3** Введіть час.
- **4** Виберіть будильник.
- **5** Виберіть **Повторення**, потім виберіть потрібний параметр.
- **6** Виберіть **Ярлик**, потім виберіть опис сигналу.

## **Видалення будильника**

- **1** Утримуйте
- **2** Виберіть **Годинники** > **Попередження**.
- **3** Виберіть будильник і натисніть **Видалити**.

## **Використання секундоміра**

- **1** Утримуйте
- **2** Виберіть **Годинники** > **Секундомір**.
- **3** Щоб запустити таймер, натисніть  $\overline{A}$ .
- **4** Щоб перезапустити таймер кола, натисніть  $\left( \mathbf{B} \right)$ . Відлік загального часу на секундомірі буде продовжено.
- **5** Щоб зупинити таймер, натисніть  $\left($ **A**.
- **6** Виберіть один із варіантів:
	- Щоб скинути таймер, проведіть униз.
	- Щоб зберегти час секундоміра як час заняття, проведіть по екрану вгору й виберіть **Зберегти**.
	- Для перегляду таймерів кіл проведіть по екрану вгору й виберіть **Переглянути кола**.
	- Щоб закрити секундомір, проведіть по екрану вгору й виберіть **Готово**.

## **Запуск зворотного таймера**

- **1** Утримуйте
- **2** Виберіть **Годинники** > **Таймер**.
- **3** Введіть потрібний час і виберіть  $\blacktriangledown$ .
- $4$  Натисніть  $A$ .

# <span id="page-63-0"></span>**Синхронізація часу з** GPS

Щоразу, коли ви вмикаєте годинник і він установлює зв'язок із супутниками, годинник автоматично визначає ваші часові пояси й поточний час доби. Крім того, можна вручну синхронізувати час із GPS після зміни часового поясу або переходу на літній чи зимовий час.

- **1** Утримуйте  $\overline{B}$ .
- **2** Виберіть **Годинники** > **Час** > **Синхронізувати час**.
- **3** Зачекайте, доки годинник визначить місцезнаходження супутників (*[Отримання супутникових](#page-72-0) сигналів*[, стор. 67\)](#page-72-0).

## **Налаштування часу вручну**

За замовчуванням час установлюється автоматично, коли годинник Venu Sq 2 сполучається з телефоном.

- **1** Утримуйте (В).
- **2** Виберіть **Годинники** > **Час** > **Джерело часу** > **Вручну**.
- **3** Виберіть **Час** і введіть час доби.

# **Налаштування годинника**

## **Телефон і налаштування** Bluetooth

#### Утримуючи , виберіть > **Зв'язок** > **Телефон**.

- **Стан**: відображає стан поточного підключення Bluetooth; дає змогу вмикати або вимикати технологію Bluetooth.
- **Сповіщення**: годинник вмикає або вимикає розумні сповіщення автоматично з урахуванням вибору (*[Увімкнення сповіщень Bluetooth](#page-56-0)*, стор. 51).
- **Пов. про з'єдн.**: повідомляє, коли сполучений телефон підключається або відключається.

**Спарувати телефон**: з'єднує годинник із сумісним телефоном, який підтримує технологію Bluetooth.

**Синхронізація**: дозволяє передавати дані між годинником і програмою Garmin Connect.

**Зупинити LiveTrack**: дає змогу зупинити сеанс LiveTrack, коли він триває.

## **Керування акумулятором**

#### Утримуючи **В**, виберіть  $\mathbf{\ddot{Q}}$  > Керування акумулятором.

**Економія заряду**: вимикає певні функції, щоб збільшити час роботи акумулятора.

**Вдстк зар. бат.**: відображає залишок заряду акумулятора у відсотках.

**Очікуваний залишок заряду батареї**: відображає приблизний залишок часу роботи від акумулятора.

## <span id="page-64-0"></span>**Налаштування системи**

Утримуючи **(В)**, виберіть  $\mathbf{\ddot{Q}}$  > Система.

- **Автом. блокув.**: автоматичне блокування сенсорного екрана для запобігання випадковим натисненням. Для розблокування сенсорного екрана натисніть  $(A)$ .
- **Мова**: налаштування мови інтерфейсу годинника.
- **Час**: налаштування формату часу для місцевого часу (*Налаштування часу*, стор. 59).
- **Екран**: налаштування яскравості та часу до вимкнення екрана (*[Налаштування параметрів відображення](#page-65-0)*, [стор. 60\)](#page-65-0).

**Physio TrueUp**: дає годиннику змогу синхронізувати заняття, історію та дані від інших пристроїв Garmin.

**Звуки**: налаштування звукових сигналів годинника та їхньої гучності .

- **Вібрація**: увімкнення або вимкнення вібрації та налаштування інтенсивності вібрації.
- **Не турбувати**: увімкнення або вимкнення режиму "Не турбувати".
- **Одиниці вимірювання**: налаштування одиниць виміру на відображення даних (*[Змінення одиниць](#page-65-0)  [вимірювання](#page-65-0)*, стор. 60).
- **Запис даних**: налаштування того, як годинник записує дані про активність. Параметр Розумні запису (за замовчуванням) дає змогу робити довші записи з даними про заняття. Параметр запису Щосекунди дає змогу робити детальніші записи з даними про заняття, але це може викликати необхідність частіше заряджати акумулятор.
- **Режим USB**: налаштування годинника для роботи в режимі передавання мультимедіа або в режимі Garmin за підключення до комп'ютера.
- **Скинути**: дає змогу скидати налаштування за замовчуванням або видаляти персональні дані й скидати налаштування (*[Скидання всіх налаштувань до заводських значень](#page-71-0)*, стор. 66).

**ПРИМІТКА.** якщо ви налаштували гаманець Garmin Pay, за відновлення стандартних налаштувань гаманець також буде видалено з годинника.

**Оновлення ПЗ**: дає змогу перевіряти наявність оновлень програмного забезпечення.

**Інфо**: відображає серійний номер, версію ПЗ, нормативну інформацію та ліцензійну угоду.

### **Налаштування часу**

Утримуючи , виберіть > **Система** > **Час**.

**Формат часу**: дає змогу налаштувати відображення часу на годиннику у 12- або 24-годинному форматі. **Джерело часу**: дає змогу налаштовувати час вручну або автоматично на основі часу на телефоні.

**Синхронізувати час**: дає змогу вручну синхронізувати час після змінення часового поясу або переходу на літній чи зимовий час.

#### **Часові пояси**

Щоразу, коли ви вмикаєте годинник і він установлює зв'язок із супутниками або ви синхронізуєте його зі своїм телефоном, годинник автоматично визначає ваш часовий пояс і час доби.

## <span id="page-65-0"></span>**Налаштування параметрів відображення**

- **1** Утримуйте  $(B)$
- **2** Виберіть > **Система** > **Екран**.
- **3** Виберіть **Яскравість**, щоб задати рівень яскравості дисплея.
- **4** Виберіть один із варіантів:
	- Виберіть **Під час заняття**, щоб відобразити налаштування для періоду активності.
	- Виберіть **Не під час заняття**, щоб відобразити налаштування для періоду неактивності.
- **5** Виберіть один із варіантів:
	- Виберіть **Затримка**, щоб задати проміжок часу до вимкнення дисплея. **ПРИМІТКА.** за налаштування **Завжди ввімкнено** циферблат буде відображатися завжди, а підсвічування вимикатиметься. Це налаштування впливає на час роботи екрана й експлуатаційний ресурс акумулятора.
	- Виберіть **Жест**, щоб активувати можливість увімкнення екрана, коли ви повертаєте зап'ясток до себе для перегляду екрана годинника. Ви також можете налаштувати чутливість системи до жестів, щоб вмикати екран частіше або рідше.

**ПРИМІТКА.** функції **Жест** і **Завжди ввімкнено** вимкнені в проміжок часу, коли ви спите, щоб випадково не розбудити вас, або не хочете, щоб вас турбували.

### **Змінення одиниць вимірювання**

Ви можете налаштувати одиниці вимірювання, які мають використовуватися годинником.

- **1** На циферблаті натисніть і втримуйте  $\left( \mathbf{B} \right)$ .
- **2** Виберіть > **Система** > **Одиниці вимірювання**.
- **3** Виберіть тип вимірювання.
- **4** Виберіть одиницю вимірювання.

### **Налаштування** Garmin Connect

Налаштування годинника можна змінити в обліковому записі Garmin Connect в програмі Garmin Connect або на сайті Garmin Connect. Деякі з налаштувань доступні лише в обліковому записі Garmin Connect, і їх не можна змінити на годиннику.

- $\cdot$  У програмі Garmin Connect натисніть на  $\equiv$ або  $\cdot\cdot\cdot$ , виберіть **Пристрої Garmin** і виберіть свій годинник.
- У віджеті пристроїв у програмі Garmin Connect виберіть свій годинник.

Налаштувавши параметри, синхронізуйте свої дані, щоб застосувати зміни до свого годинника (*[Використання програми Garmin Connect](#page-58-0)*, стор. 53, *[Використання Garmin Connect на комп'ютері](#page-58-0)*, стор. 53).

# **Інформація про пристрій**

## **Інформація про екран** AMOLED (**активна матриця на органічних світлодіодах**)

За замовчуванням налаштування годинника оптимізовано з метою збільшення тривалості роботи акумулятора й підвищення продуктивності (*[Збільшення тривалості заряду акумулятора](#page-71-0)*, стор. 66).

Післясвічення екрана (або "вигоряння" пікселів) є типовим для пристроїв з екраном AMOLED. Щоб подовжити термін експлуатації екрана, уникайте відображення на ньому статичних картинок із високою яскравістю протягом тривалих періодів. Щоб скоротити час післясвічення, екран Venu Sq 2 автоматично вимикається, коли пристрій не використовувався протягом визначеного проміжку часу (*Налаштування параметрів відображення*, стор. 60). Щоб активувати годинник, можна повернути зап'ясток до тіла, двічі торкнутися сенсорного екрана або натисніть кнопку.

## **Заряджання годинника**

#### **ПОПЕРЕДЖЕННЯ**

Пристрій має літій-іонний акумулятор. Зауваження щодо використання пристрою та інші важливі дані наведені у документі *Важливі відомості про пристрій і правила техніки безпеки*, вкладеному у коробку з пристроєм.

#### *ПОВІДОМЛЕННЯ*

Для запобігання корозії слід ретельно очистити й висушити контакти та прилеглу поверхню перед заряджанням та під'єднанням до комп'ютера. Ознайомтеся з інструкціями щодо чищення (*[Догляд за](#page-68-0) [пристроєм](#page-68-0)*, стор. 63).

**1** Вставте менший роз'єм USB-кабелю в зарядний роз'єм годинника.

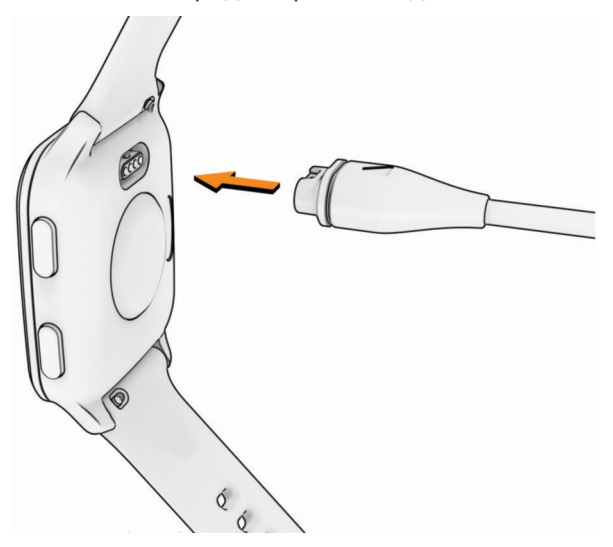

**2** Вставте більший роз'єм USB-кабелю в зарядний роз'єм USB. На екрані годинника відображається поточний рівень заряду акумулятора.

# **Перегляд інформації щодо пристрою**

Ви можете переглянути ідентифікатор пристрою, версію програмного забезпечення, нормативну інформацію й ліцензійну угоду.

- **1** Утримуйте
- **2** Виберіть > **Система** > **Інфо**.

### **Перегляд нормативної інформації** (**електронного маркування**) **і даних про відповідність вимогам**

Маркування для цього пристрою надається в електронній формі. Електронна етикетка може містити нормативну інформацію, як-от ідентифікаційні номери, надані FCC, або відмітки про відповідність регіональним вимогам, а також інформацію про виріб і ліцензування.

Утримуйте В протягом 10 секунд.

## <span id="page-67-0"></span>**Оновлення продукту**

Пристрій автоматично перевіряє наявність оновлень за підключення до Bluetooth або Wi‑Fi. Можна вручну перевірити наявність оновлень у налаштуваннях системи (*[Налаштування системи](#page-64-0)*, стор. 59). Установіть Garmin Express [\(www.garmin.com/express\)](http://www.garmin.com/express) на своєму комп'ютері. На телефоні запустіть програму Garmin Connect.

Вона забезпечує зручний доступ до цих послуг із пристроїв Garmin.

- Оновлення програмного забезпечення
- Оновлення шляхів
- Завантаження інформації на Garmin Connect
- Реєстрація продукту

#### **Налаштування** Garmin Express

- **1** Підключіть пристрій до комп'ютера за допомогою USB-кабелю.
- **2** Завітайте на [www.garmin.com/express](http://www.garmin.com/express).
- **3** Виконайте екранні вказівки.

## **Технічні характеристики**

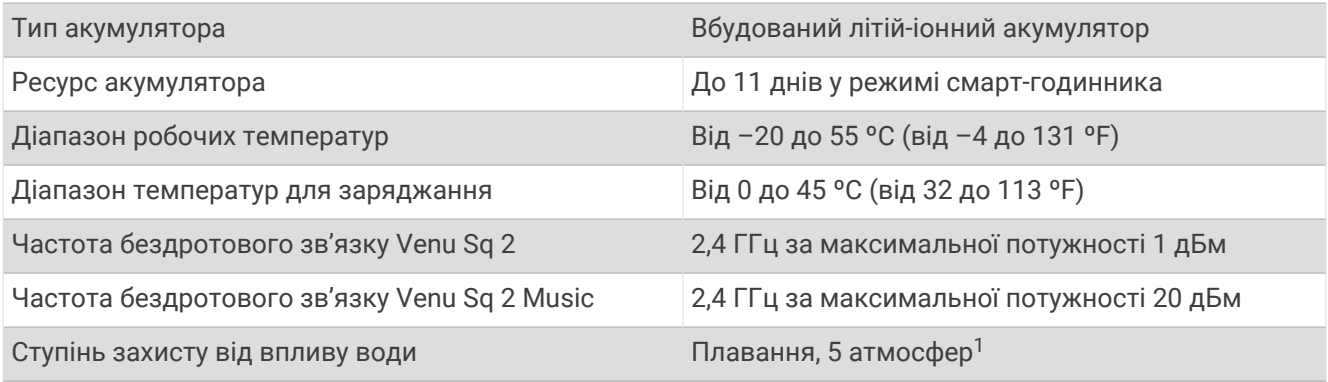

### **Інформація про ресурс акумулятора**

Фактичний час роботи від акумулятора залежить від того, які функції ввімкнено на годиннику, зокрема відстеження фізичної активності, зап'ястковий пульсометр, повідомлення на телефоні, GPS і підключені датчики.

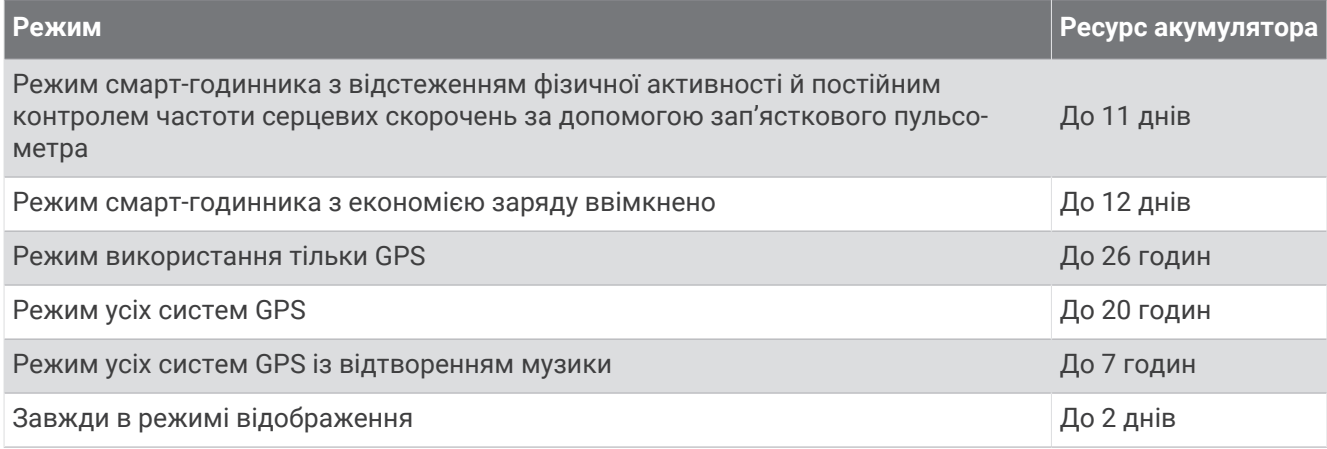

<sup>1</sup> Пристрій витримує тиск, еквівалентний тискові на глибині 50 м. Щоб дізнатися більше, завітайте на веб-сторінку [www.garmin.com/waterrating.](http://www.garmin.com/waterrating)

# <span id="page-68-0"></span>**Догляд за пристроєм**

#### *ПОВІДОМЛЕННЯ*

Слід поводитися з пристроєм обережно й уникати сильних ударів. Недотримання цієї вказівки може призвести до скорочення ресурсу пристрою.

Уникайте натискання кнопок під водою.

Забороняється використовувати гострі предмети для чищення пристрою.

Не використовуйте для роботи із сенсорним екраном тверді або гострі предмети – це може його пошкодити.

Не використовуйте хімічні засоби чищення, розчинники та репеленти, що можуть пошкодити пластмасові елементи та поверхню пристрою.

У разі потрапляння на пристрій хлорованої або солоної води, сонцезахисного крему, косметики, алкоголю чи інших шкідливих речовин ретельно промийте пристрій прісною водою. Тривалий контакт із такими речовинами може пошкодити корпус пристрою.

Не зберігайте пристрій упродовж тривалого часу за дуже низьких або високих температур, оскільки це може завдати йому непоправної шкоди.

#### **Очищення годинника**

#### **УВАГА!**

Після тривалого використання годинника в деяких користувачів може виникнути подразнення шкіри, особливо, якщо в користувача чутлива шкіра або він має алергію. Якщо ви помітили будь-яке подразнення на шкірі, не використовуйте годинник, доки шкіра не загоїться. Щоб запобігти виникненню подразнень, переконайтеся, що поверхня годинника чиста й суха, а сам годинник не надто щільно прилягає до вашого зап'ястка.

#### *ПОВІДОМЛЕННЯ*

Навіть невелика кількість поту або вологи може викликати корозію електричних контактів під час підключення до зарядного пристрою. Корозія може унеможливити заряджання й передавання даних.

**1** Протріть годинник тканинною серветкою, змоченою слабким розчином мийного засобу.

**2** Витріть насухо.

Після очищення дайте годиннику повністю висохнути.

**ПІДКАЗКА:** детальнішу інформацію дивіться на веб-сторінці [www.garmin.com/fitandcare.](http://www.garmin.com/fitandcare)

# **Заміна браслетів**

Годинник підтримує стандартні швидкорознімні браслети шириною 20 мм.

**1** Щоб від'єднати браслет, посуньте швидкорознімну шпильку на пружинному штифті.

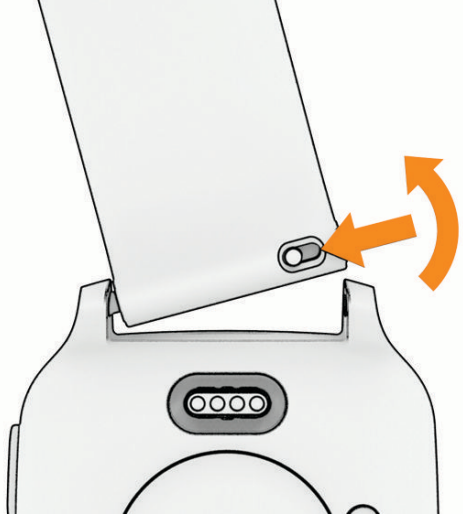

- **2** Вставте пружинний штифт нового браслета в отвір на корпусі годинника з одного боку.
- **3** Відтягніть шпильку й розмістіть пружинний штифт навпроти протилежного отвору на корпусі годинника.
- **4** Повторіть кроки 1–3, щоб замінити інший браслет.

# **Усунення несправностей**

## **Чи сумісний мій телефон із моїм годинником**?

Годинник Venu Sq 2 сумісний із телефонами, що підтримують технологію Bluetooth.

Інформацію про сумісність Bluetooth можна знайти на сторінці [www.garmin.com/ble](http://www.garmin.com/ble)

# **Телефон не підключається до годинника**

Якщо телефон не підключається до годинника, скористайтеся цими порадами.

- Вимкніть телефон і годинник і знову ввімкніть їх.
- Увімкніть технологію Bluetooth на своєму телефоні.
- Оновіть програму Garmin Connect до останньої версії.
- Видаліть годинник із програми Garmin Connect і налаштувань Bluetooth на телефоні, щоб повторити спробу сполучення.
- Якщо ви придбали новий телефон, видаліть годинник із програми Garmin Connect на телефоні, яким ви хочете припинити користуватися.
- Піднесіть телефон на відстань до 10 м від годинника.
- Запустіть програму Garmin Connect на телефоні, виберіть **—** або • і натисніть **Пристрої Garmin** > **Додати пристрій**, щоб перейти в режим сполучення.
- From the watch face, hold , and select **Зв'язок** > **Телефон** > **Спарувати телефон**.

## **Навушники не підключаються до годинника**

Якщо навушники Bluetooth вже було підключено до телефона раніше, вони можуть автоматично підключатися до телефона замість годинника. Можна скористатися цими порадами.

• Вимкніть Bluetooth на своєму телефоні.

Докладнішу інформацію див. у посібнику користувача телефона.

- Станьте на відстані 10 м (33 фути) від телефона під час підключення навушників до годинника.
- Сполучіть навушники з годинником (*[Підключення навушниківBluetooth](#page-52-0)*, стор. 47).

## **Переривається відтворення музики або з**'**єднання з навушниками**

Під час використання годинника Venu Sq 2 Music із навушниками Bluetooth сигнал є найсильнішим, коли годинник та антена на навушниках перебувають на лінії прямого зору.

- Коли сигнал проходить через ваше тіло, він може погіршитися або навушники можуть від'єднатися.
- Якщо ви носите годинник Venu Sq 2 Music на лівому зап'ястку, слід носити навушники Bluetooth таким чином, щоб антена була розташована на лівому вусі.
- Оскільки навушники різних моделей працюють по-різному, можна спробувати перевдягнути годинник на інший зап'ясток.
- Якщо ви використовуєте металевий чи шкіряний браслет годинника, можна замінити його силіконовим, щоб збільшити потужність сигналу.

## **На годиннику встановлено невірну мову**

Якщо ви випадково вибрали на годиннику неправильну мову, ви можете змінити її.

- **1** Утримуйте
- **2** Виберіть  $\mathbf{\ddot{Q}}$ .
- **3** Прокрутіть список до останнього елемента й виберіть його.
- **4** Прокрутіть список до другого елемента й виберіть його.
- **5** Виберіть свою мову.

## **На годиннику відображається неправильний час**

Годинник оновлює дані про дату й час, коли синхронізується з вашим телефоном або отримує сигнал GPS. Годинник необхідно синхронізувати, щоб установити правильний час після змінення часового поясу або переходу на літній чи зимовий час.

- **1** Утримуючи **В**, виберіть  $\mathbf{\ddot{Q}}$  > Система > Час.
- **2** Переконайтеся, що опцію **Автоматично** для параметра **Джерело часу** увімкнено.
- **3** Виберіть **Синхронізувати час**.

Ваш годинник автоматично розпочне синхронізувати час із часом на вашому телефоні.

**4** Щоб синхронізувати час за супутниковими сигналами, виберіть **Вик. GPS**, вийдіть на відкритий простір на вулиці, де добре видно небо, і дочекайтеся, коли пристрій установить зв'язок із супутниками.

## **Результати зчитування температури не є точними**

Температура тіла впливає на результати зчитування температури внутрішнім датчиком. Для отримання максимально точного результату зчитування температури необхідно зняти годинник із зап'ястку й почекати від 20 до 30 хвилин.

Можна також використовувати додатковий зовнішній датчик температури tempe для отримання точних результатів зчитування навколишньої температури під час носіння годинника.

# <span id="page-71-0"></span>**Збільшення тривалості заряду акумулятора**

Збільшити термін роботи пристрою від акумулятора можна в кілька способів.

- Увімкніть систему **Економія заряду** (*[Керування акумулятором](#page-63-0)*, стор. 58).
- Вимкніть режим **Завжди ввімкнено** і встановіть менший період часу до відключення екрана (*[Налаштування параметрів відображення](#page-65-0)*, стор. 60).
- Зменште яскравість екрана (*[Налаштування параметрів відображення](#page-65-0)*, стор. 60).
- Замініть анімований циферблат на циферблат зі статичним фоном (*[Змінення циферблата годинника](#page-22-0)*, [стор. 17\)](#page-22-0).
- Вимикайте Bluetooth, коли не використовуєте функції зв'язку (*[Вимкнення з'єднання з телефоном](#page-56-0) [Bluetooth](#page-56-0)*, стор. 51).
- Вимкніть відстеження фізичної активності (*[Налаштування відстеження занять](#page-37-0)*, стор. 32).
- Виберіть типи сповіщень із телефона (*[Керування сповіщеннями](#page-55-0)*, стор. 50).
- Зупиніть передавання даних пульсу на сполучені пристрої Garmin (*[Передавання даних про пульс](#page-43-0)*, [стор. 38\)](#page-43-0).
- Вимкніть пульсометр на зап'ястку (*[Вимкнення зап'ясткового пульсометра](#page-43-0)*, стор. 38).
- Вимкніть автоматичне отримання даних із пульсового оксиметра (*[Змінення режиму відстеження](#page-46-0) [пульсового оксиметра](#page-46-0)*, стор. 41).

## **Перезапуск годинника**

Якщо годинник перестає реагувати на ваші дії, його слід перезавантажити.

**ПРИМІТКА.** під час перезавантаження годинника може бути видалено ваші дані або налаштування.

- **1** Утримуйте **(A)** протягом 15 секунд. Годинник буде вимкнено.
- **2** Утримуйте  $\overline{A}$  одну секунду, щоб увімкнути годинник.

## **Скидання всіх налаштувань до заводських значень**

Перед скиданням усіх налаштувань до заводських значень слід синхронізувати годинник із застосунком Garmin Connect, щоб вивантажити дані про активність.

Ви можете повернути всі налаштування годинника до заводських значень за замовчуванням.

- **1** Утримуйте
- **2** Виберіть > **Система** > **Скинути**.
- **3** Виберіть один із варіантів:
	- Щоб відновити заводські значення для всіх налаштувань годинника включно з даними профілю користувача, але при цьому зберегти історію занять і завантажені програми й файли, виберіть **Відновити стандартні налаштування**.
	- Щоб повернути всі налаштування годинника до заводських значень за замовчуванням і видалити всі введені користувачем відомості й історію занять, виберіть **Видалити дані й скинути налаштування**.

**ПРИМІТКА.** якщо ви налаштували гаманець Garmin Pay, то за активації цієї опції його буде видалено з годинника. Якщо на годиннику збережено музику, то за активації цієї опції її буде видалено з годинника.
#### **Отримання супутникових сигналів**

У деяких випадках для прийому годинником супутникових сигналів необхідно забезпечити відсутність перешкод для сигналу.

- **1** Вийдіть на відкритий простір на вулиці. Зорієнтуйте передню частину годинника в небо.
- **2** Зачекайте, доки годинник не знайде супутники. Пошук сигналів супутника може тривати 30–60 секунд.

#### **Покращення прийому супутникових сигналів** GPS

- Частіше синхронізуйте свій годинник з обліковим записом Garmin:
	- Підключіть годинник до комп'ютера за допомогою USB-кабелю й програми Garmin Express.
	- Синхронізуйте годинник з Garmin Connect за допомогою телефона, що підтримує Bluetooth.
	- Підключіть годинник до свого облікового запису Garmin через бездротову мережу Wi‑Fi.

Після підключення до облікового запису Garmin годинник завантажує супутникові дані за кілька днів, що допомагає йому швидке знайти супутники.

- Вийдіть із пристроєм із приміщення на відкрите місце подалі від високих будівель і дерев.
- Залишайтеся на одному місці кілька хвилин.

#### **Відстеження активності**

Докладнішу інформацію про точність відстеження активності див. на сторінці [garmin.com/ataccuracy](http://garmin.com/ataccuracy).

#### **Кількість кроків видається невірною**

Якщо вам здається, що кількість кроків є невірною, спробуйте скористатися наведеними нижче порадами.

- Одягніть годинник на зап'ясток руки, яка не є у вас провідною.
- Кладіть годинник до кишені, коли штовхаєте коляску або газонокосарку.
- Кладіть годинник до кишені, коли активно використовуєте руки чи лише кисті.

**ПРИМІТКА.** годинник іноді вважає за кроки деякі рухи, що часто повторюються, як-от рухи під час миття посуду, складання білизни чи плескання руками.

### **Пошук додаткової інформації**

- Додаткові посібники, статті й оновлення програмного забезпечення доступні на веб-сайті [support](http://support.garmin.com) [.garmin.com](http://support.garmin.com).
- Інформацію про додаткові аксесуари й змінні частини можна отримати на сайті [buy.garmin.com](http://buy.garmin.com) або в дилера Garmin.
- Перейдіть на сторінку [www.garmin.com/ataccuracy.](http://www.garmin.com/ataccuracy)

Цей пристрій не є медичним. Функція пульсового оксиметра доступна не в усіх країнах.

# **Додаток**

#### **Поля даних**

Для відображення даних деяких із полів даних необхідні аксесуари ANT+.

**Swolf на поп. інтервалі**: середній бал SWOLF на попередньому інтервалі.

**SWOLF на попер.відр.**: бал SWOLF на попередній подоланій довжині басейну.

**Swolf на інтервалі**: середній бал SWOLF на поточному інтервалі.

**Вертикальна швидкість**: швидкість на підйомі або спуску з плином часу.

**Висота**: висота вашого поточного місцезнаходження над рівнем або нижче рівня моря.

**Відрізків в інтервалі**: кількість довжин басейна, подоланих під час поточного інтервалу.

**Відсоток максимуму ЧСС**: відсоток від максимальної частоти серцевих скорочень.

**Відсоток максимуму ЧСС кола**: середній відсоток максимальної частоти серцевих скорочень на поточному колі.

**Відстань**: відстань, подолана на поточній доріжці або протягом заняття.

**Відстань за гребок**: відстань за один гребок.

**Відстань за гребок на поп. інтервалі**: середня відстань, подолана за один гребок під час попереднього інтервалу.

**Відстань кола**: відстань, подолана на поточному колі.

**Відстань на інтервалі**: відстань, подолана за поточний інтервал.

**Відстань на інтервалі / гребків**: середня відстань, подолана за один гребок під час поточного інтервалу. **Відстань попереднього кола**: відстань, подолана на попередньому колі.

**Гребків на попер.відр.**: загальна кількість гребків під час подолання попередньої довжини басейну.

**Гребків на інтервал / відстань**: середня кількість гребків на довжину під час поточного інтервалу.

**Загальний підйом**: загальна дистанція вгору, подолана під час заняття або після останнього скидання.

**Загальний спуск**: загальна дистанція вниз, подолана під час заняття або після останнього скидання.

**Захід сонця**: час заходу сонця з урахуванням вашого місцеположення за GPS.

**Зона ЧСС**: поточний діапазон частоти серцевих скорочень (від 1 до 5). Стандартні зони базуються на профілі користувача й максимальній частоті серцевих скорочень (220 мінус ваш вік).

**Каденс**: їзда на велосипеді. Кількість обертів шатуна. Для відображення цих даних ваш пристрій має бути під'єднаний до пристрою, що вимірює каденс.

**Каденс**: біг. Кількість кроків на хвилину (лівою й правою ногою).

**Каденс кола**: їзда на велосипеді. Середній каденс на поточному колі.

**Каденс кола**: біг. Середній каденс на поточному колі.

**Каденс останнього кола**: їзда на велосипеді. Середній каденс на попередньому колі.

**Каденс останнього кола**: біг. Середній каденс на попередньому колі.

**Калорії**: кількість використаних калорій.

**Кола**: кількість кіл, подоланих під час поточного заняття.

**Кроки**: кількість кроків під час поточного заняття.

**Кроків на коло**: кількість кроків під час поточного кола.

**Максимальна швидкість**: максимальна швидкість у поточному занятті.

**Максимум за 24 години**: максимальна температура за останні 24 години, зареєстрована сумісним датчиком температури.

- **Минуло часу**: загальний записаний час. Наприклад, якщо запустити таймер і бігти протягом 10 хвилин, після чого зупинити таймер на 5 хвилин, потім запустити таймер і бігти протягом 20 хвилин, значення часу, який минув, становитиме 35 хвилин.
- **Мінімум за 24 години**: мінімальна температура за останні 24 години, зареєстрована сумісним датчиком температури.

**Напрямок**: напрямок руху.

**Повт.**: кількість повторень у підході під час виконання силового тренування.

**Середня відстань / гребків**: середня відстань, подолана за один гребок під час поточного заняття.

**Середня частота гребків**: середня кількість гребків на хвилину (гребків/хв) під час поточного заняття.

**Середня ЧСС**: середня частота серцевих скорочень у поточному занятті.

**Середня швидкість**: середня швидкість у поточному занятті.

**Середнє число гребків / відстань**: середня кількість гребків на довжину під час поточного заняття.

**Середній бал Swolf**: середній бал SWOLF для поточного заняття. Ваш бал SWOLF є загальним часом для подолання однієї довжини плюс кількість гребків для цієї довжини (*[Термінологія, пов'язана з](#page-12-0) [плаванням](#page-12-0)*, стор. 7).

**Середній каденс**: їзда на велосипеді. Середній каденс у поточному занятті.

**Середній каденс**: біг. Середній каденс у поточному занятті.

**Середній пульс у % від макс.**: середній відсоток максимальної частоти серцевих скорочень у поточному занятті.

**Середній темп**: середній темп у поточному занятті.

**Середній час на колі**: середній час кола для поточного заняття.

**Стиль на попер. відр.**: стиль плавання, який застосовувався під час подолання попередньої довжини басейну.

**Стиль на попер. інт-лі**: стиль плавання, який застосовувався на попередньому інтервалі.

**Стиль на інтервалі**: поточний стиль плавання на інтервалі.

**Стрес**: показник вашого поточного рівня стресу.

**Схід сонця**: час сходу сонця з урахуванням вашого місцеположення за GPS.

**Таймер**: час за секундоміром для поточного заняття.

**Таймер підходу**: кількість часу, витраченого на поточний підхід під час виконання силового тренування. **Темп**: поточний темп.

**Температура**: температура повітря. Температура вашого тіла впливає на датчик температури. Ваш пристрій має бути підключений до датчика tempe для відображення цих даних.

**Темп кола**: середній темп на поточному колі.

**Темп на інтервалі**: середній темп на поточному інтервалі.

**Темп попереднього відрізку**: середній темп на попередній довжині басейну.

**Темп попереднього кола**: середній темп на попередньому колі.

**Тривалість інтервалу**: час поточного інтервалу за секундоміром.

**ударів**: загальна кількість гребків під час поточного заняття.

**Усього хвилин**: загальна кількість хвилин інтенсивного заняття.

**Хвилини надмірної інтенсивності**: кількість хвилин занять із високою інтенсивністю.

**Хвилини помірної інтенсивності**: кількість хвилин занять із помірною інтенсивністю.

**Час доби**: час доби з урахуванням поточного місцеположення й налаштувань часу (формат, часовий пояс, літній час).

**Час кола**: час за секундоміром для поточного кола.

**Час плавання**: час плавання протягом поточного заняття без урахування часу відпочинку.

**Час попереднього кола**: час попереднього завершеного кола за секундоміром.

**Част. гребків на поп.відр.**: середня кількість гребків за хвилину (гребків/хв) під час подолання попередньої довжини басейну.

**Частота гребків**: кількість гребків на хвилину (гребків/хв).

**Частота гребків на інтервалі**: середня кількість гребків на хвилину (гребків/хв) під час поточного інтервалу.

**Частота дихання**: ваша частота дихання, у вдихах на хвилину.

**Частота пульсу**: частота серцевих скорочень в ударах на хвилину (уд/хв). Ваш пристрій має бути підключений до сумісного пульсометра.

**Час у зоні**: час, який минув у кожній зоні ЧСС або зоні зусиль.

**Число відрізків**: кількість довжин басейна, подоланих під час поточного заняття.

**ЧСС кола**: середня частота серцевих скорочень на поточному колі.

**ЧСС попереднього кола**: середня частота серцевих скорочень на попередньому колі.

**ЧСС попереднього кола % (макс.)**: який відсоток відносно максимальної частоти серцевих скорочень становив пульс на попередньому колі.

**Швдк.**: поточна швидкість переміщення.

**Швидкість кола**: середня швидкість на поточному колі.

**Швидкість попереднього кола**: середня швидкість на попередньому колі.

#### **Стандартні показники макс**. VO2

У цих таблицях указано розрахункові показники макс. VO2 за стандартною класифікацією за віком і статтю.

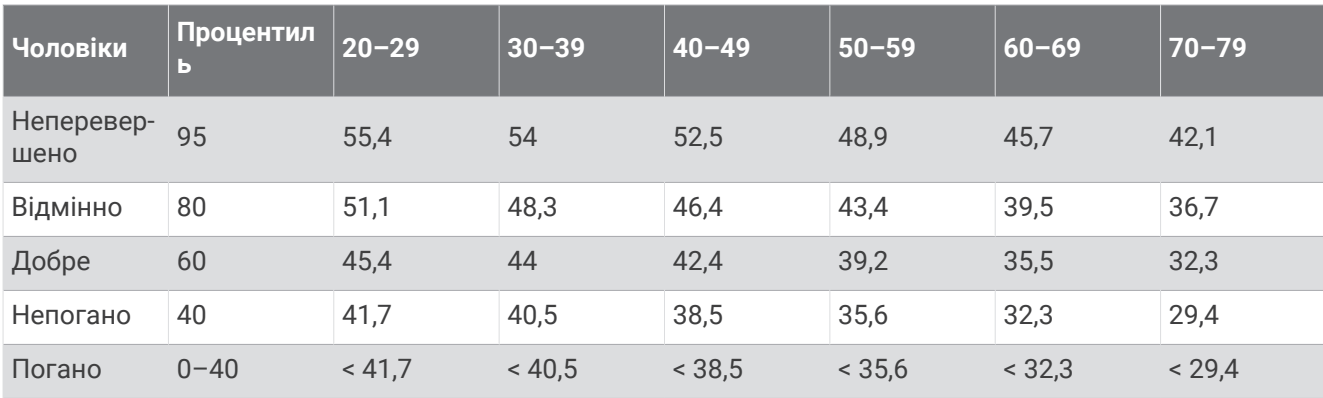

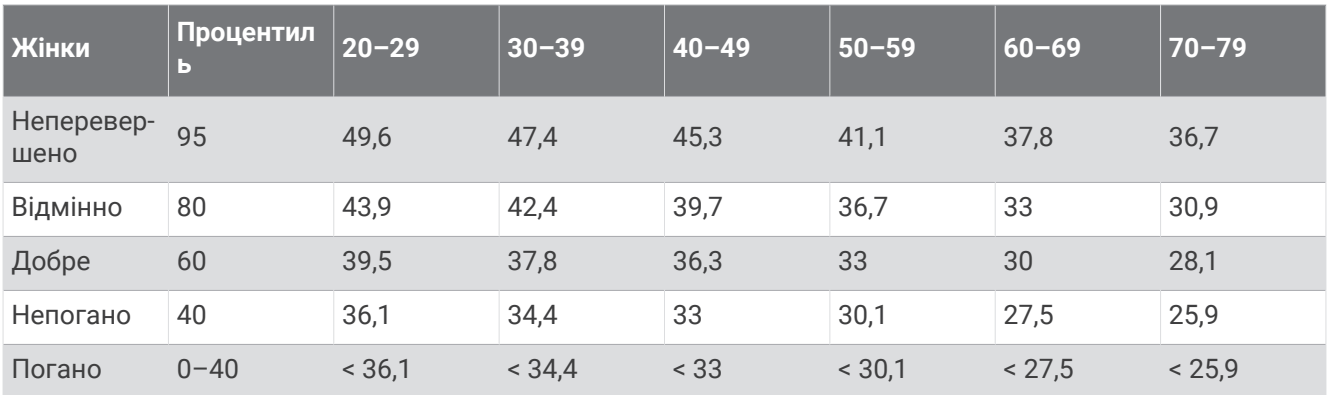

Дані надано з дозволом від The Cooper Institute. Докладнішу інформацію див. на сторінці [www](http://www.CooperInstitute.org) [.CooperInstitute.org.](http://www.CooperInstitute.org)

## **Розмір і окружність коліс**

Ваш датчик швидкості автоматично визначає розмір ваших коліс. За потреби ви можете вручну вказати окружність коліс у налаштуваннях датчика швидкості.

Розмір шини вказано з обох її боків. Наведений нижче список не є повним. Ви також можете виміряти окружність вашого колеса або скористатися одним із калькуляторів, що доступні в Інтернеті.

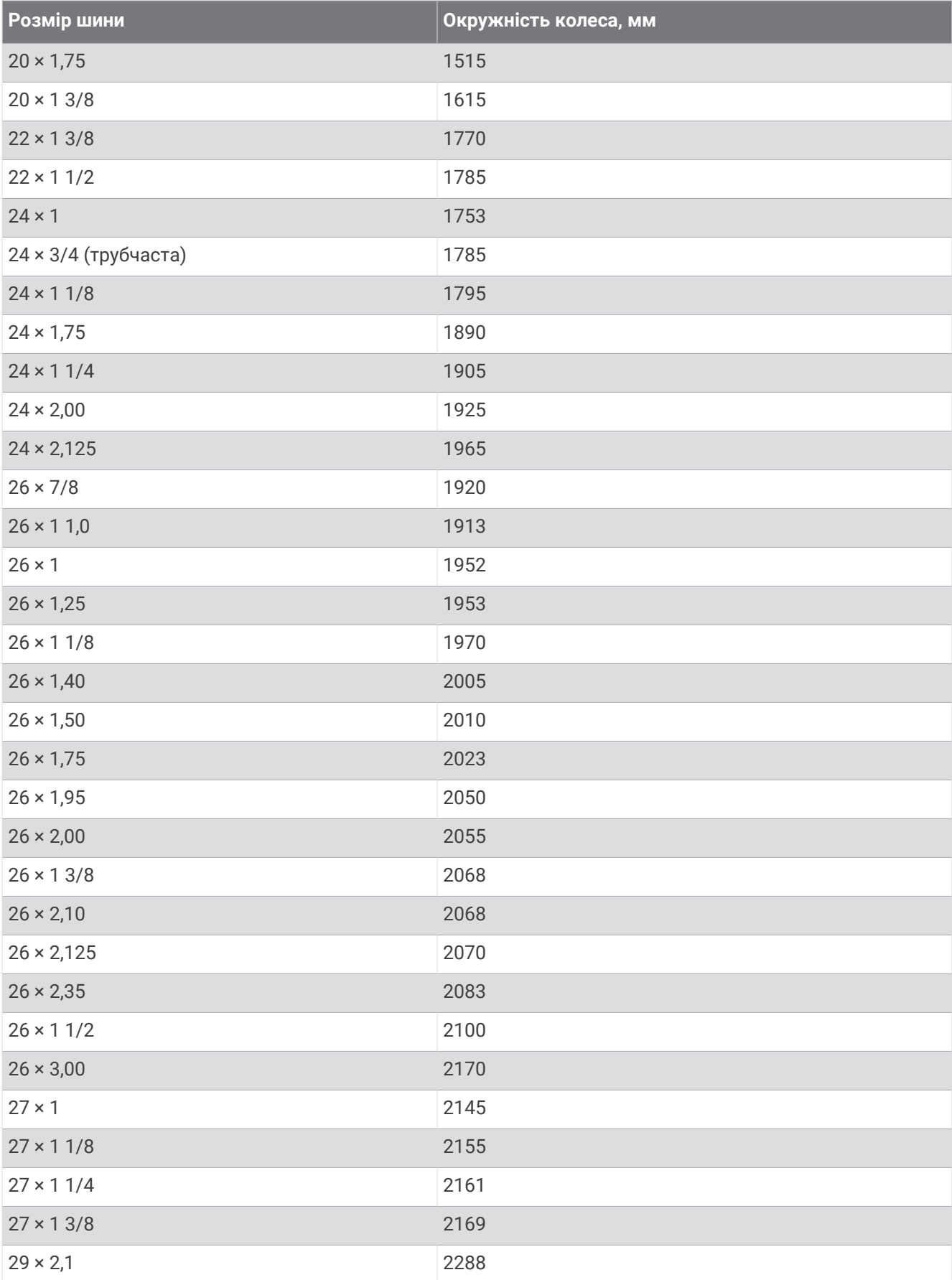

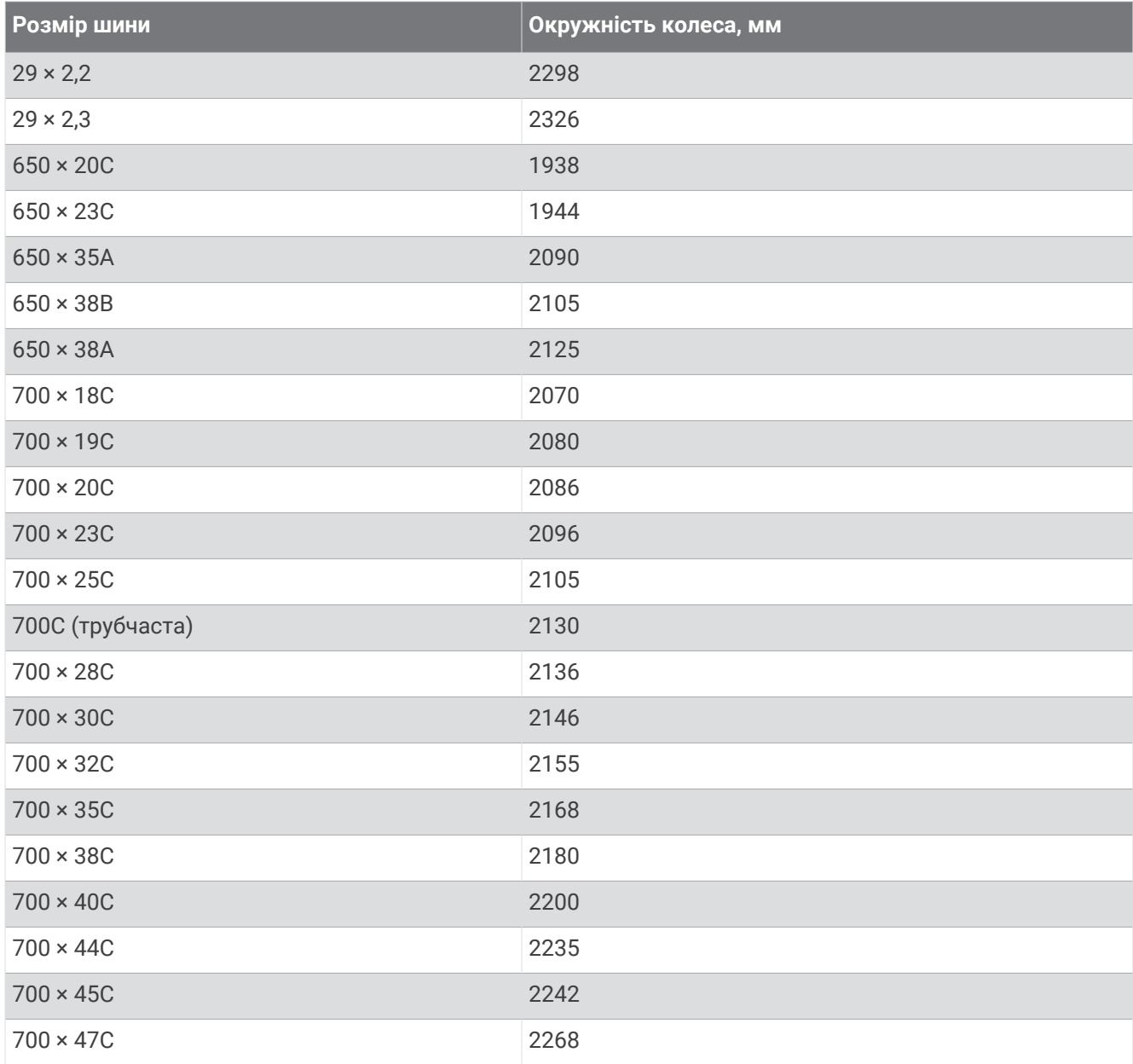

#### **Символи та їх визначення**

Ці символи можна побачити на екрані пристрою або на ярликах аксесуарів.

Символ повторної переробки та утилізації згідно з Директивою щодо відпрацьованого електричного й електронного обладнання (WEEE). Символ WEEE вказує на те, що цей продукт відповідає

вого и електронного ооладнання (weee). Символ weee вказує на те, що цей продукт відповідає<br>Вимогам Директиви ЄС 2012/19/EU щодо відпрацьованого електричного й електронного обладнання. Цей символ зображують із метою запобігання неналежної утилізації продукту, а також для заохочування повторного використання та переробки.

# support.garmin.com